#### Case 4:74-cv-00090-DCB Document 1965-1 Filed 09/28/16 Page 58 of 404

## APPENDIX VI – 3

Case 4:74-cv-00090-DCB Document 1965-1 Filed 09/28/16 Page 59 of 404

# PBIS 1

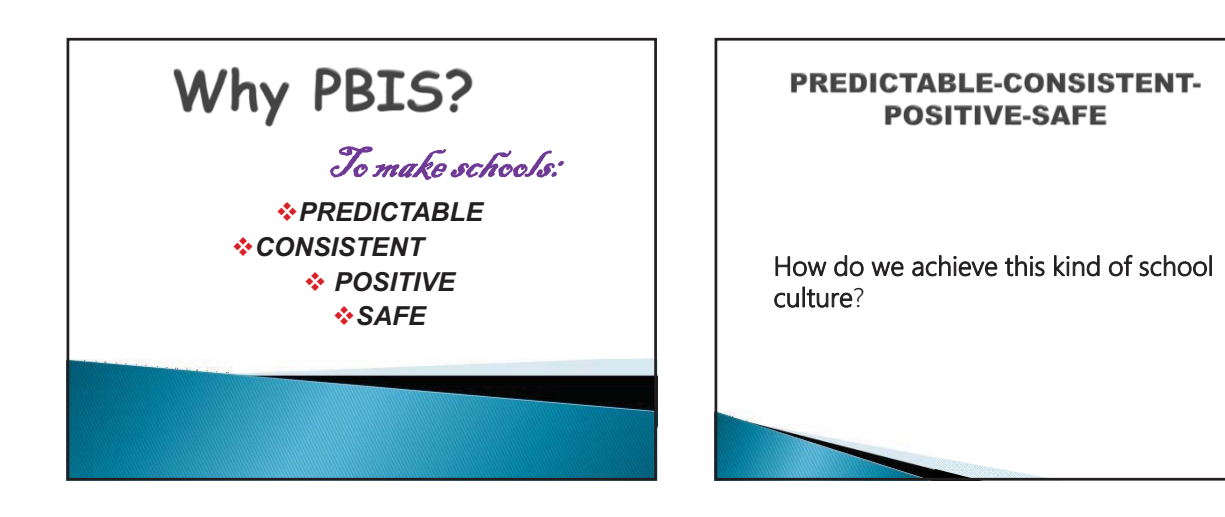

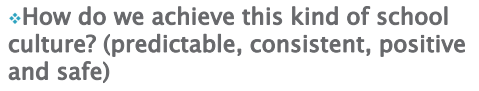

-What needs to happen? What would your school look like?

-Choose one person to report back to the group.

#### Characteristics of PBIS

George Sugai and Brandi Simonsen Center for PBIS and Center<br>for Positive Behavioral Interventions and Supports, University of Connecticut

- 1. The PBIS framework is based on student outcomes
- 2. Adoption of evidence and research-based practices
- 3. Consistent with the response-tointervention
- $\rightarrow$  4.The effective, efficient, and relevant use of data or information to guide decision-making

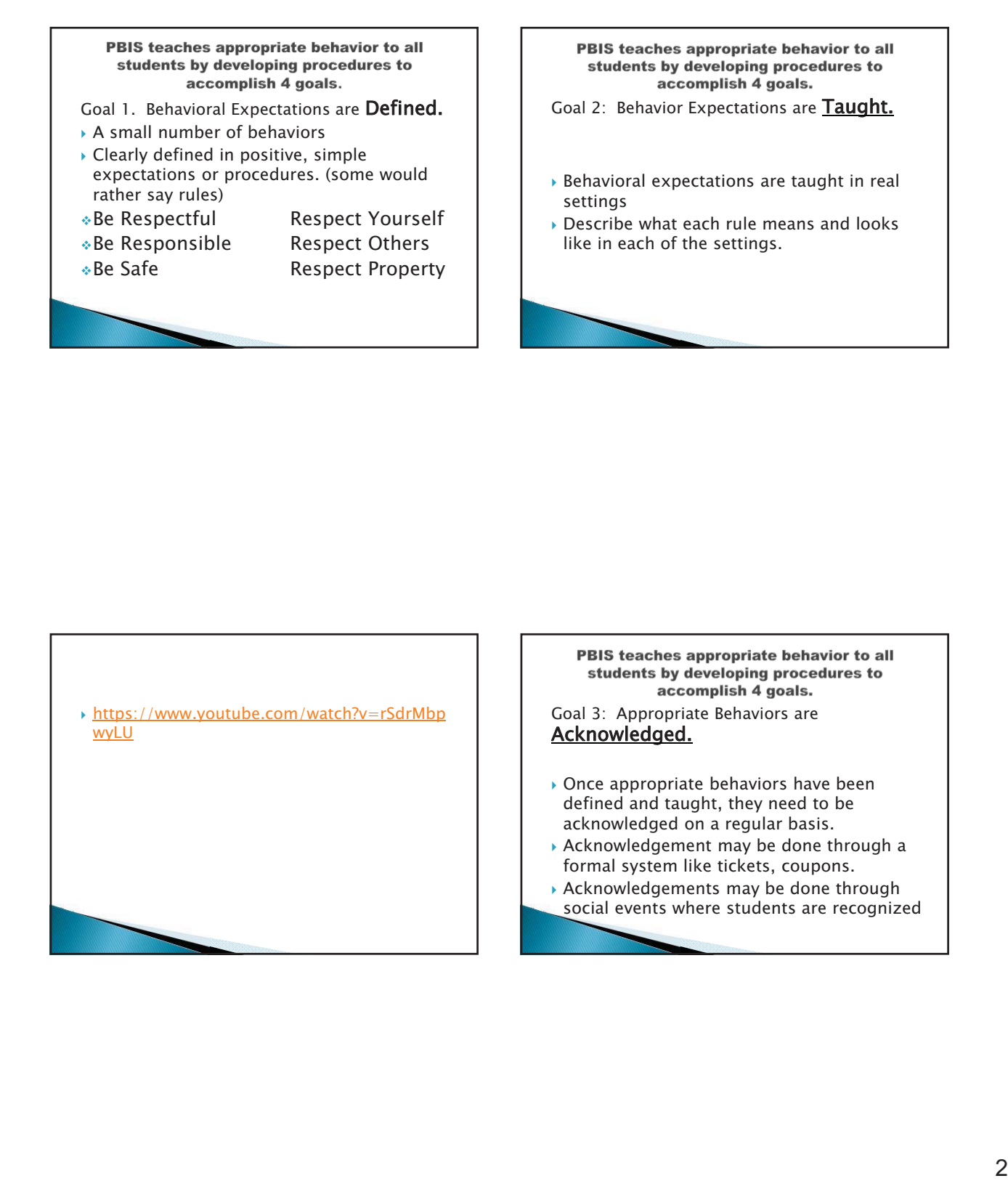

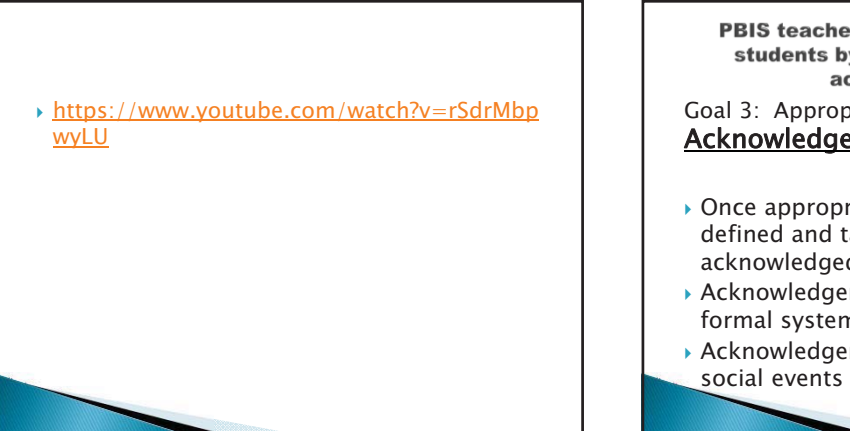

Goal 3: Appropriate Behaviors are Acknowledged.

- Once appropriate behaviors have been defined and taught, they need to be acknowledged on a regular basis.
- $\overline{\phantom{\bullet}}$  Acknowledgement may be done through a formal system like tickets, coupons.
- Acknowledgements may be done through social events where students are recognized

PBIS teaches appropriate behavior to all students by developing procedures to accomplish 4 goals.

Goal 4: Behavioral Errors are **Corrected** Proactively.

- $\blacktriangleright$  Clear procedures are needed to provide information to students that their behavior was unacceptable
- Clear procedures are needed to prevent the unacceptable behavior to receive inadvertent rewards or attention

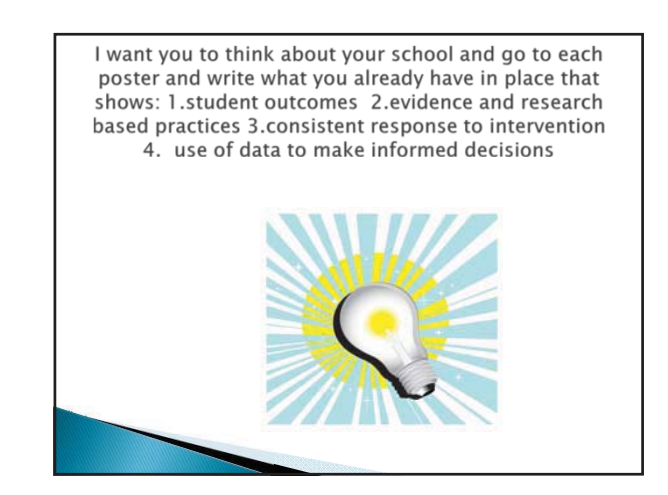

#### WHY DO SCHOOLS NEED PBIS?  $\rightarrow$  Well, the USP says we need it! !!  $\rightarrow$  Seriously, the goal is to: -Reduce office referral rates -Improve attendance and school engagement -Improve academic achievement -Reduce dropout rates MImprove school climate Improve school climate This list is your job description, but buy in by the staff is a must. You are not the PBIS person. You are the leader, but everyone or at least 80% of the staff need to participate.

https://www.youtube.com/watch?v=MZ1kDWv  $-uv0$ 

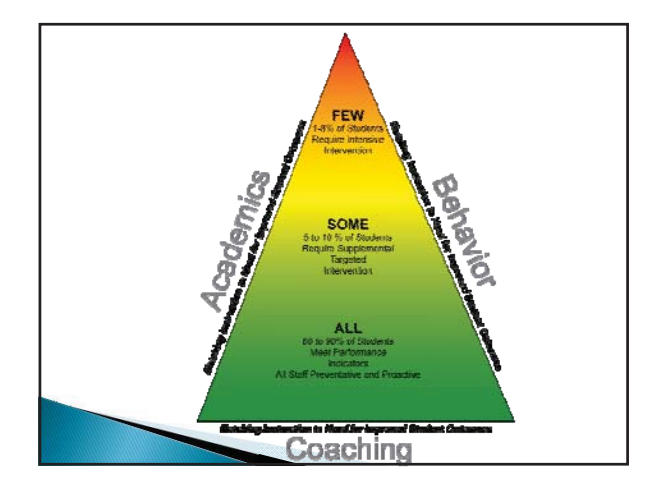

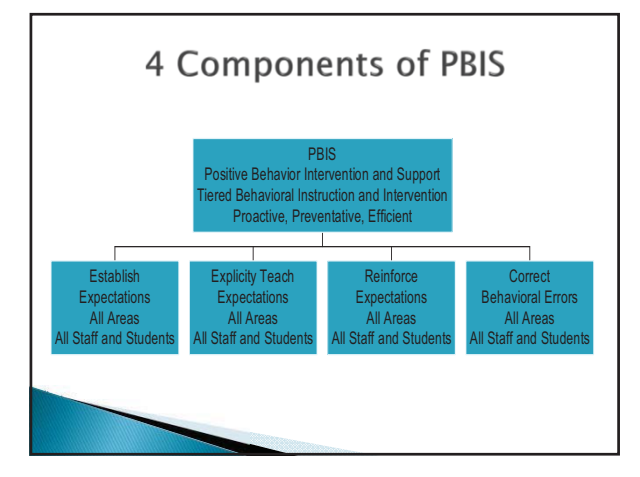

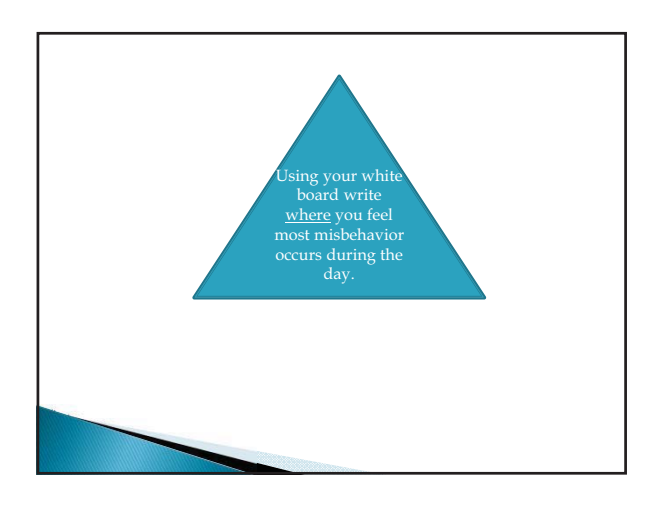

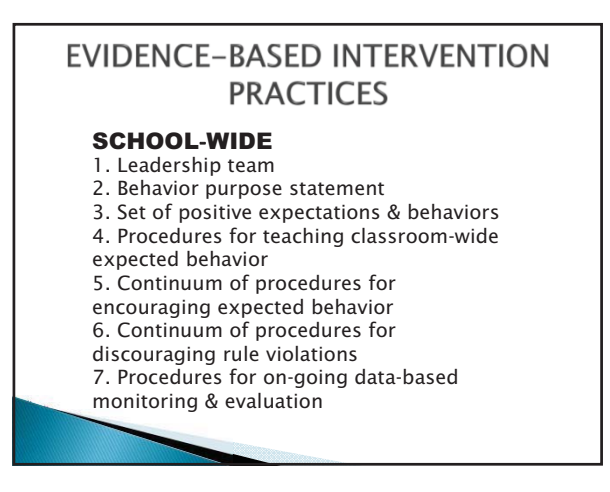

#### Evidence-Based Intervention **Practices**

#### CLASSROOM

- All school-wide
- 2. Maximum structure & predictability in routines & environments 3. Positively stated expectations posted, taught, reviewed, prompted, and supervised.
- 4. Opportunities to respond and do well academically
- 5. Continuum of strategies to acknowledge displays of appropriate
- behavior.
- 6. Continuum of strategies for responding to inappropriate behavior.

#### Evidence-Based Intervention **Practices**

#### INDIVIDUAL STUDENT

- 1.Behavioral competence at school & district levels
- 2.Function-based behavior support planning
- 3.Team-& data-based decision making
- 4.Comprehensive person-centered planning & wraparound processes
- 5.Targeted social skills & self-management instruction
- 6.Individualized instructional & curricular accommodations

#### **Evidence-Based Intervention Practices**

#### NONCLASSROOM

- 1.Positive expectations & routines taught & encouraged
- $\rightarrow$  2.Active supervision by all staff (Scan, move, interact)
- ▶ 3. Precorrections & reminders
- 4.Positive reinforcement

#### **Evidence-Based Intervention Practices**

#### FAMILY ENGAGEMENT

- 1. Continuum of positive behavior support for all families
- 2. Frequent, regular positive contacts,
- communications, & acknowledgements
- 3. Formal & active participation & involvement as equal partner
- 4. Access to system of integrated school & Community resources
	-

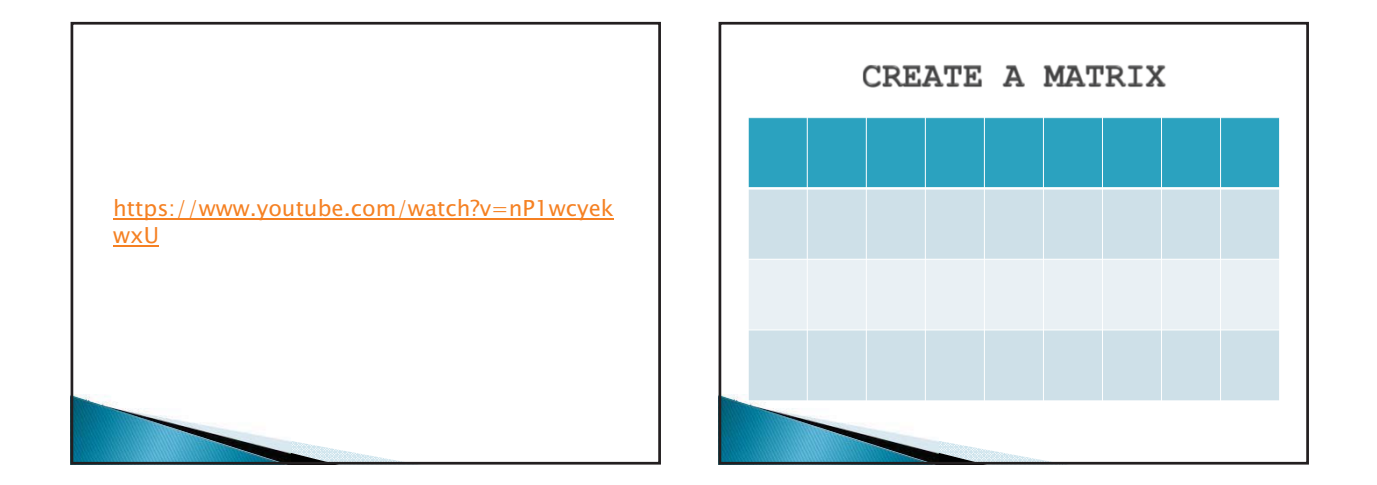

#### **KEEP IN MIND**

You will want your expectations to be:

- $\bullet$  No more than 5
- Keep it simple
- Positively stated
- $\bullet$  Be specific
- Observable, Measurable
- Publicly Post in a prominent place (in other words everywhere)

#### TIPS FOR A GOOD MATRIX

- SOMETHING THAT IS EASY TO CATCH ON TO
- SOMETHING THAT IS SCHOOL SPIRIT
- KEEP IT RATHER SHORT (4 0R 5) WORDS
- SCHOOL LOGO
- NAME OF SCHOOL (IF IT IS SHORT)
- SOMETHING THAT ALL AGES UNDERSTAND

#### **ACKNOWLEGEING POSITIVE BEHAVIOR**

Go to the white paper on the wall and write down rewards for positive behavior

Be creative

Be sensitive to what students would enjoy

Be fun

THANK YOU SO MUCH FOR A LOVELY CLASS Case 4:74-cv-00090-DCB Document 1965-1 Filed 09/28/16 Page 67 of 404

# PBIS<sub>2</sub>

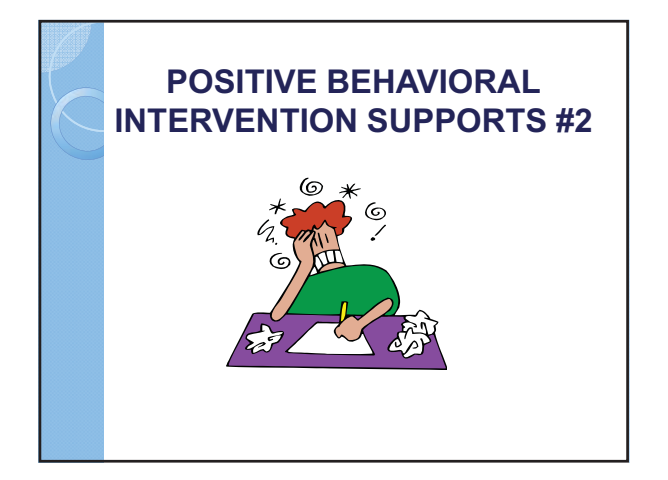

#### **REVIEW**

- ❖ WHERE IS THE MATRIX?
- IS THERE COMMON LANGUAGE?
- IS THERE A SYSTEM WIDE FOCUS↓ ON POSITIVE BEHAVIOR?
- I WHAT DID YOU PUT IN PLACE FOR NEW STUDENTS?
- ∻HAVE YOU HELD A "KICK OFF" ASSEMBLY?

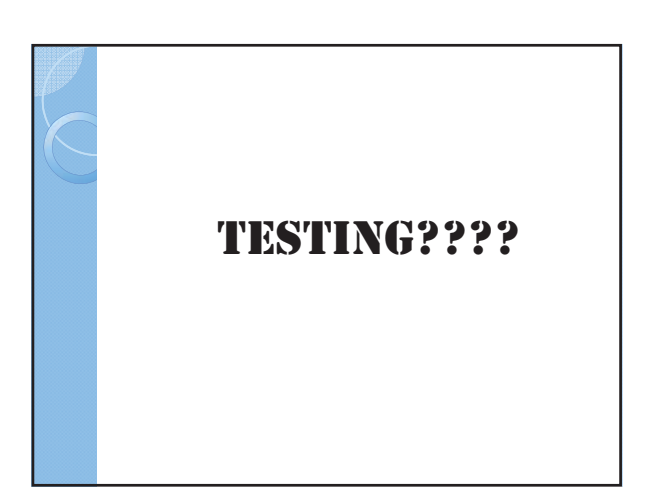

#### **MAKING IT HAPPEN** • PLANNING ANOTHER STAFF DEVELOPMENT • TEACHING BEHAVIOR EXPECTATIONS • DEVELOP PLAN FOR RECOGNIZING APPROPRIATE BEHAVIORS • DESIGN CONSEQUENCES SYSTEM FOR REDUCING INAPPROPRIATE BEHAVIOR

. INDIVIDUAL SUPPORT SYSTEMS ARE INTEGRATED SCHOOL WIDE

### BEHAVIOR IS LEARNED AND CAN BE TAUGHT

#### **FOUR ESSENTIAL ELEMENTS**

- -**CLARITY**-plan, expectations and procedures clear to all
- -**CONSISTENCY** school and family using the same plan, expectations and rewards
- -**SIMPLICITY**-simple, practical, accessible
- -**CONTINUATION**-even as behavior improves it is important to keep the teaching and the positive supports in place

#### **COMPARISON OF TRADITIONAL BHEAVIOR MANAGEMENT AND POSITIVE BEHAVIORAL SUPPORT**

- **Traditional Behavior Management**
- -**Views individual as "the problem"**
- **Attempts to "fix" individual**
- **Extinguishes behavior**
- -**Takes days or weeks to "fix" a single behavior**
- 
- **Implemented by a behavioral specialist**
- -**Often resorted to when systems are inflexible**

#### **Positive Behavioral Support**

- - **Views systems, settings, and skill deficiencies as "the problem"** - **Attempts to "fix" systems, settings, and skills**
- **Creates new contacts, experiences, relationships, and skills.**
- **Takes years to create responsive systems, personalized settings, and appropriate/empowering skills.**
- **Implemented by a team**
- - **Flourishes when systems are flexible**

https://www.youtube.com/watch ?v=59Hjbtn6gmE

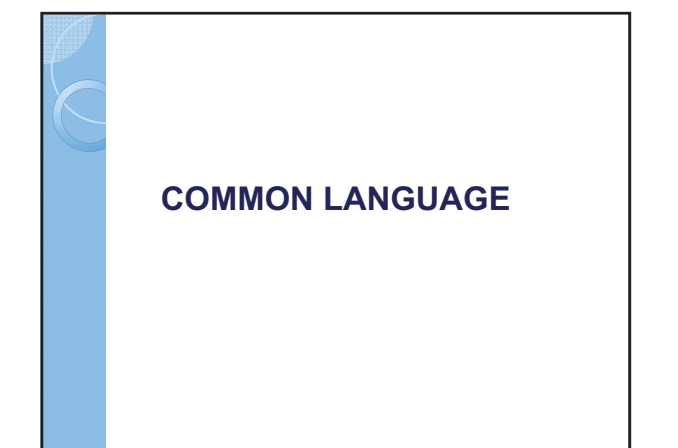

THINK OF <u>ONE THING YOU SAY</u> ALL THE TIME THAT IS A DIRECTIVE AND FIGURE OUT HOW TO MAKE IT AN ENFORCEABLE **STATEMENT.** 

https://www.youtube.com/watch<br>?v=5C-Wyy\_IPNk <u><sup>2</sup>y=5C-Wyy\_IPNk</u> MOST STUDENTS RESPOND

### **WELL TO CHOICES**

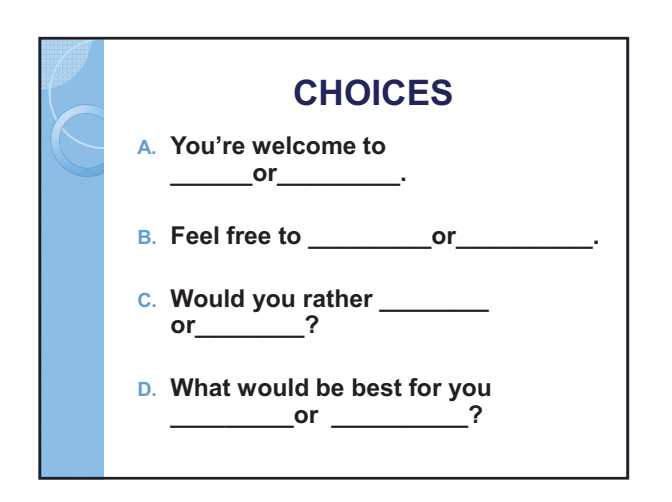

#### **PRESISTENT PROBLEMS**

TRY SAYING: I'M GOING TO HAVE TO DO SOMETHING. I'M NOT SURE WHAT JUST YET. TRY NOT TO WORRY TOO MUCH ABOUT IT. I'LL LET YOU KNOW **WHEN I DECIDE HOW I'M GOING TO RESPOND.** 

#### **Systems for Reducing Inappropriate Behavior**

- Level of Behavior
- Level of Consequences

#### **THINK TIME STRATEGY**

- Think Time includes three elements:
- 1. A precision request that reduces or eliminates warnings and/or repeated requests through early intervention by the teacher.
- 2. A time-out procedure, contingent on observation, or contingent on withdrawal of attention when a disruptive behavior has occurred.
- 3. A debriefing process to provide students with feedback regarding their behavior and to plan for the future.

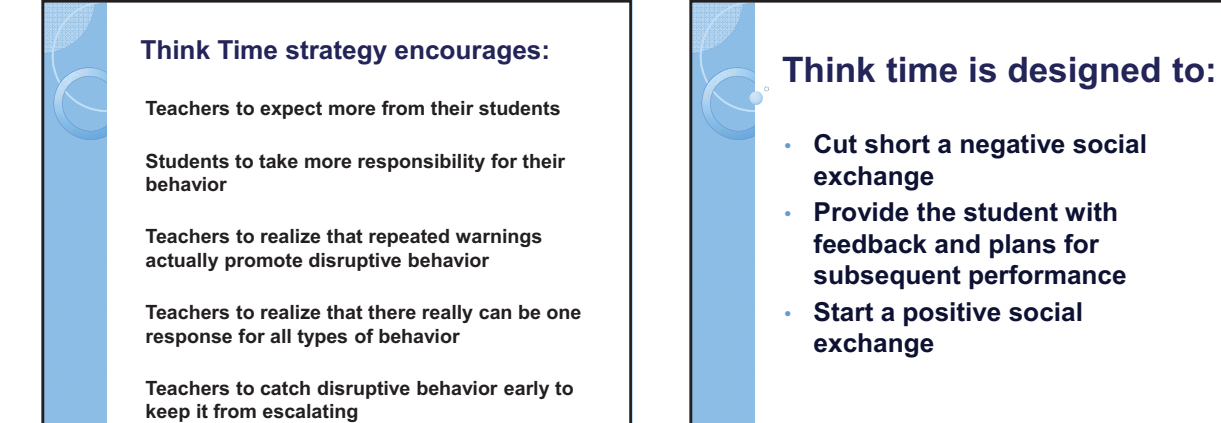

**Think time is not the time to embarrass the student by sending** them to a much younger classroom. **Think Time is not a punishment.** 

#### **PLANNING WITH YOUR TEAM**

- Periodic PBIS Team meetings
- Staff Feedback
- Promotion and program evaluationongoing

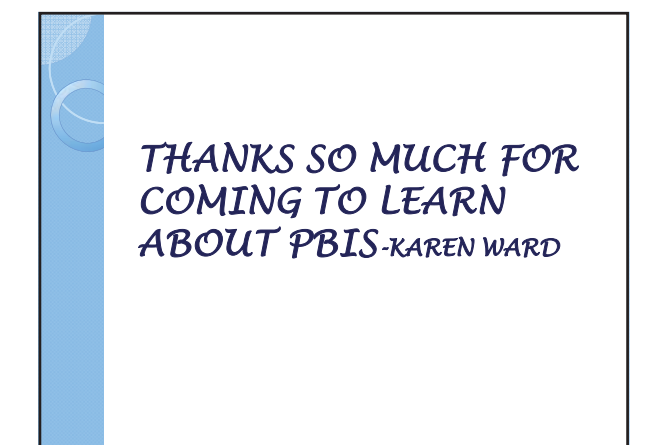

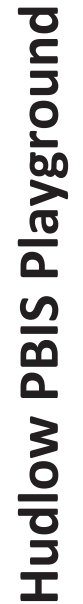

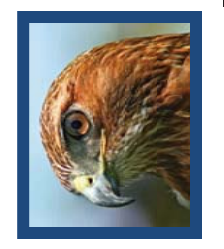

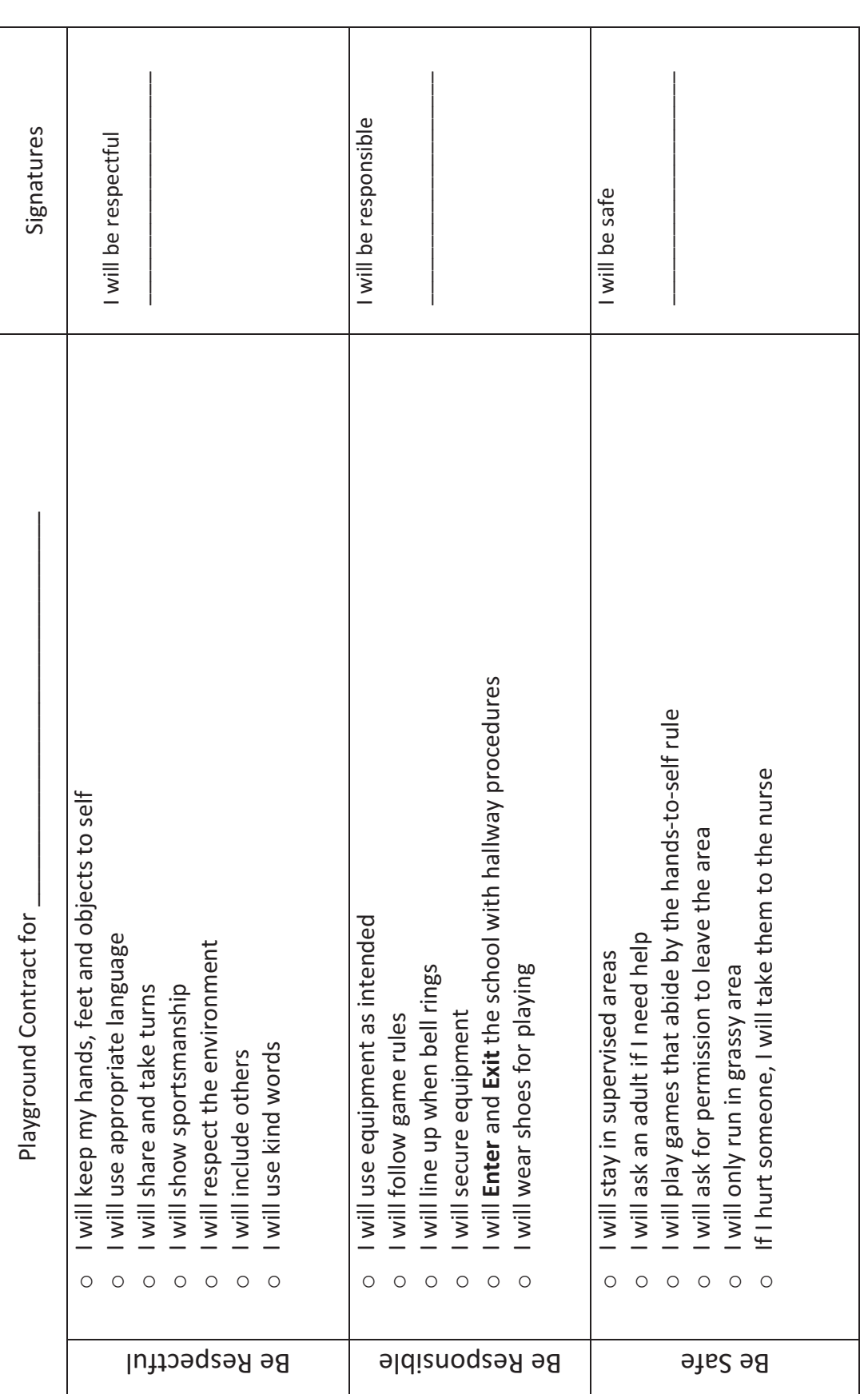

I understand that if I am unable to keep this contract, I will need to make a plan.

Case 4:74-cv-00090-DCB Document 1965-1 Filed 09/28/16 Page 75 of 404

# PBIS<sub>3</sub>

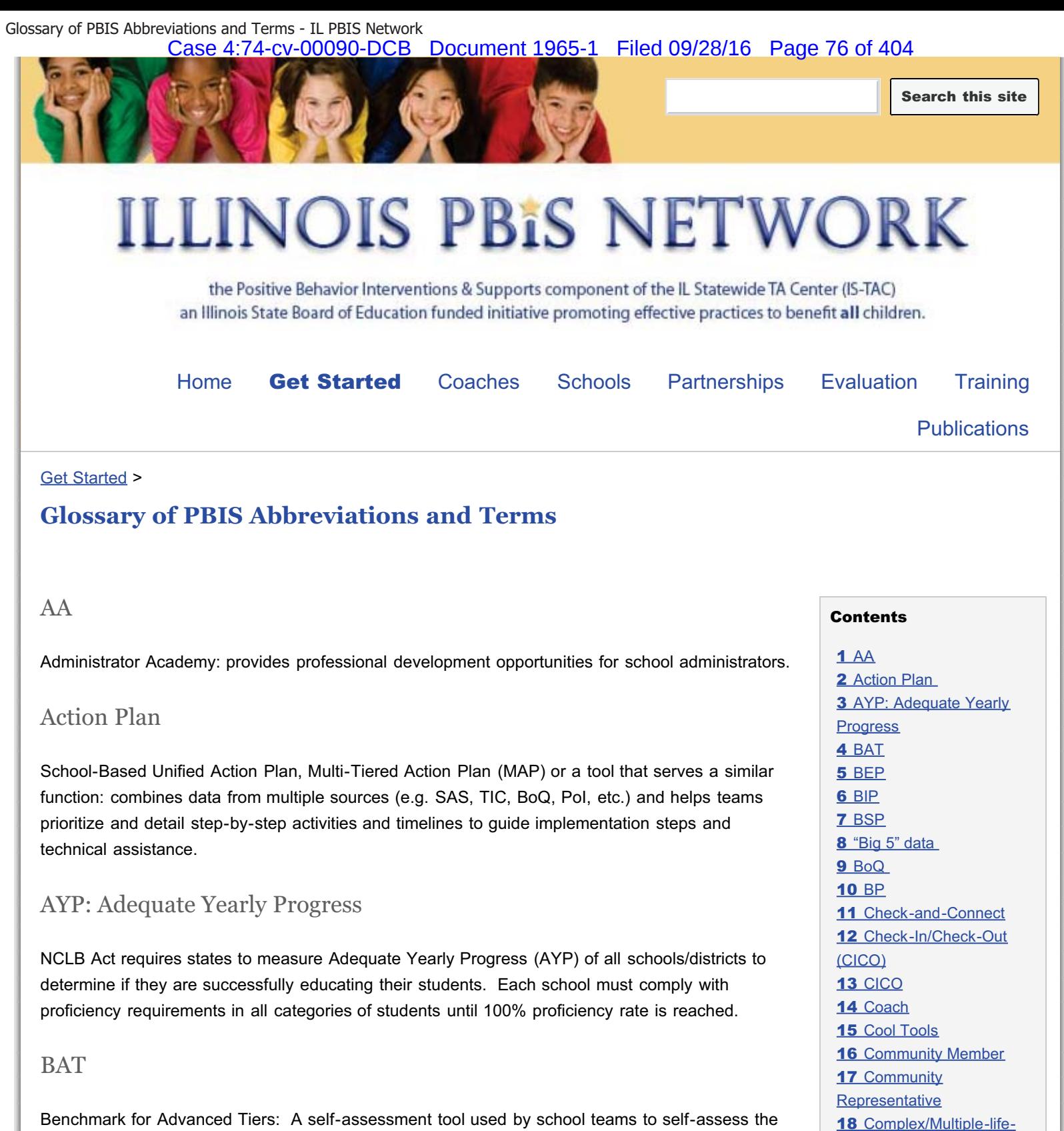

Benchmark for Advanced Tiers: A self-assessment tool used by school teams to self-assess the implementation of behavior support systems at Tiers 2 & 3

BEP

Behavior Education Program (Crone, Horner, & Hawken): A targeted (or Tier 2) intervention otherwise known as Check-In/Check Out (CICO).

BIP

**VI - 3, p. 18**

24 Expectations 25 External Coach 26 Family Member

domain FBA/BIPs

21 DPR **22 EBS** 23 EE

**19 Cultural Responsiveness** 20 Disproportionality

Behavior Intervention Plan: An intervention strategy used when behavior impedes learning – a written intervention plan is developed based on the results of an FBA to provide highly individualized behavior support for a student across all settings in school.

#### **BSP**

Behavior Support Plan: Another name for a Behavior Intervention Plan.

#### "Big 5" data

Data graphs critical to school-wide decision making, created by entering data into SWIS (School Wide Information System) which are aggregated by:

- 1. Average Referrals Per Day, Per Month
- 2. Referrals by Problem Behavior
- 3. Referrals by Location
- 4. Referrals by Student
- 5. Referrals by Time

#### BoQ

Benchmarks of Quality: A self-assessment tool that provides coaches and school-based teams with a way to identify and evaluate areas of strength, and areas in need of improvement, for the purpose of action planning.

#### BP

Bullying Prevention: Within PBIS, "giving students the tools to reduce bullying behavior through the blending of school-wide positive behavior support, explicit instruction, and a redefinition of the bullying construct." (Ross, Horner, Stiller)

#### Check-and-Connect

(Sinclair, et al) - Comprehensive strategy used to provide support to those students in need of targeted or more individualized interventions/support. (Typically treated as a Tier 2 support.) Mentoring and individual student planning are critical features of Check and Connect. http://checkandconnect.org/

#### Check-In/Check-Out (CICO)

A targeted (or Tier 2) intervention that builds upon a school's Tier 1 systems by providing some students a higher frequency of scheduled, positive feedback from adults and progress monitoring regarding the school-wide behavior expectations through the use of a daily report card (otherwise known as BEP.)

#### CICO

see Check-In/Check-Out

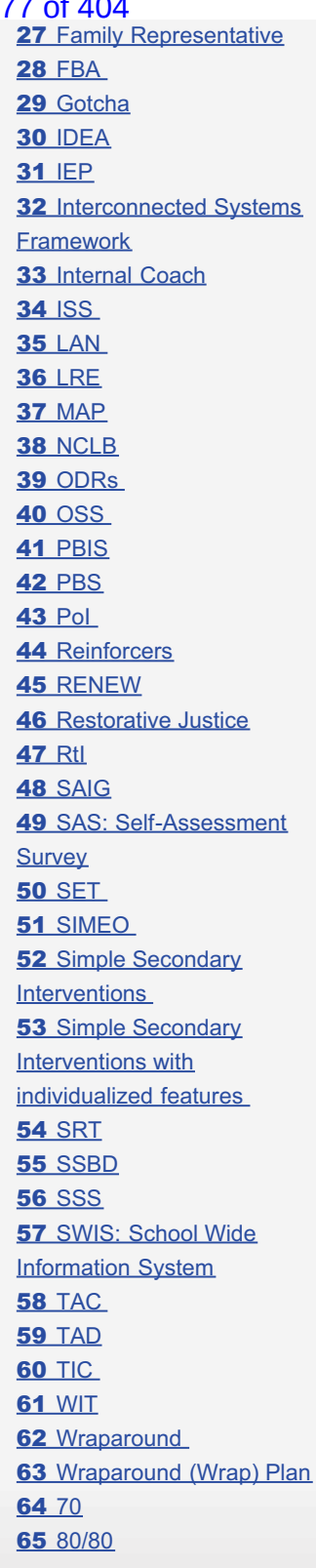

Case 4:74-cv-00090-DCB Document 1965-1 Filed 09/28/16 Page 78 of 404

#### Coach

Individual that builds capacity of district and/or school teams through coordination, evaluation, technical assistance and training supports.

Cool Tools

Lesson plans for teaching behavioral expectations

#### Community Member

Individual who lives within the district's geographic catchment area. This could include a range of people (ex: business owner, community leader, civil employee, recreation organizer, volunteer, etc.)

#### Community Representative

A community member, who is NOT an employee of the target district, who actively participates on a school or district PBIS planning team.

#### Complex/Multiple-life-domain FBA/BIPs

A function-based support plan that addresses needs across life domains (e.g. home, school, and/or community) developed as a result of a Functional Behavior Assessment (FBA.) Designed for youth not responding to Tier 2/Secondary supports and/or for whom a Tier 2 intervention would not be intense enough to reduce the impact of social behaviors on academic participation. Highly individualized interventions, FBA / BIPS are developed based on assessed maintaining function of the problem behavior or skilldeficit (ex: youth needs to know how to appropriately ask for attention.)

#### Cultural Responsiveness

Using cultural knowledge, prior experiences, frames of reference, and performance styles of ethnically diverse students to make learning encounters more relevant and effective for them (Gay, 2000). Requires that teacher / school personnel have knowledge about students and families.

#### Disproportionality

"refers to a particular racial/ethnic group being represented in a given category at a significantly higher or lower rate than other racial/ethnic groups" (Equity Project at Indiana University); also "the extent to which membership in a given group affects the probability of being placed in a specific special education disability category" (Oswald, Coutinho, Best & Singh, 1999)

#### DPR

Daily Progress Report: A tool (often a card or piece of paper) that tracks student progress, utilizing a point system, toward meeting academic and or social expectations throughout the school day.

EBS

Effective Behaviors Support Survey (see SAS)

**EE** 

Education Environment (see LRE)

#### Expectations

A set (usually 3-5) of positively stated school-wide rules that apply to all staff and students in the building.

#### External Coach

A district-level individual that facilitates the district team's process of establishing and maintaining the implementation of positive behavior support systems.

#### Family Member

Individual involved in the home-life of a child in the district. This could include a range of people (ex: parents/primary care givers, siblings, aunts, grandparents, etc.)

#### Family Representative

A family member of a child that attends the target school/district, who is NOT an employee of the target district, who actively participates on a school or district PBIS planning team.

#### FBA

Functional Behavioral Assessment: Systematic process of identifying problem behaviors, and the events that predict and maintain those behaviors. Conducted via a series of interviews and observations and used to develop a Behavior Intervention Plan.

#### Gotcha

An example of a school name for a tangible acknowledgement (i.e., paper, ticket, post card, etc.) earned by a student "caught" demonstrating positive behavior. Distributed by adult school personnel.

#### IDEA

Individuals with Disabilities Education Act: A federal law created to protect the rights of students with disabilities who require special education, and their families, by ensuring everyone receives a free appropriate public education.

#### IEP

Individualized Education Program: A written, legal document that defines the plan/program developed for every child eligible to receive special education services. IEPs are required by law for every student with a disability needing special education services because of that disability. Teachers are legally bound to deliver the accommodations and modifications as written into the IEP.

#### Interconnected Systems Framework

Integrating the work of the National PBIS Center and the Center for School Mental Health, to include the experiences and knowledge of both, in an effort to build a more responsive and effective connection between mental health and education in **VI - 3, p. 21**

Case 4:74-cv-00090-DCB Document 1965-1 Filed 09/28/16 Page 80 of 404

schools, guided by youth and families.

#### Internal Coach

Building-based individual that facilitates the school-based team's development, implementation and maintenance of school-wide positive behavior support systems

#### ISS

In School Suspensions

LAN

Local Area Network: Voluntary, inclusive and community based bodies with the express purpose of improving the welfare of children and their families. LANs are comprised of the traditional human service systems, families, community members, service professionals and educators working together to meet the needs of at-risk children and their families. (also referred to as a C&A LAN – Child & Adolescent Local Area Network)

#### LRE

Least Restrictive Environment: IDEA mandates that every student with a disability has the right to be educated in the most 'least restrictive environment' possible for that individual student (also known as EE)

#### MAP

Multi-Tiered Action Plan (see Action Plan)

#### NCLB

No Child Left Behind Act: Federal legislation, signed into law in January 2002, that requires schools to administer statewide standardized tests annually to all students, report (and meet) their Adequate Yearly Progress (AYP), and provide 'highly qualified teachers' to all students.

#### ODRs

Office Discipline Referrals: Means of tracking and reporting discipline infractions.

#### **OSS**

Out of School Suspension

#### PBIS

Positive Behavior Interventions and Supports: proactive systems approach to establishing the behavioral supports and social culture needed for all students in a school to achieve social, emotional, and academic success.

#### PBS

#### Case 4:74-cv-00090-DCB Document 1965-1 Filed 09/28/16 Page 81 of 404

Positive Behavior Supports (another name for PBIS)

#### PoI

Phases of Implementation: The Illinois Phases of Implementation Rubric is the primary tool by which implementation of the PBIS process is measured at all levels.

#### Reinforcers

Tangible and intangible acknowledgements, or rewards, for positive behavior; make desired behavior more likely.

#### RENEW

Rehabilitation, Empowerment, Natural supports, Education & Work (Malloy, Drake, Cloutier, Couture), 2011: A unique application of wraparound specifically designed for older, transition-aged youth (16-21) at risk of alternative placement and school dropout. RENEW focuses specifically on increasing effective school engagement, employment, and post-secondary education and completion for older, transition-aged youth, who have experienced the most system failure over time.

#### Restorative Justice

A philosophy based on a set of principles that guide the response to conflict and harm. The three main goals are 1) accountability: opportunities for wrongdoers to be accountable to those they have harmed; 2) community safety: keeping the community safe by building relationships and empowering community members; and 3) competency development: increasing the pro-social skills of those who have harmed others, addressing underlying factors that lead to the delinquent behaviors, and building upon strengths in each young person. (Implementing Restorative Justice: A guide for schools; ICJIA)

#### RtI

Response to Intervention: Multi-tiered system of support for redesigning and establishing teaching and learning environments that are effective, efficient, relevant and durable for all students, families, and educators. RtI is also defined as "the practice of providing high-quality instruction and interventions matched to student need, monitoring progress frequently to make decisions about changes in instruction or goals, and applying child response data to important education decisions" (Batsche).

#### SAIG

Social/Academic Instructional Group: Small instructional groups provided for youth around a common need for direct instruction and practice of either (1) school appropriate social behavior; (2) academic access skill (organization, note taking, asking question, etc.); or (3) both academic and social skills.

#### SAS: Self-Assessment Survey

Annual assessment for building level staff of school-wide, classroom, non-classroom, and individual behavior practices. This tool assists with annual action planning, internal decision making and assessment of change over time. (Previously known as EBS: Effective Behaviors Support Survey)

#### **SET**

School-wide Evaluation Tool: External evaluation tool used to assess a school's implementation of PBIS by evaluating on-going

**VI - 3, p. 23**

Glossary of PBIS Abbreviations and Terms - IL PBIS Network Case 4:74-cv-00090-DCB Document 1965-1 Filed 09/28/16 Page 82 of 404

efforts toward school-wide behavior support, comparing efforts from year to year, and action planning.

#### SIMEO

Systematic Information Management for Educational Outcomes: Data collection and reporting system that generates graphs and charts for integrated data-based decision-making. These SIMEO tools/reports help monitor progress for students in need of Tier 2 and Tier 3 supports, and guide teams in creating effective plans.

#### Simple Secondary Interventions

Quick and easy interventions for a group of students within the school demonstrating similar needs not responding to Tier 1/Universal supports: e.g., Check-in/Check-out (CICO) and Social/Academic Instructional Groups (SAIG).

#### Simple Secondary Interventions with individualized features

A unique feature for an individual student added to a group intervention (e.g. CICO with individualized check in times, check in personnel, or modified individualized goals.)

#### SRT

Systems-Response Tool: The SRT assists school teams in reflecting on and action planning to improve their school's typical responses to challenging youth behavior.

#### SSBD

Systematic Screening for Behavior Disorders: Universal Screening Tool that identifies externalizing and internalizing behaviors that may impede academic and social functioning.

#### SSS

School Safety Survey: This survey assesses risk factors and response plans for school safety and violence. Data provides scores in both risk factors and protective factors.

#### SWIS: School Wide Information System

Web-based data collection and reporting system for office discipline referrals. (see "Big 5 Data")

#### TAC

PBIS Technical Assistance Coordinator: provides training and technical assistance to school/district coaches, administrators, and facilitators in implementing PBIS.

#### TAD

PBIS Technical Assistance Director: provides statewide and regional leadership, and supports TACs in their training and technical assistance of districts.

#### TIC

Team Implementation Checklist: designed to be completed by the PBIS team once per quarter to monitor activities for implementation of PBIS in the school, and guide action planning and team activities throughout the year. (action plan is to be completed at the same time)

#### WIT

Wraparound Integrity Tool: The WIT is designed to assess the team's perception of the integrity of the wraparound process. The tool was designed to assess the four phases of wraparound: engagement and team participation, initial plan development, plan implementation and refinement, and transition.

#### Wraparound

Wraparound is a family-centered, strength-based philosophy of care used to guide individualized service planning for students with, or at-risk of, emotional/behavioral disabilities and their families.

#### Wraparound (Wrap) Plan

A complex and comprehensive plan addressing multiple life domain issues across home, school, and community (e.g. basic needs, MH treatment, behavior/academic interventions, as well as multiple behaviors) that is uniquely individualized to the student, and reflective of youth/family voice and choice.

70

BoQ scoring measurement of overall school-wide implementation. Schools scoring 70% or higher are generally considered implementing PBIS at the Universal/Tier 1 level with fidelity.

#### 80/80

SET scoring measurement of overall school-wide implementation. A score of 80 as the total score and 80 on the teaching expectations component generally indicates fidelity of Universal implementation.

Sign in | Report Abuse | Print Page | Powered By Google Sites

## **PBIS Data Management using Excel**

**Greg Dorsey & Candi Hayward** 

So. Region PBIS Regional Office of Education #02

rgdorsey@roe02.k12.il.us chayward@roe02.k12.il.us

March 31, 2000

PBIS Data Tracking ROE 02 Greg Dorsey & Candi Hayward

### **PBIS Data Management using Excel**

This handout will look at the different data that can be pulled from the PBIS template for MS Excel. Topics covered include data entry, graphs, multiple workbooks, formulas, reports, filtering, and others.

The template is customizable so that each individual building and district, with just a little editing, may use it. Codes are created by the user, the number depending on need. They may be simple (I1, I2, …) or more complex by using whole words and phrases.

#### **PAGE 1 --- Main Date Entry.**

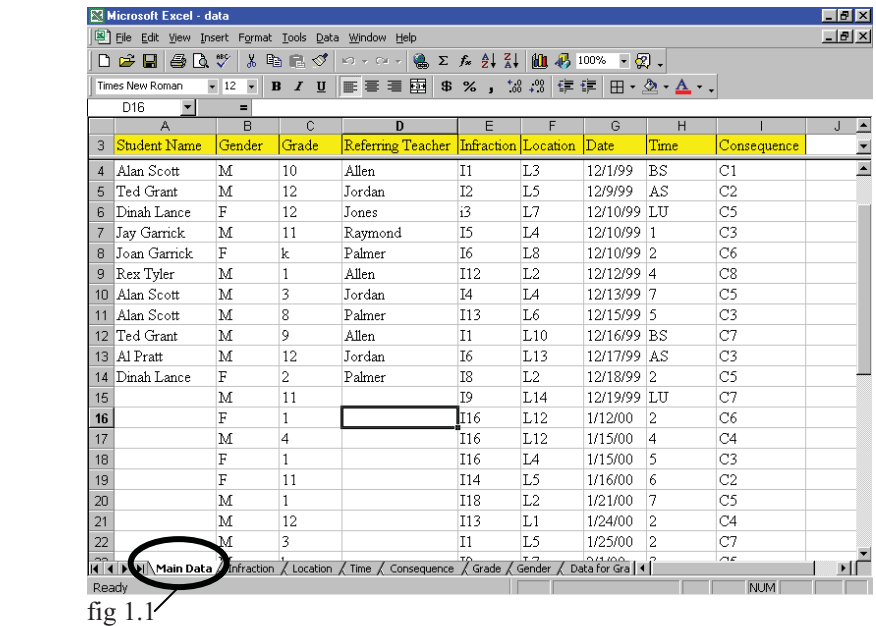

The main entry sheet is a straightforward data entry sheet. In this example, it is filled with some junk data as an example. Across the top row of the spreadsheet are the various types of data we are tracking, (gender, grade, infractions, etc…) and the data then goes across the rows on down. Excel can handle 65536 rows, so don't worry about running out of space.

The codes used are created solely based on the need of the user. For example, under the **Location** column in the picture above, the codes L1, L2,

PBIS Data Tracking ROE 02 Greg Dorsey & Candi Hayward

*Codes do not have to be in the format of L1, C1 and so on; they can be whole words or names. Just remember that they must be entered exactly the same each time.*

L3 through L15 are used. And as seen by the list in appendix A, these codes represent places such as Lunch Room, Gym, Hallway, and so on. Also, the tracking is in no way limited to a certain number of codes per topic, other than the fact if too many are used, the legends on the graphs are harder to print in a reader friendly way.

#### **Last PAGE --- Data For Graph**

The data for graph page is very important for the graphing. The reason being that when the separate pages are used for each report, the data is broken over many lines and Excel is unable to graph anything but a straight line of data, either across or down (in versions older than Office 2000).

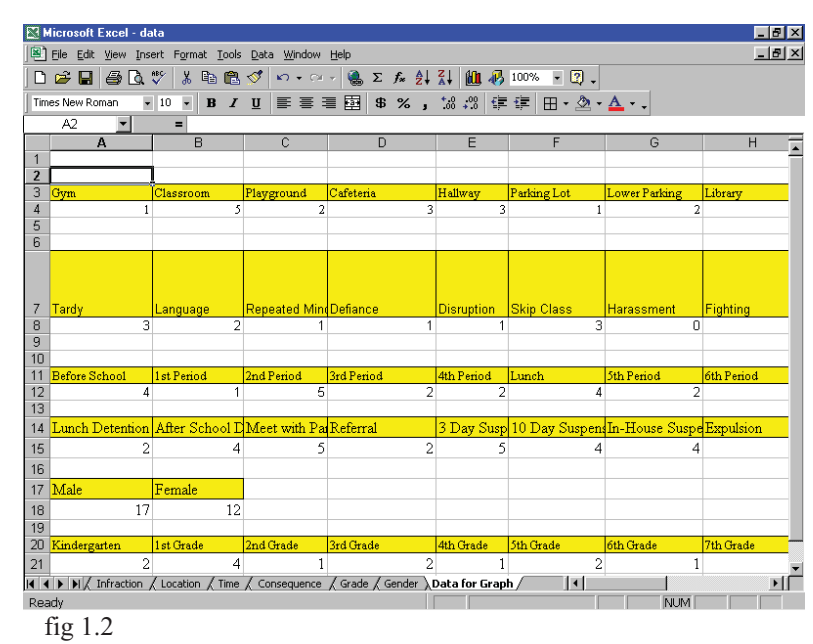

In the picture above, each piece of data that is to be graphed is laid out in a solid line. This data will need to be placed in the report view, shown below. This is done by copying the formulas from the Data for Graph page to the sheet it belongs on, in this case the location sheet.

#### Case 4:74-cv-00090-DCB Document 1965-1 Filed 09/28/16 Page 87 of 404

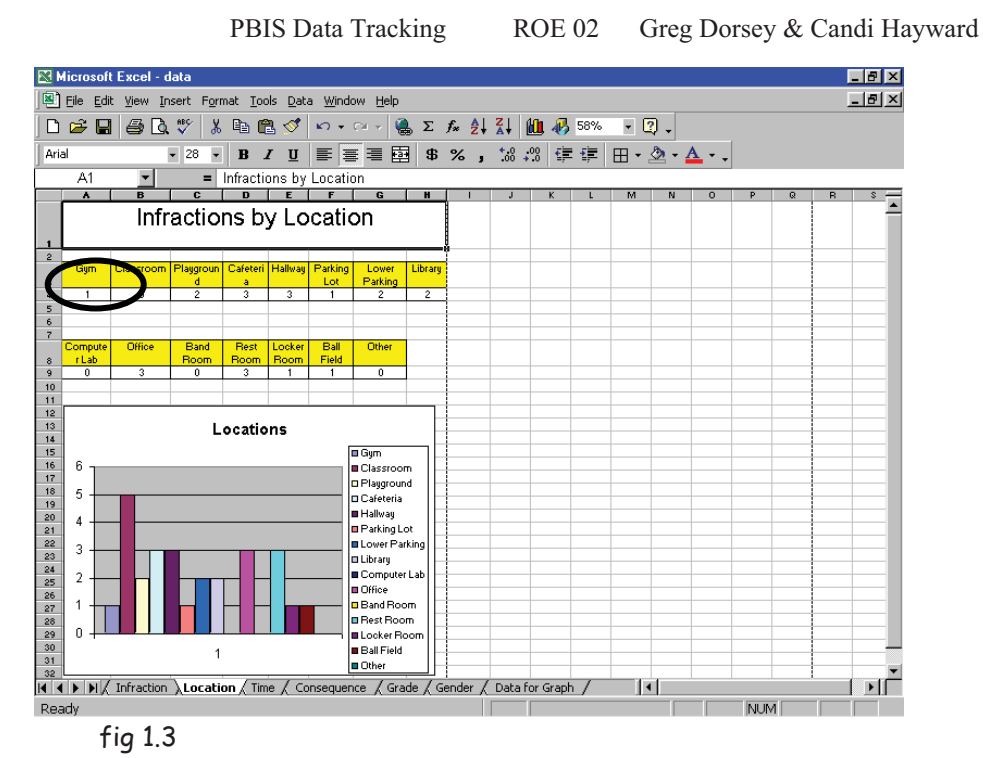

#### **A Look at Formulas**

The formula that all of the data is collected from is virtually the same for each time, with only a minor change for each. The basic formula look likes **=COUNTIF('Main Data'!\$column\$first row:\$column\$last row,"Code")** For the location formula above the gym (circled in example above fig 1.3) would be **=COUNTIF('Main Data'!\$F\$4:\$F\$300,"L1").** Now look at that a little more closely…

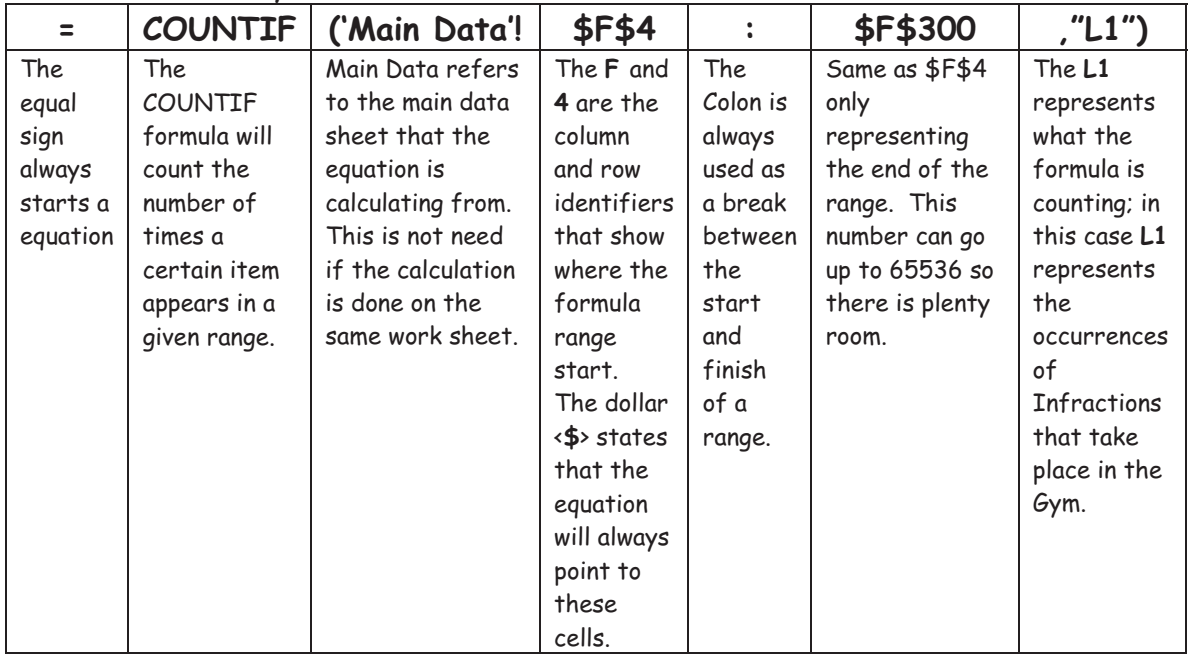

Case 4:74-cv-00090-DCB Document 1965-1 Filed 09/28/16 Page 88 of 404

PBIS Data Tracking ROE 02 Greg Dorsey & Candi Hayward

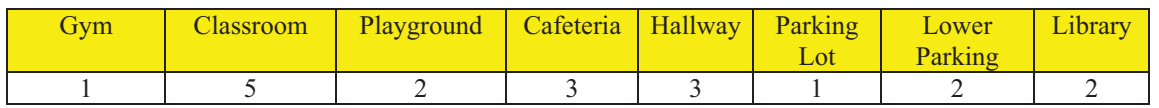

In the section above, taken from the location page, the equations are in the format above. Each one is exactly the same except for the code that it is counting. The gym uses the formula

=COUNTIF('Main Data'!\$F\$4:\$F\$300,"**L1**") While the classroom uses =COUNTIF('Main Data'!\$F\$4:\$F\$300,"**L2**") The playground would use "**L3**", the Cafeteria "**L4**" and so on.

#### **Setting Up the Formulas in Each Sheet**

To set up the formulas for the calculations, go to the Data for Graph sheet. It will be easier to keep track of the formulas if all of the computations are done in one place. Create a list going across with the first list of data that is being charted. Again using the location numbers it would look something like this.

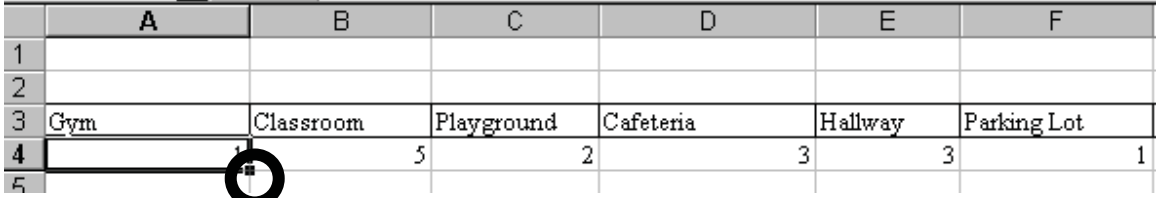

Next set up the initial formula, which should be the first item, in this case, **Gym**. As seen above, the formula for gym would be =COUNTIF('Main Data'!\$F\$4:\$F\$300,"L1")

After setting up the initial formula, it can be copied to the remaining cells by using the drag command.

- 1. Place the cursor on the bottom right corner of the cell with formula in it. In this case **A4.** (Circled above) The cursor will change from the "3-D" plus to a simple plus (+).
- 2. Click and hold down the mouse button and move the mouse over to highlight the entire row that the formula is to be copied into. (See below).

#### Case 4:74-cv-00090-DCB Document 1965-1 Filed 09/28/16 Page 89 of 404

PBIS Data Tracking ROE 02 Greg Dorsey & Candi Hayward

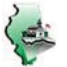

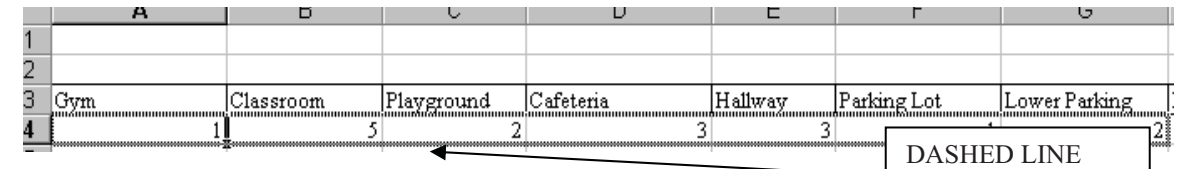

- 3. Once the entire row that the formula is going into is highlighted (as shown with the dashed line) release the mouse button.
- 4. All of the newly filled cells will be the same as the first. In this case the **1** that is under **GYM**. Move to the next cell under **CLASSROOM**  (Cell B4). In the formula bar, change the **L1** to **L2** leaving the rest of the formula alone.
- 5. Do this for each of the cells, changing only the Code (L1, L2,…) in each to correspond with the header in ROW 3 that each code reflects.
- 6. Repeat this for each Column in the **MAIN DATA** page that has data to track. (Time, Infraction, Consequence, etc…)

\*\*\* Remember that these numbers can always be changed, added or subtracted later.

#### **Setting up Individual Report Sheets**

To create the individual data sheets, choose **insert** from the top menu bar, and then choose **worksheet**. This will insert a blank worksheet in the spreadsheet. Rename it by choosing **Format Sheet Rename**. Name it for whichever information that will be reported on in that page, as below.

```
\langle Infraction \bigwedge Location \bigwedge Time \bigwedge Consequence \bigwedge Grade \bigwedge Gender \bigwedge Data for Graph \bigwedge
```
Copy the information from the Data for Graph sheet to the new sheet created by highlighting the cells to be copied, choosing **copy** from the **Edit** menu, move to the new worksheet by clicking on the sheets name, put the cursor where the cells should be pasted to, and choose  $E$ dit  $\rightarrow$  Paste.

#### **Report Sheets - in Depth**

After covering the basics of the formulas, this next session will look at the individual parts of the report sheets, such as the formatting and the graphs, and how to create and manipulate each of those pieces.

#### Case 4:74-cv-00090-DCB Document 1965-1 Filed 09/28/16 Page 90 of 404

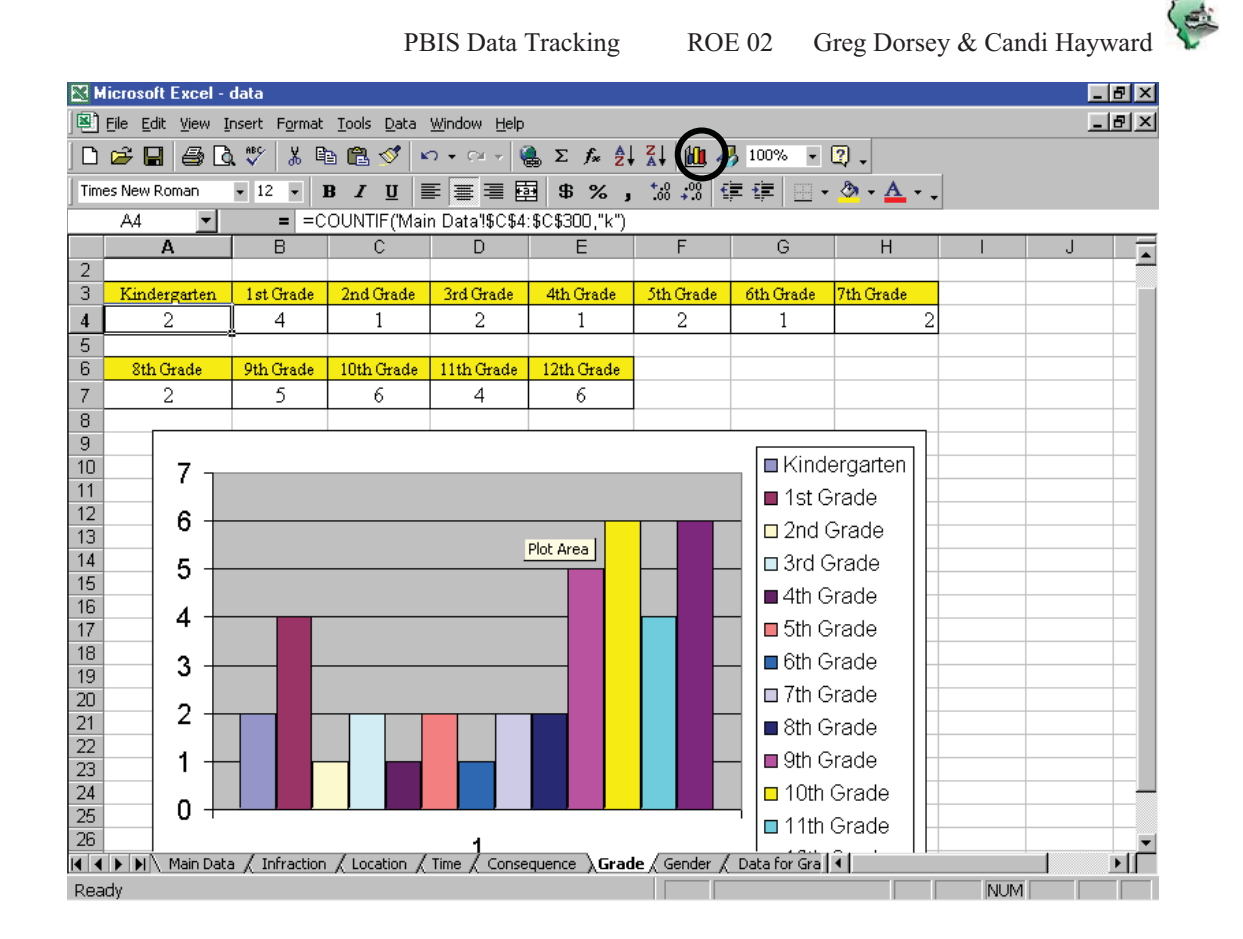

When setting up the individual report sheets, the first step is to copy the formulas from the **Data for Graph** page.

- 1. Go to the Data for Graph Sheet by clicking on the sheet's title along the bottom of the page.
- 2. Click on the first cell of the range to be copied and hold the mouse button down. Move the mouse to the last cell in the range and release the button. In this instance, the range would be the yellow row with the titles and the next row with the formulas.
- 3. From the top menu bar, choose **Edit**  $\rightarrow$  **Copy**.
- 4. Move back to the report sheet that the data is going into, by clicking on its title on the bottom of the page.
- 5. Place the cursor in the cell that the data is to be copied into. In the example above, cell **A3** is the first cell in the range. Choose **Edit Paste**.
- 6. Using the **Cut** command, move the cells so that they are on multiple rows if needed, as in the example above, where the  $8<sup>th</sup>$  grade data starts on a new row.

Next we need to graph the data. This is done using the **Chart Wizard**  (circled above).

PBIS Data Tracking ROE 02 Greg Dorsey & Candi Hayward

- 7. Click on the **Chart Wizard** button on the menu bar.
- 8. Choose the type of Graph needed. Column sometimes works best with large amounts of Data, but any of the choices may be made. Click **Next**.
- 9. Next, enter the data range. To do this, click on the small button at the end of the range box. The screen will go back to the spreadsheet. Click on **Data for Graph;** highlight the range to be graphed in the same method as the copying above. Click on the small button again. This will lead back to the graph wizard.
- 10. From the **Series In** option, choose whether the graph data is in columns or rows. In this example, choose **Columns**. Click **Next.**
- 11. Title the Chart if desired, then click **Next,** then **Finish**. The graph will pop up the work sheet. Move the graph to the position desired.
- 12. Repeat this for each report sheet.

#### **Tracking Data Monthly & Over Time**

Data of this type can be informative both over a longer period of time like a semester or school year, or shorter amounts of time, like a month. The simplest way to do this is to track all the data on one long running sheet, then at the end of the month, copy that months data to a new sheet. To do this, first create a blank template of the sheet for future uses.

1. Go to the **Main Data** sheet. Highlight all of the data in the sheet, except the column headers and hit the **delete** key.

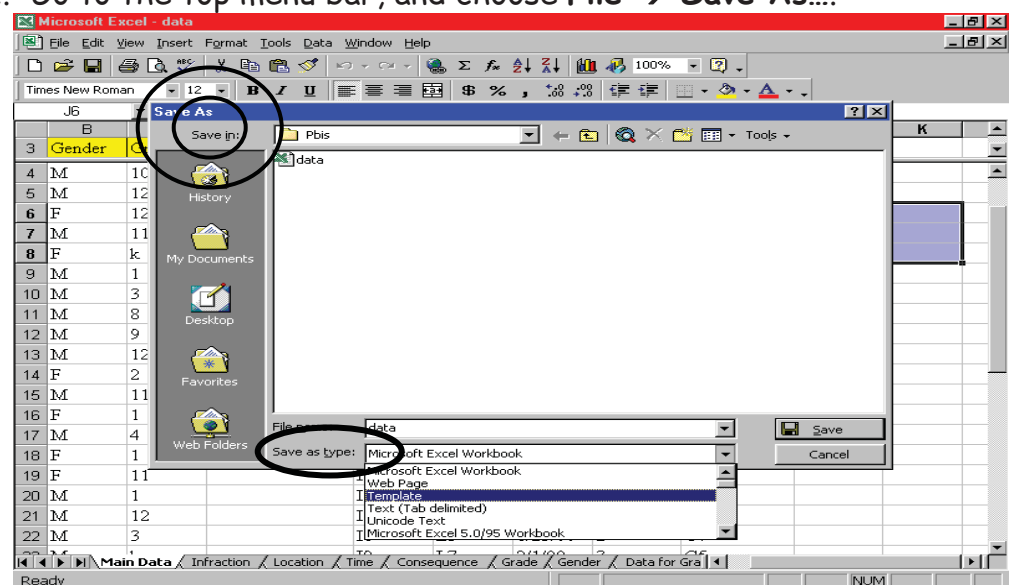

2. Go to the top menu bar, and choose File  $\rightarrow$  Save As....

- 3. In the **Save as Type** (circled) choose **Template**. Under **Save In,**  Change to the **Spreadsheet Solutions** folder on the hardrive, usually in Microsoft Office  $\rightarrow$  Templates.
- 4. Name the file, and hit the **Save** Button.

Now that a blank template is created, the monthly sheets can be done.

- 5. Choose **File New**. Click on the **Spreadsheet Solutions** tab. Choose the file created in the steps above.
- 6. Open the main tracking document. Sort by date.
	- o Click on the first cell in the header row, in the examples above, cell **A3** (Student Name)
	- o From the Top Menu Bar, choose **Data Sort**.
	- o In the window that pops up, choose sort by **Date**. Click **Ok**.
- 7. Go to the first day of entry for the month to be pulled out. For example, if pulling out the December data, move to the row that might contain 12/1/99.
- 8. Click on the Row Number that has the first entry for the month. Holding down the button, move the mouse down till all of the rows for that month are highlighted.

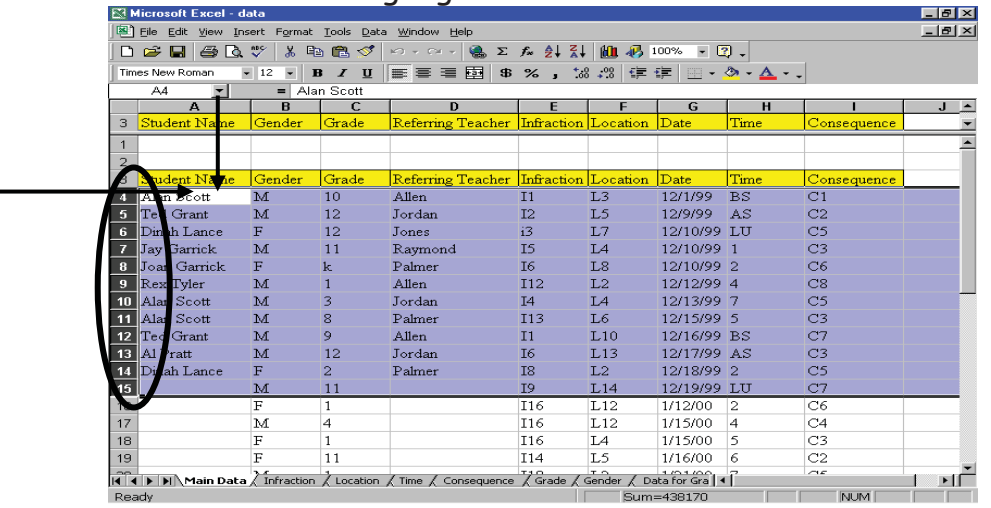

- 9. Choose **Edit**  $\rightarrow$  **Copy**. Switch to the new blank document.
- 10. Click in the cell where the first line of data is to go, **A4** in the example above. Choose **Edit Paste**
- 11. Do a **File**  $\rightarrow$  **Save As...** and name the file, in this case, **December.** Click **Save**.

Repeat this at the end of each month. That way there will be a running total and a monthly total. This can also be done for any amount of time, or to track any one piece of information, not just dates.

PBIS Data Tracking ROE 02 Greg Dorsey & Candi Hayward

#### **Filtering Data**

In some instances, data may be filtered to look at a certain piece of information, such as one particular student's infractions, the number of a certain infraction, referrals from a particular teacher, the number of infractions that happen in a given location, and so on. Filtering can do this. To Filter:

- 1. As in the sorting example above, in the **Main Data** sheet, click on the first cell of the title row (**A3**, Student name).
- 2. From the top menu bar, choose Data  $\rightarrow$  Filter  $\rightarrow$  Auto Filter.
- 3. This will place little arrows on each of the items. These drop down arrows will give all of the items in that column as choices.

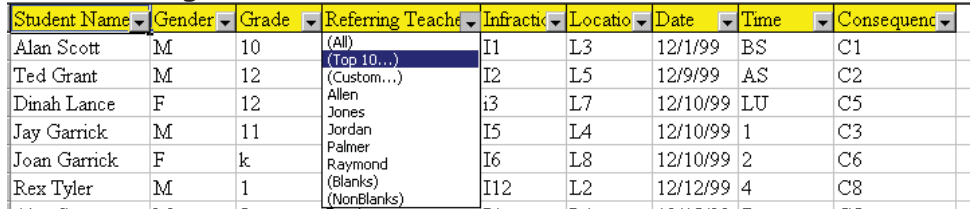

- 4. Click on the arrow of the topic to filter by, and choose the criteria. In this example, clicking on Jordan would give only the rows that Jordan was the referring teacher. Data can be filtered by more than one category by choosing the first criteria, and then by choosing a second from what that leaves and so on.
- 5. Once the data has been properly filtered, copy the data to a blank template as in the example above. That information is now graphed in a new sheet. **Filtering in a document does not affect the graphs in that document. The new information must be copied to a new sheet for the data to be graphed alone.**
# Case 4:74-cv-00090-DCB Document 1965-1 Filed 09/28/16 Page 94 of 404

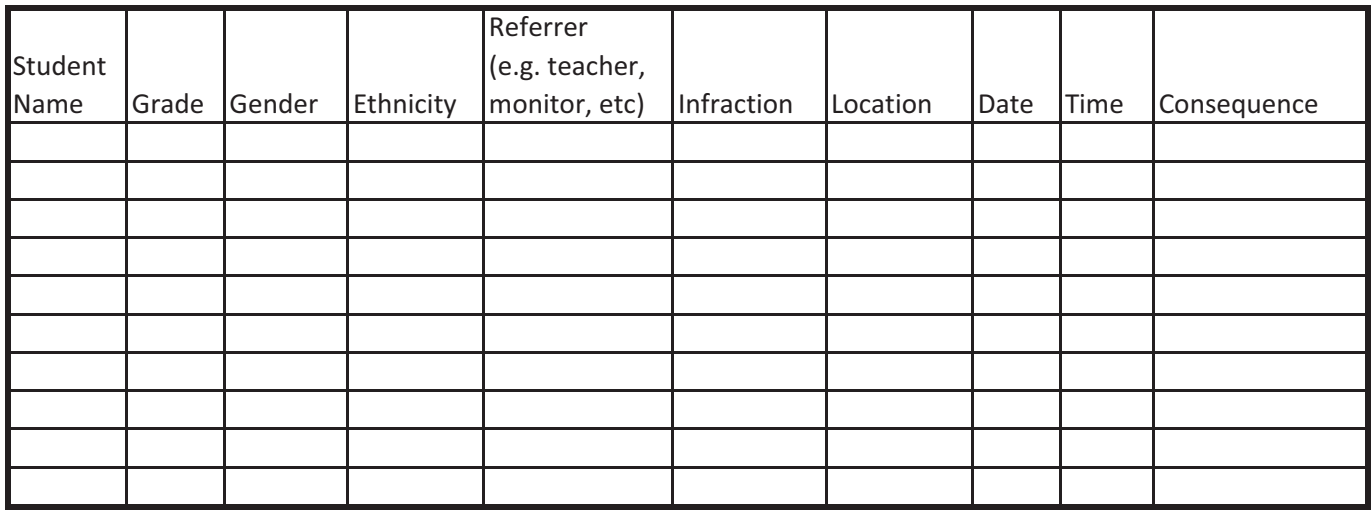

### Case 4:74-cv-00090-DCB Document 1965-1 Filed 09/28/16 Page 95 of 404

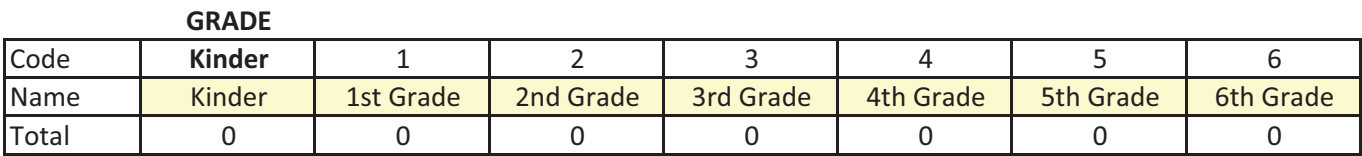

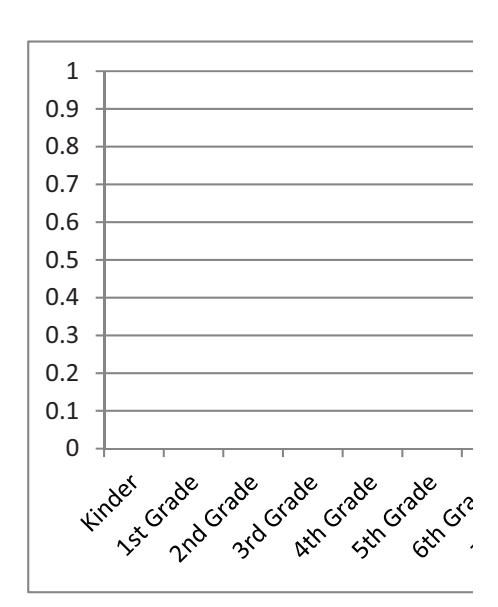

## Case 4:74-cv-00090-DCB Document 1965-1 Filed 09/28/16 Page 96 of 404

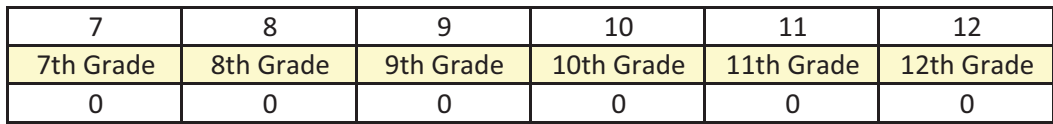

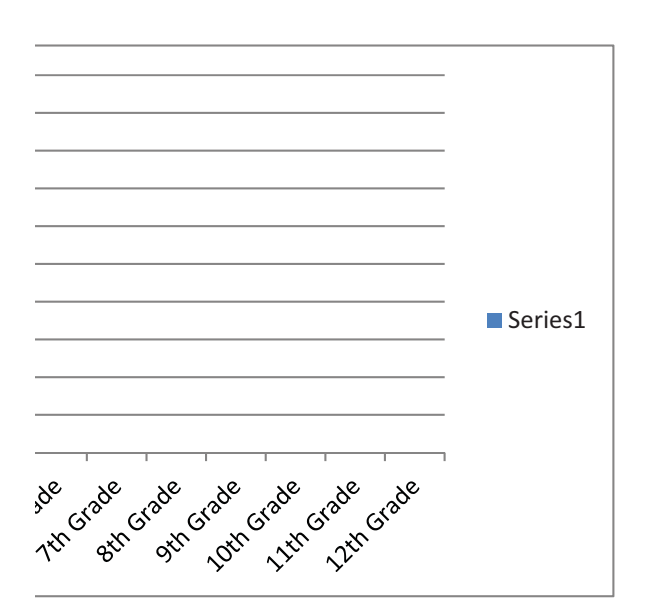

## Case 4:74-cv-00090-DCB Document 1965-1 Filed 09/28/16 Page 97 of 404

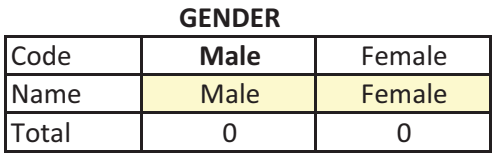

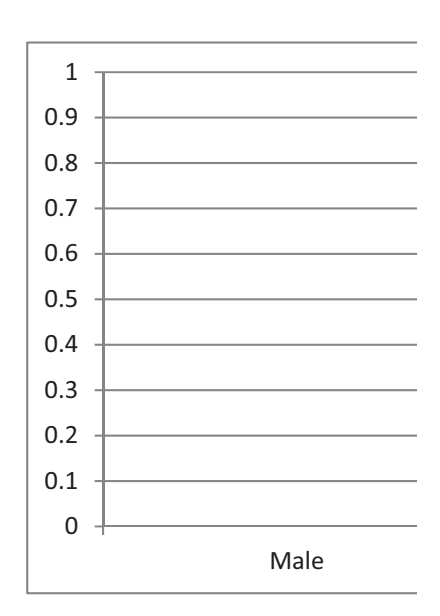

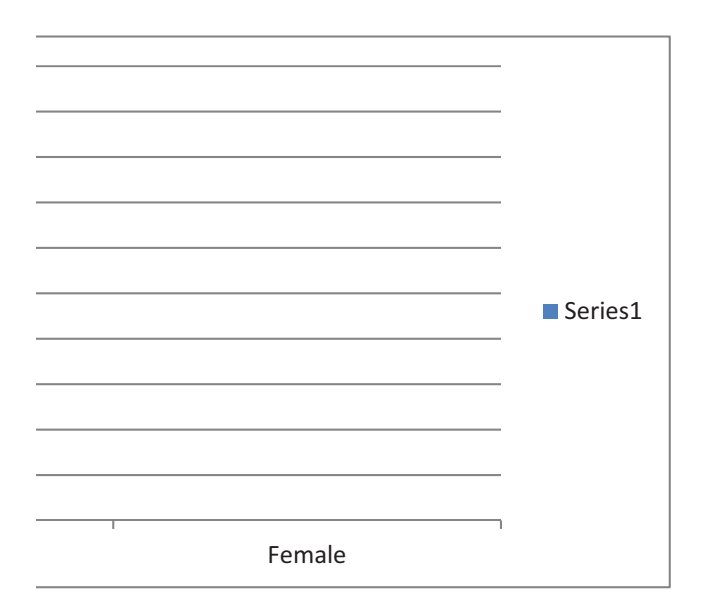

## Case 4:74-cv-00090-DCB Document 1965-1 Filed 09/28/16 Page 99 of 404

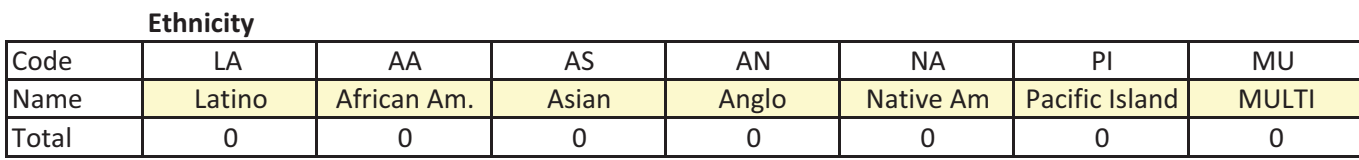

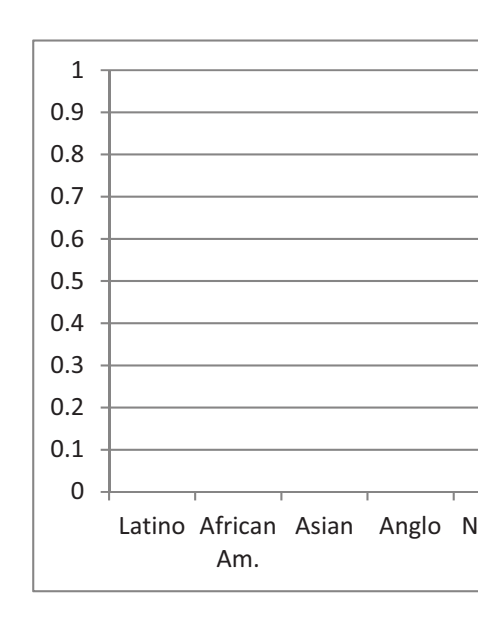

### Case 4:74-cv-00090-DCB Document 1965-1 Filed 09/28/16 Page 100 of 404

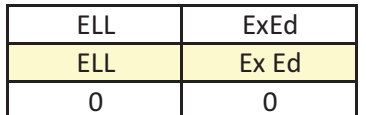

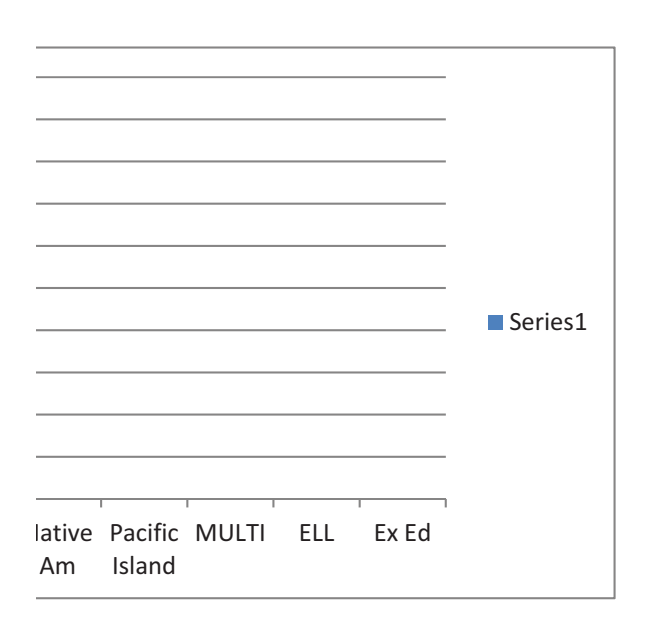

### Case 4:74-cv-00090-DCB Document 1965-1 Filed 09/28/16 Page 101 of 404

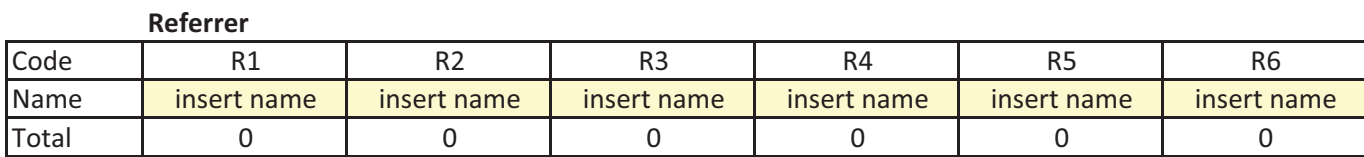

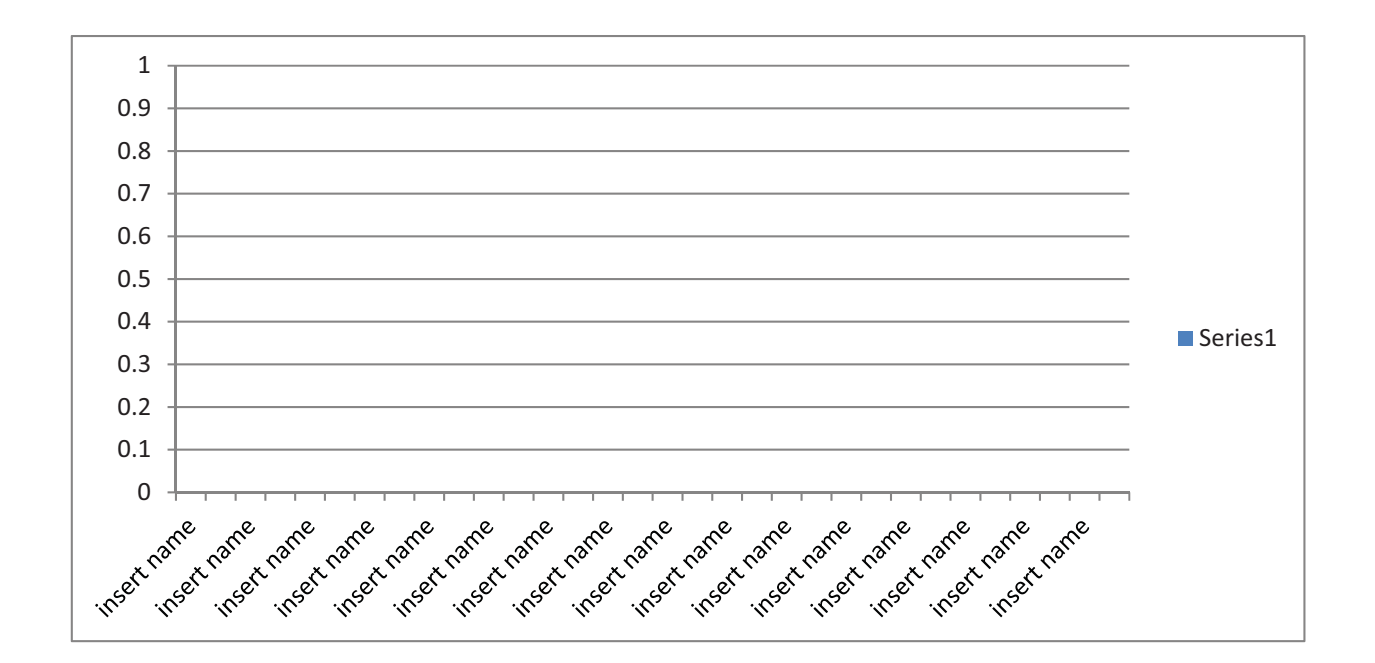

## Case 4:74-cv-00090-DCB Document 1965-1 Filed 09/28/16 Page 102 of 404

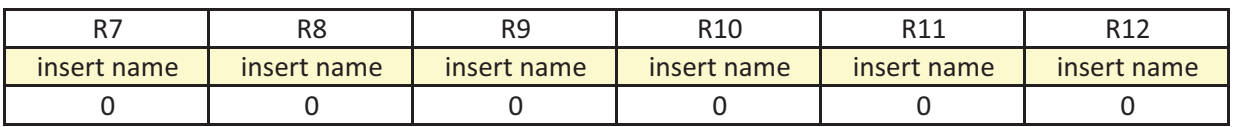

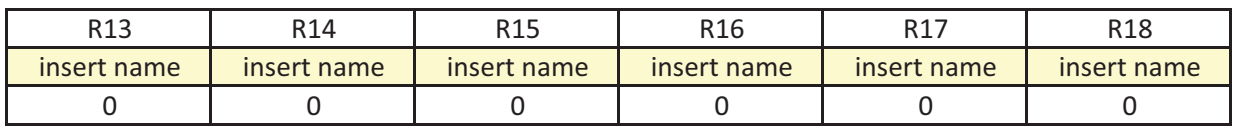

## Case 4:74-cv-00090-DCB Document 1965-1 Filed 09/28/16 Page 104 of 404

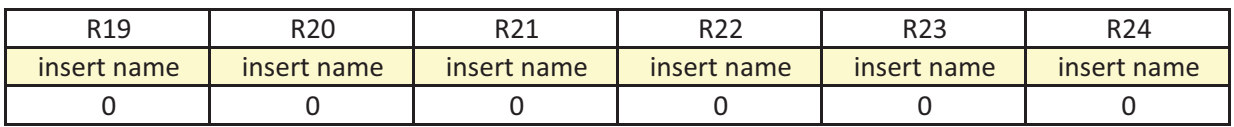

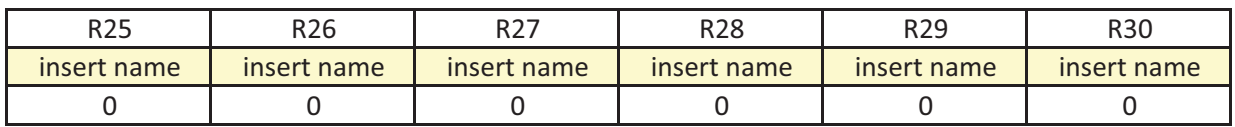

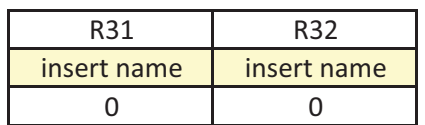

# Case 4:74-cv-00090-DCB Document 1965-1 Filed 09/28/16 Page 107 of 404

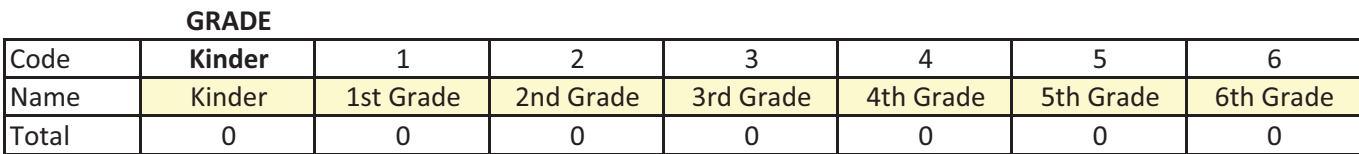

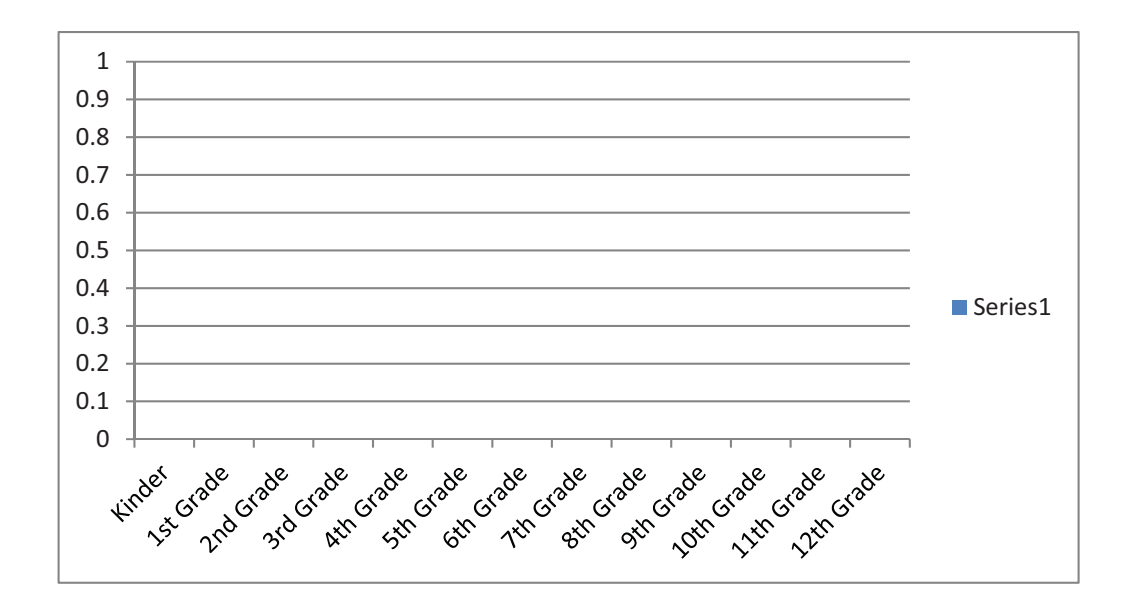

# Case 4:74-cv-00090-DCB Document 1965-1 Filed 09/28/16 Page 108 of 404

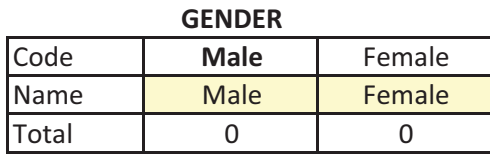

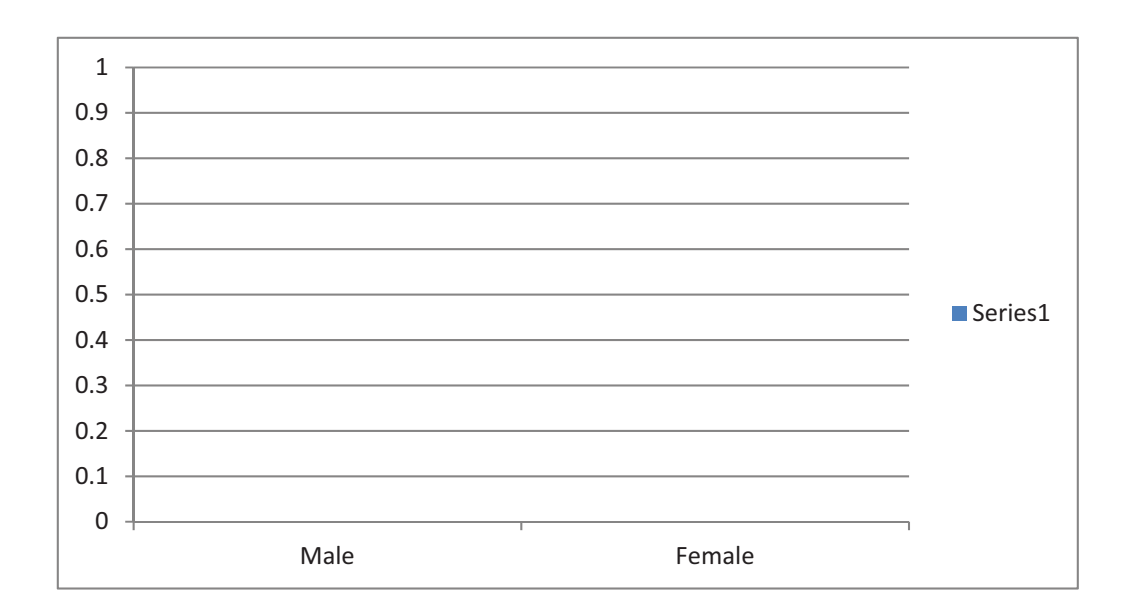

# Case 4:74-cv-00090-DCB Document 1965-1 Filed 09/28/16 Page 109 of 404

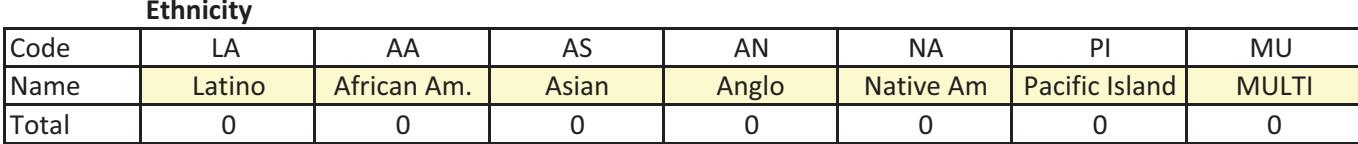

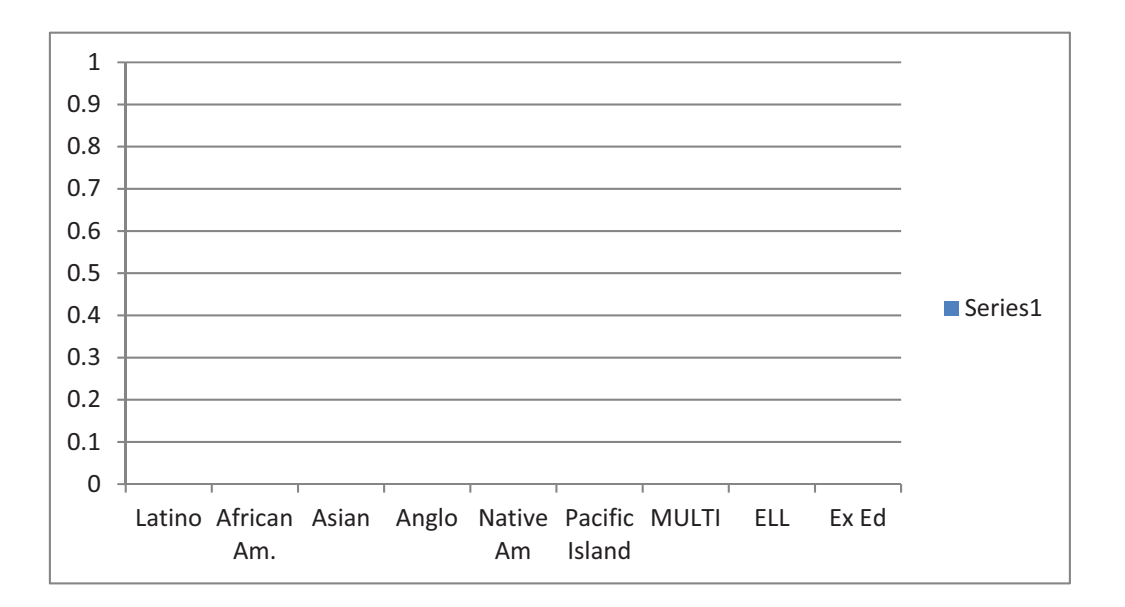

# Case 4:74-cv-00090-DCB Document 1965-1 Filed 09/28/16 Page 110 of 404<br>BY INFRACTION

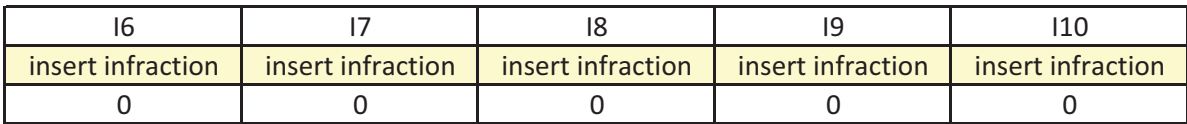

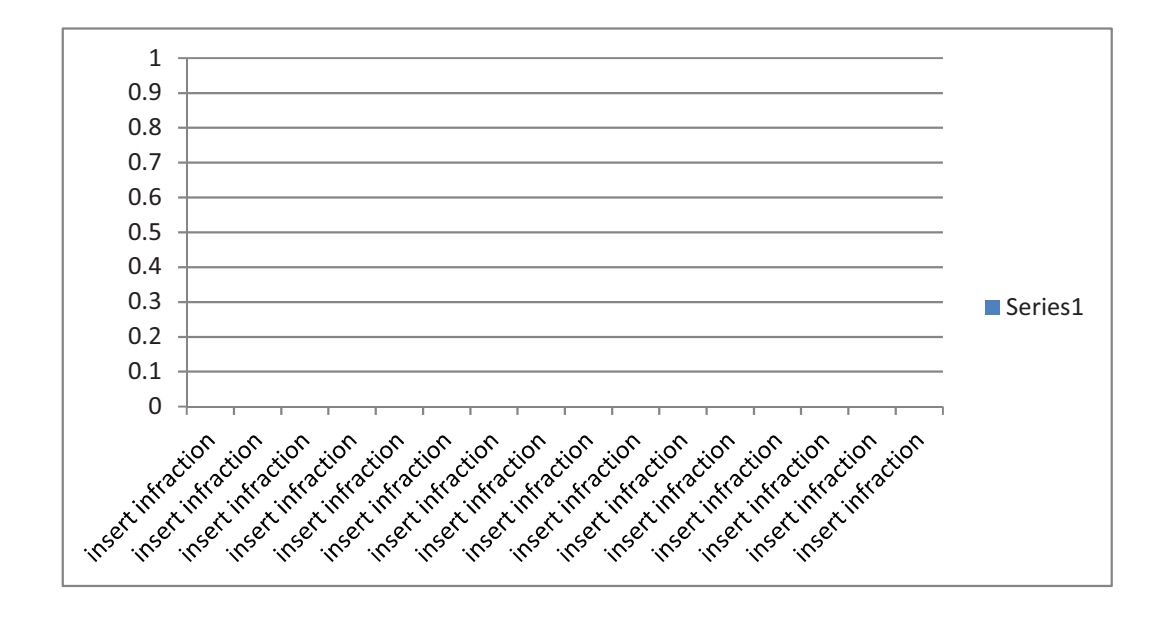

# Case 4:74-cv-00090-DCB Document 1965-1 Filed 09/28/16 Page 111 of 404

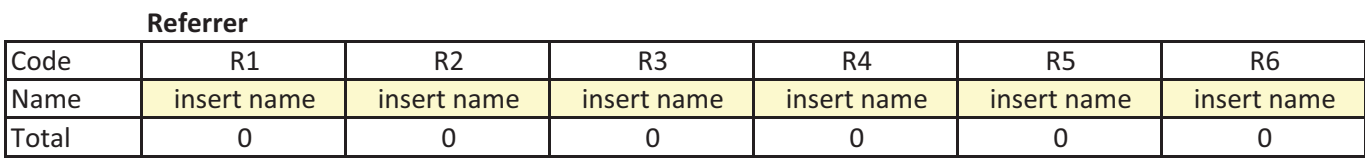

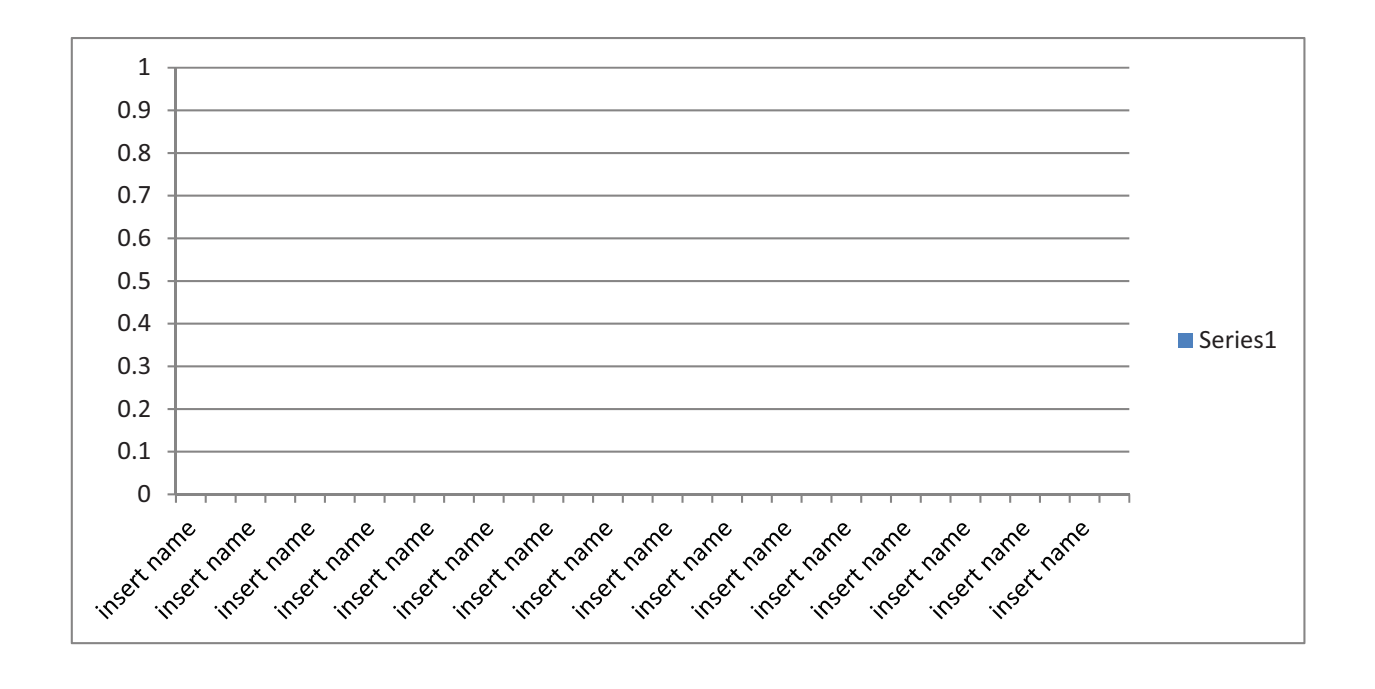

# Case 4:74-cv-00090-DCB Document 1965-1 Filed 09/28/16 Page 112 of 404

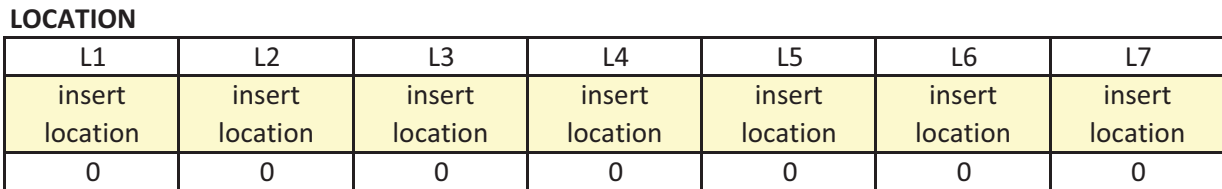

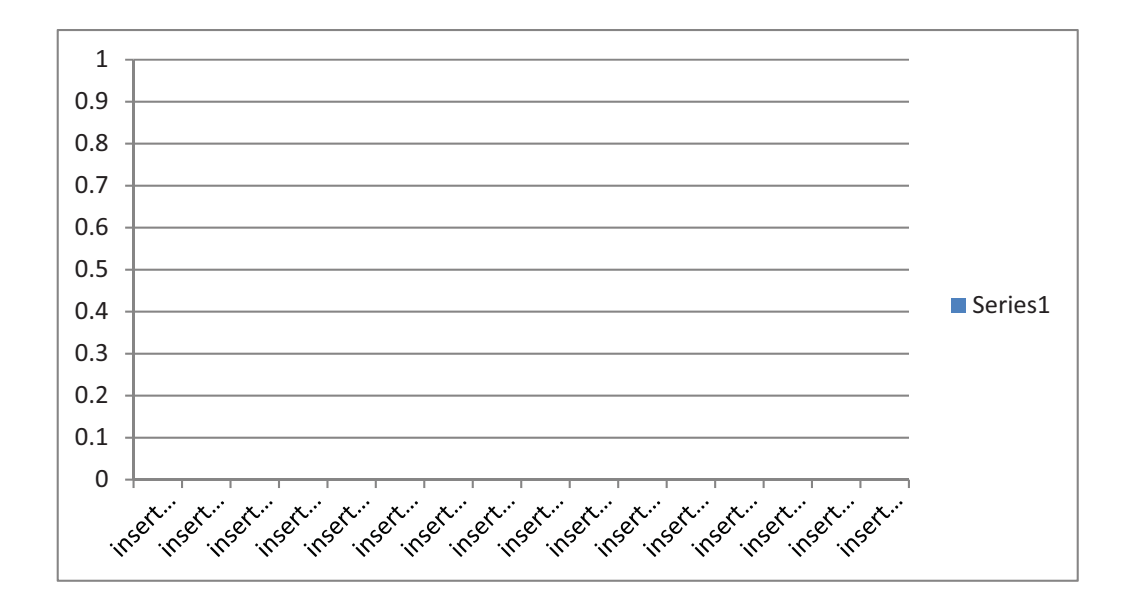

# Case 4:74-cv-00090-DCB Document 1965-1 Filed 09/28/16 Page 113 of 404

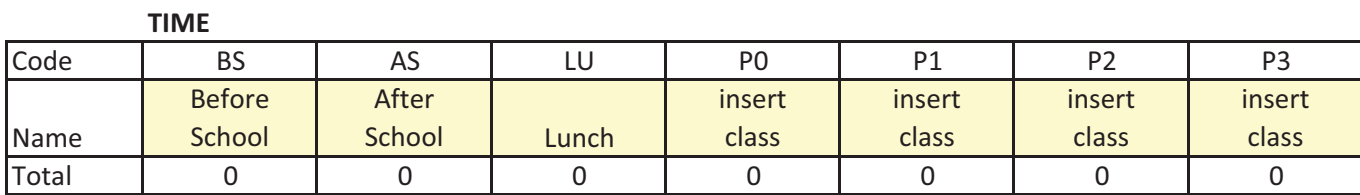

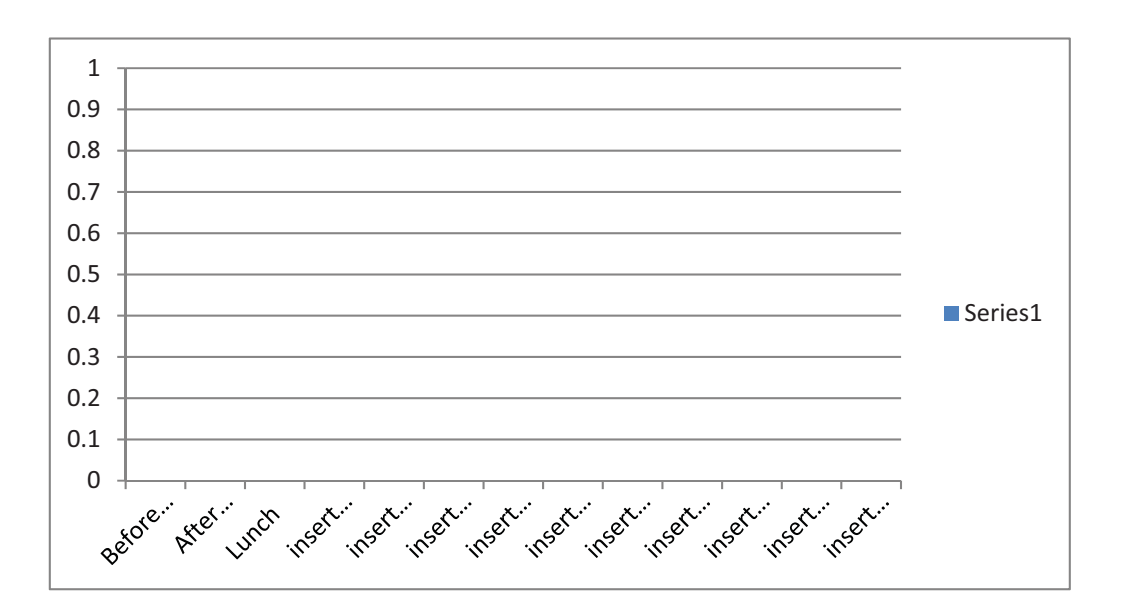

# Case 4:74-cv-00090-DCB Document 1965-1 Filed 09/28/16 Page 114 of 404

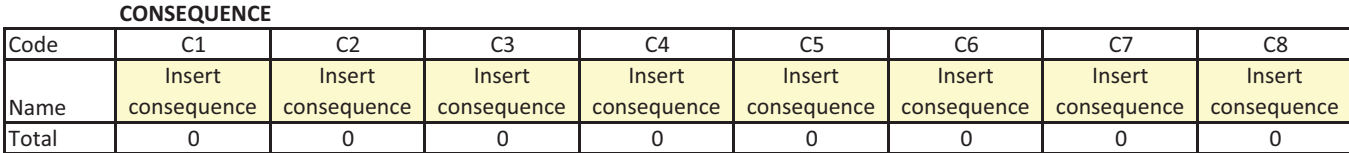

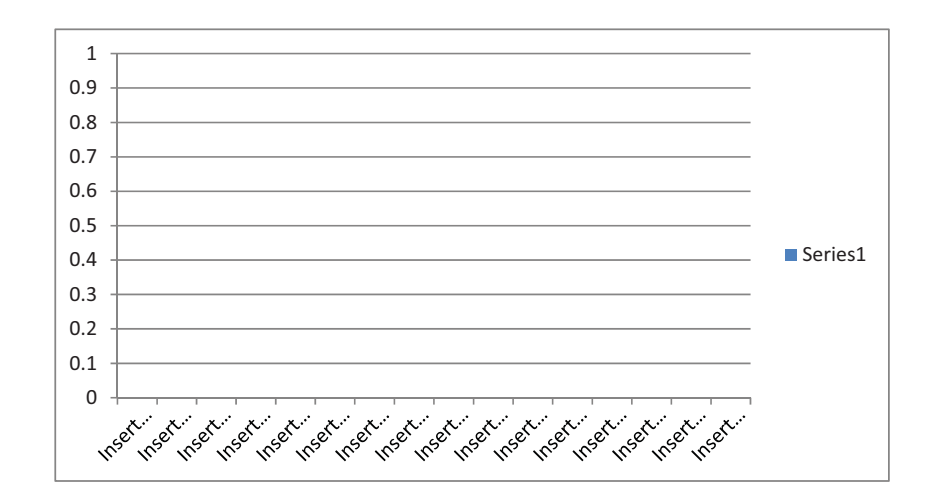

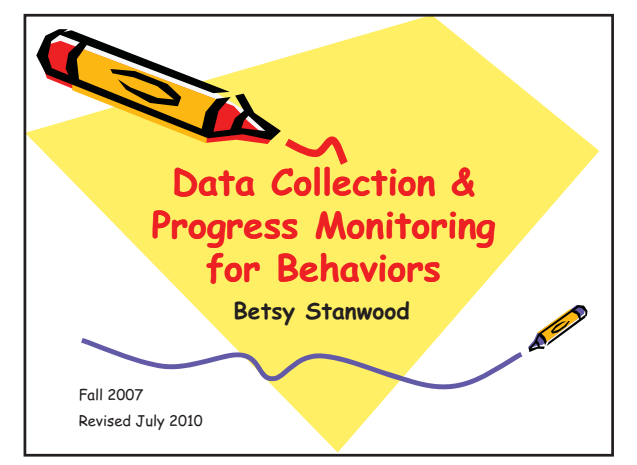

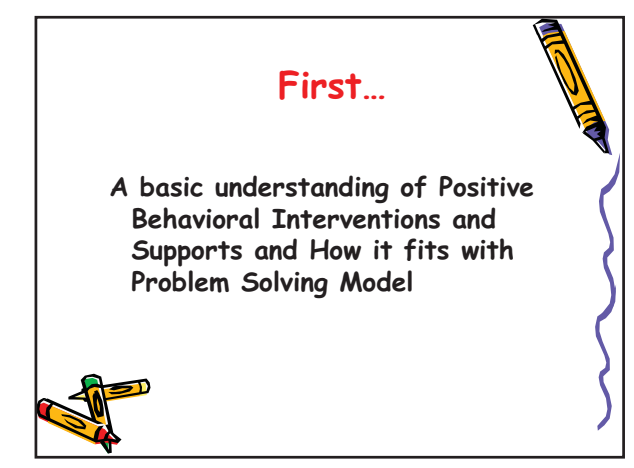

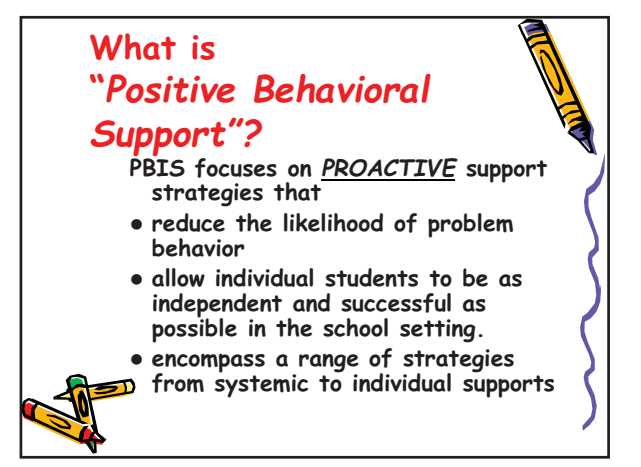

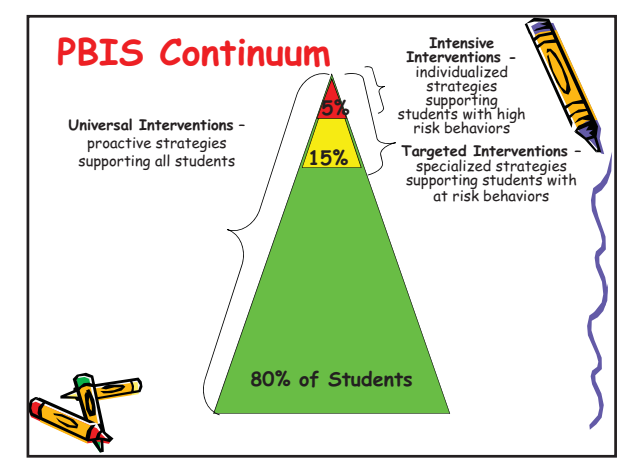

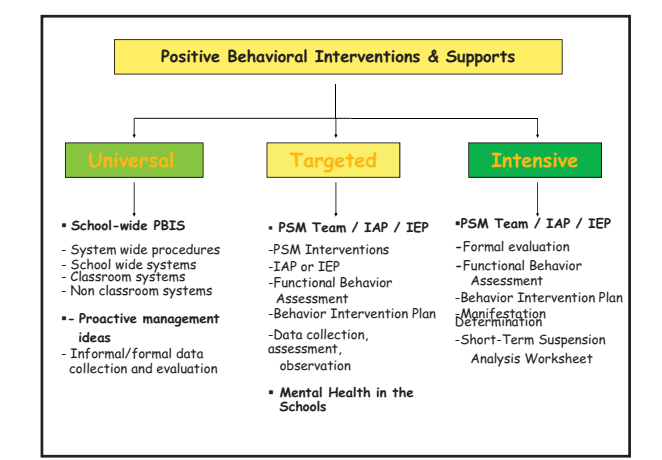

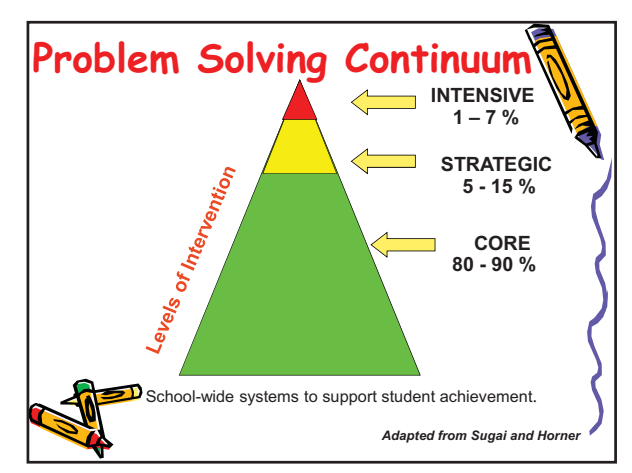

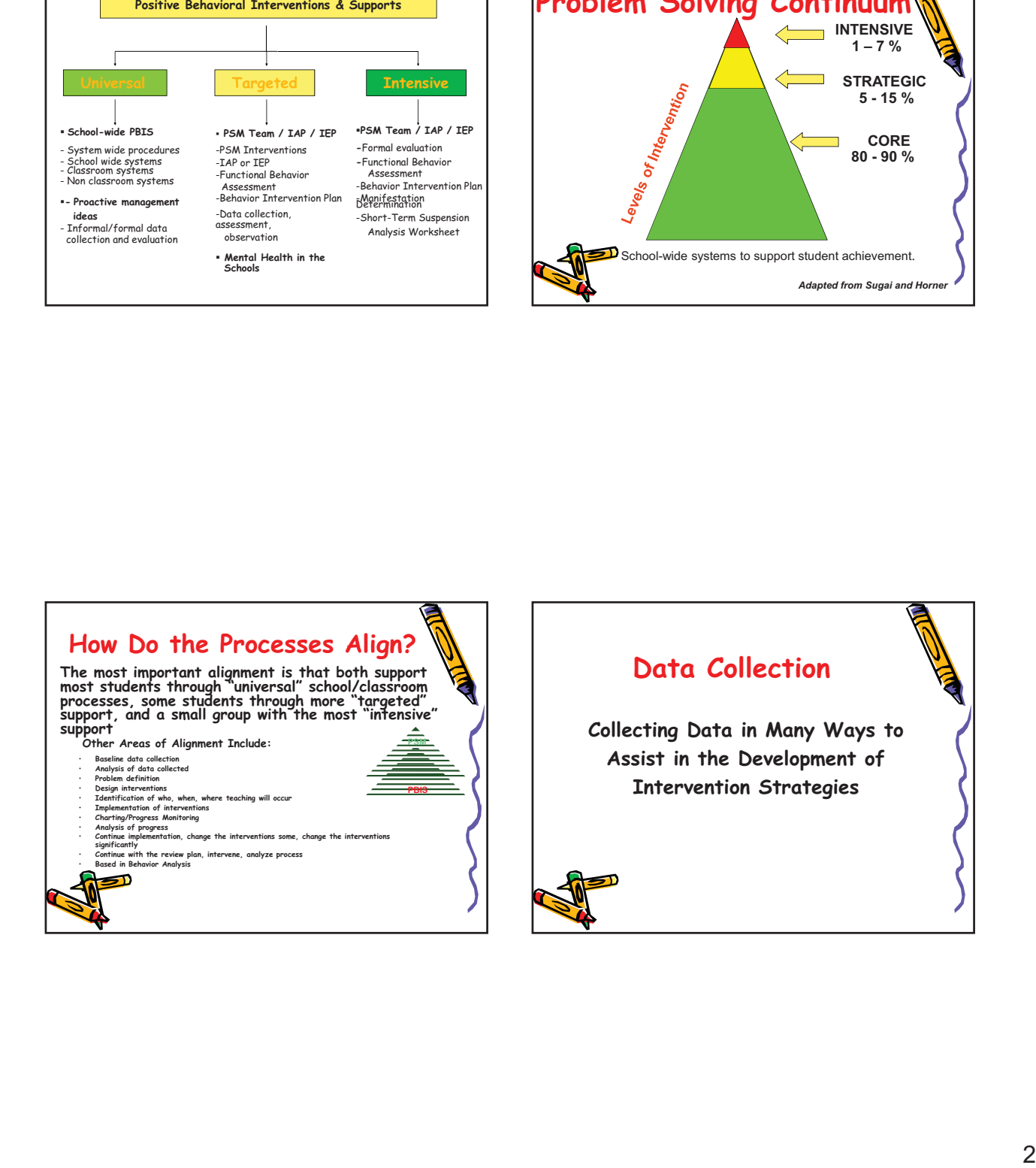

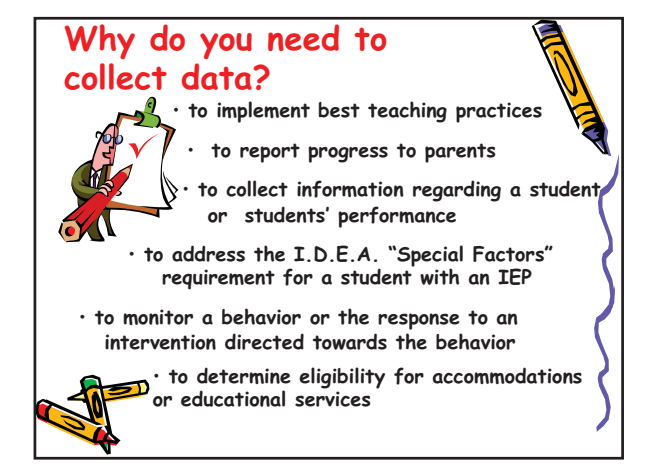

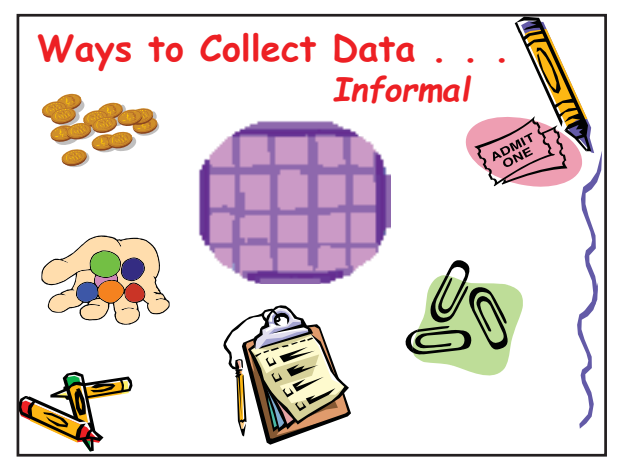

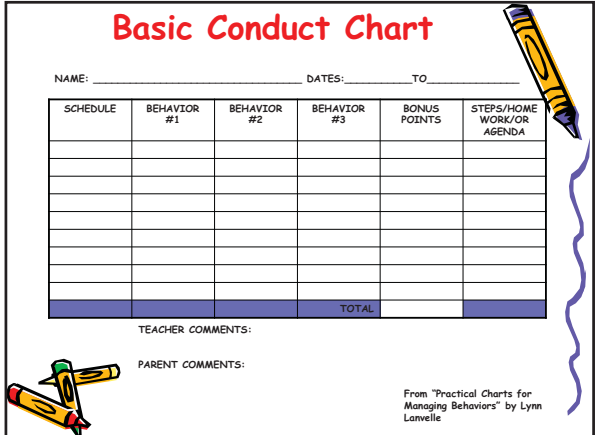

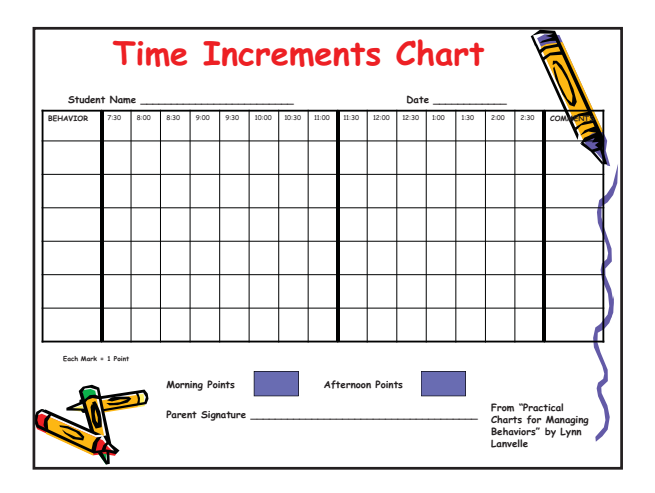

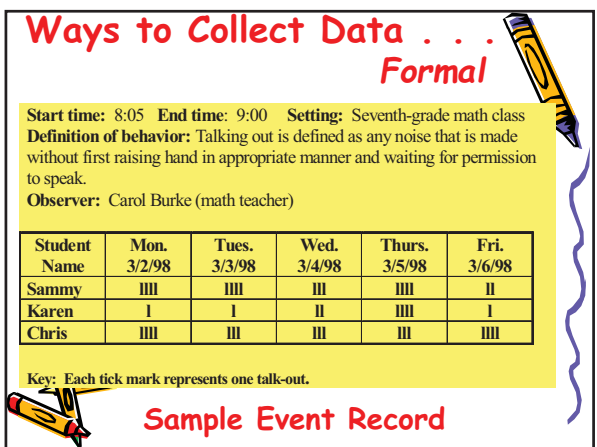

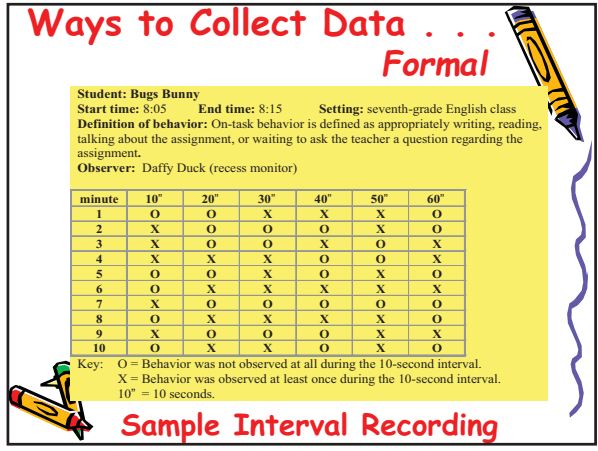

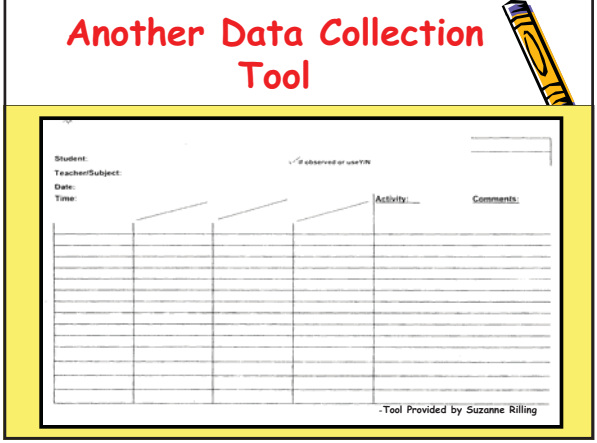

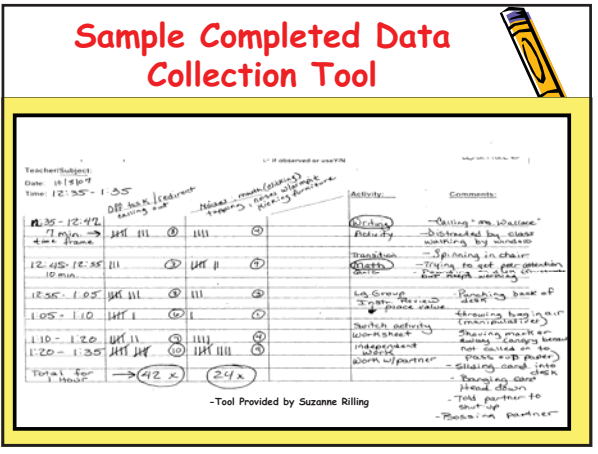

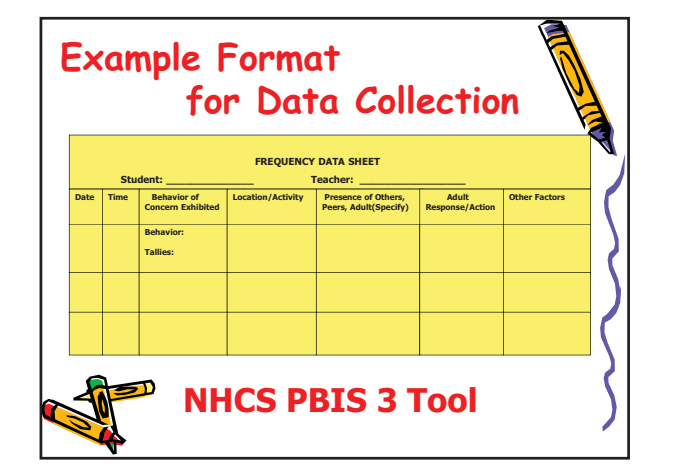

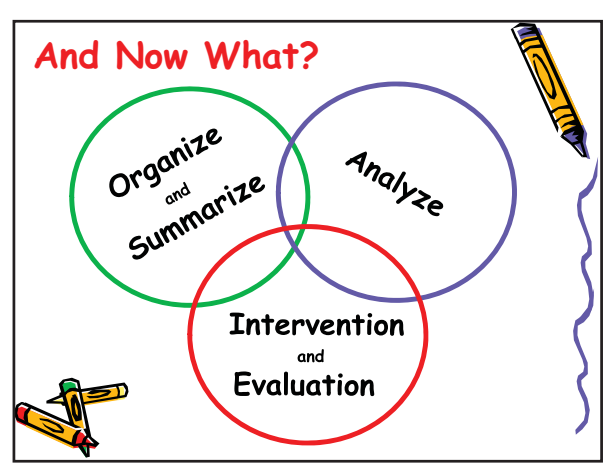

# **Organize and Summarize**

- **Record behaviors that can be seen and measured**
- **Collect information across time and settings**
- **Utilize multiple observers, if possible**
- **Utilize data collection tools**

# *Be Specific Be Concise Be Descriptive*

**Just the facts!**

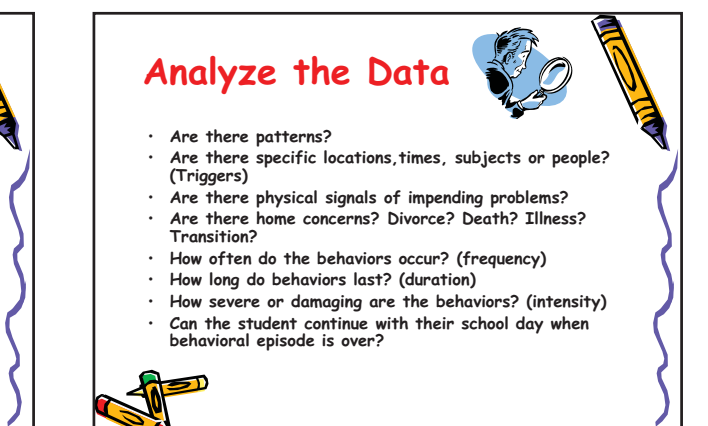

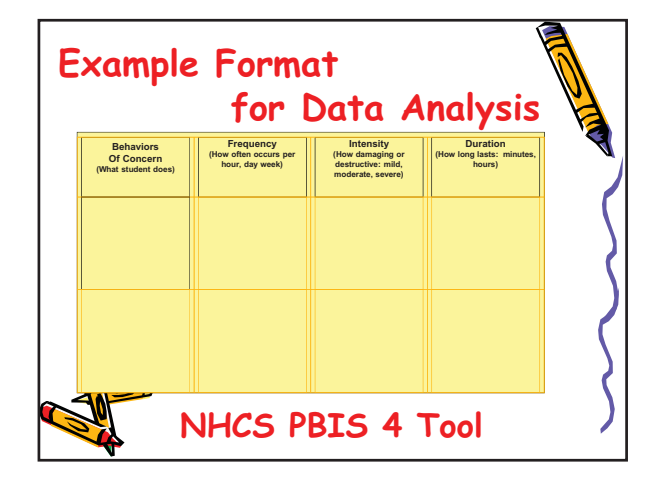

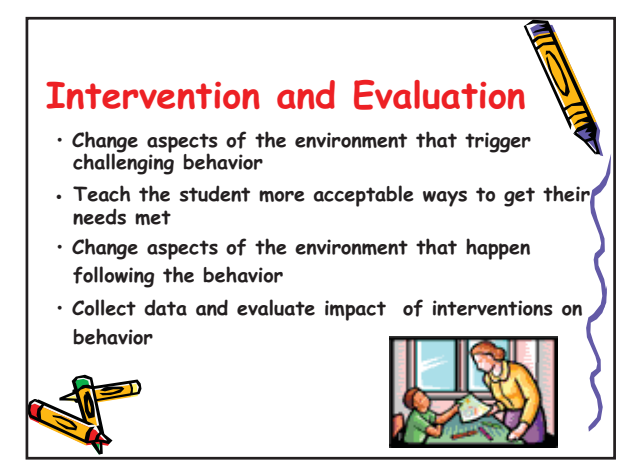

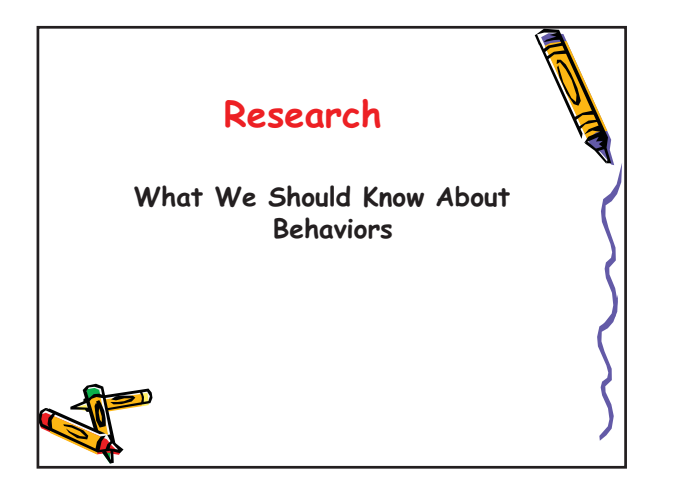

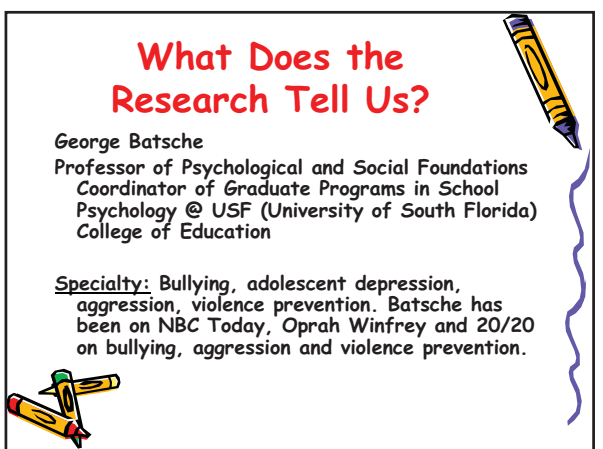

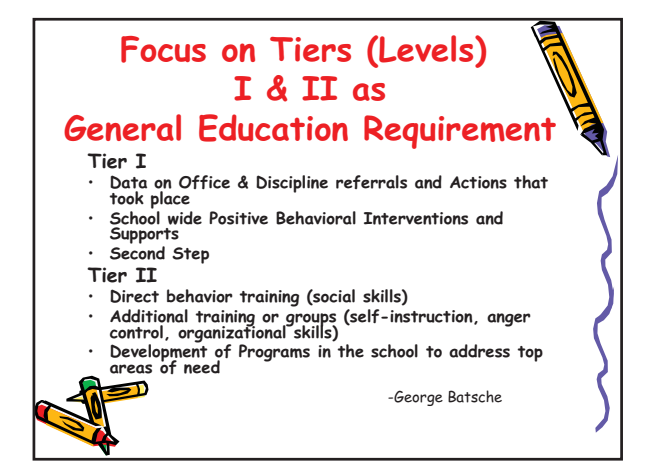

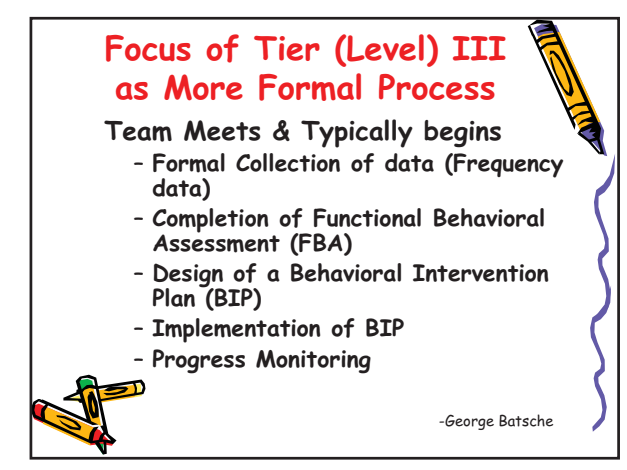

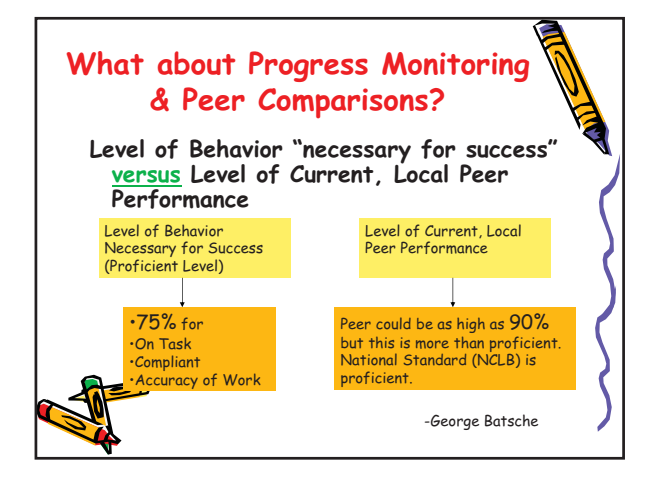

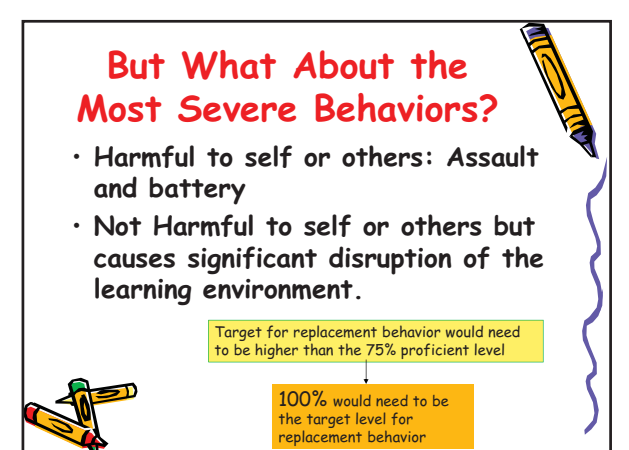

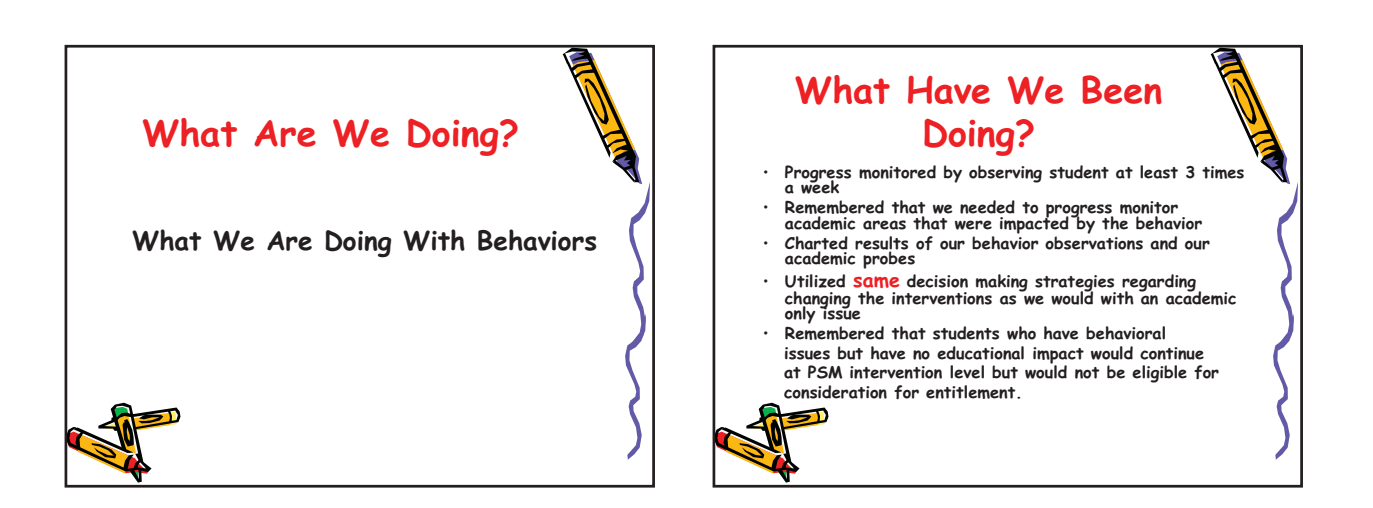

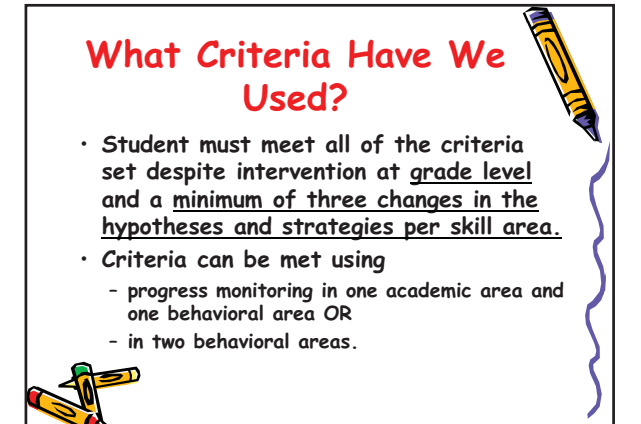

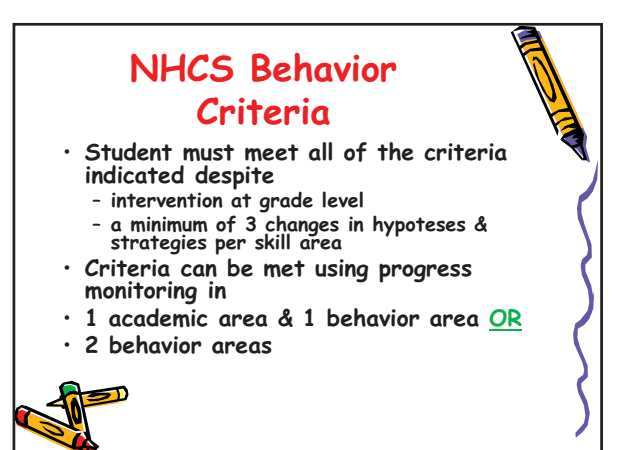

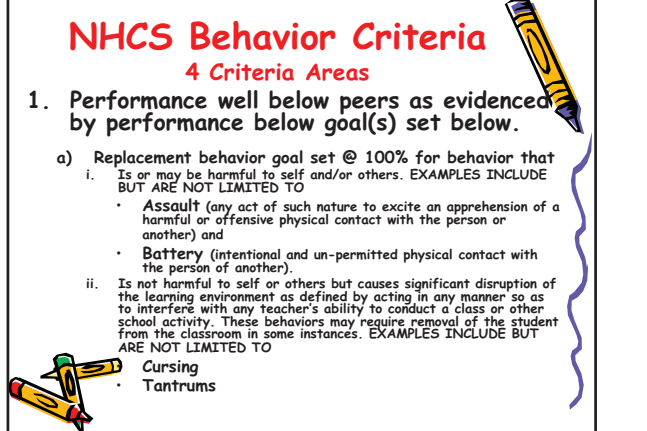

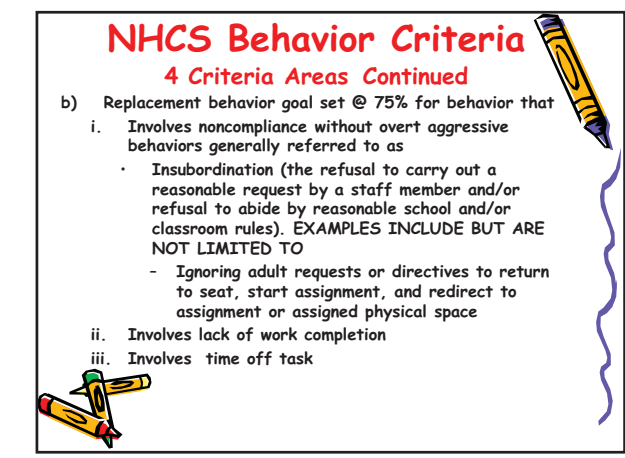

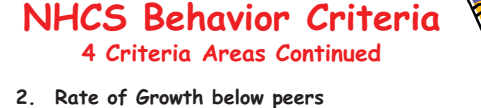

- 
- a) The trend line of the data must be compared to the aimline.<br>b) It must be compared based on the percentages used (75% or 100%).<br>c) Must determine if the trend line of the data is not projected to intersect<br>with the aiml **d) If it is not projected to intersect in the 18 weeks or less then the rate of growth criteria has been met.**
- **3. Intensity and nature of instruction in the last part of Level III must resemble specially designed instruction.**
- **4. Federal & state adverse educational impact is met when each of the three criteria (1-3 in** 
	-
	- **this section) are met.**<br>
	 Performance well below peers<br>
	 Rate of Growth below peers<br>
	 Intensity of instruction required in Level III resembles<br>
	specially designed instruction

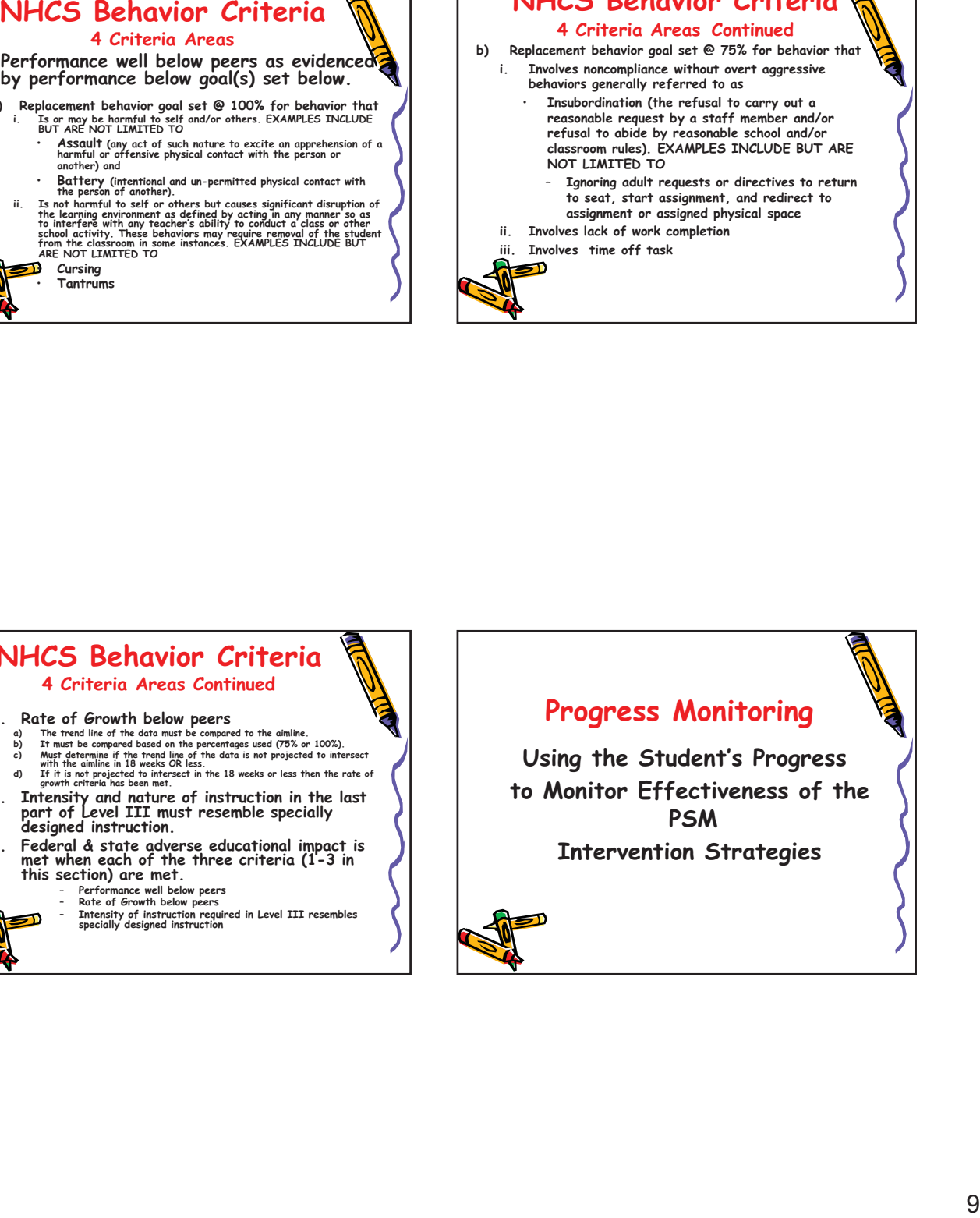

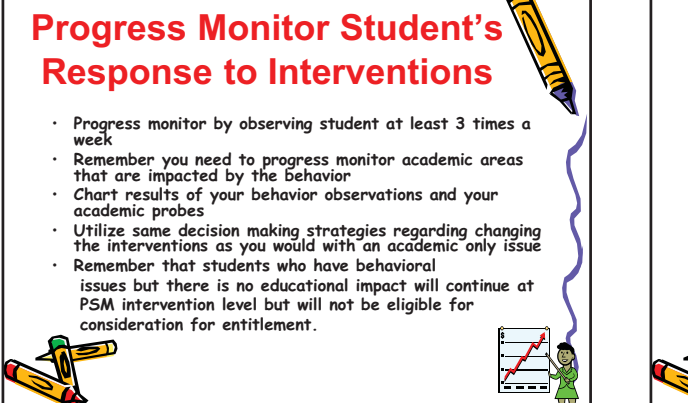

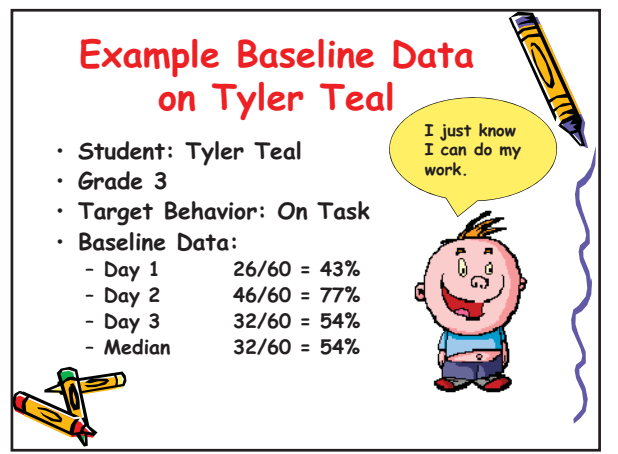

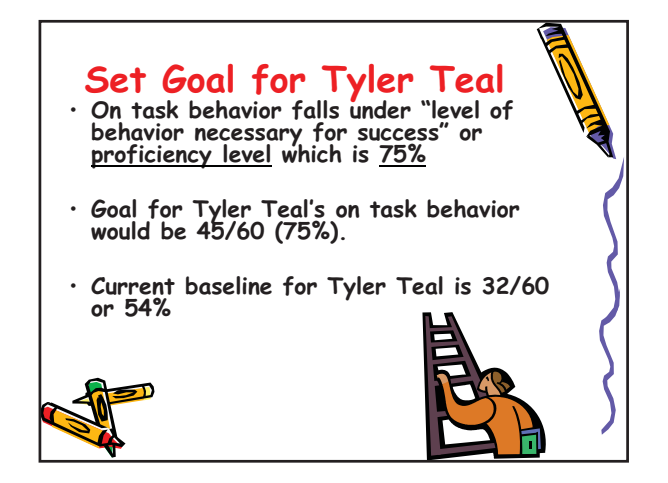

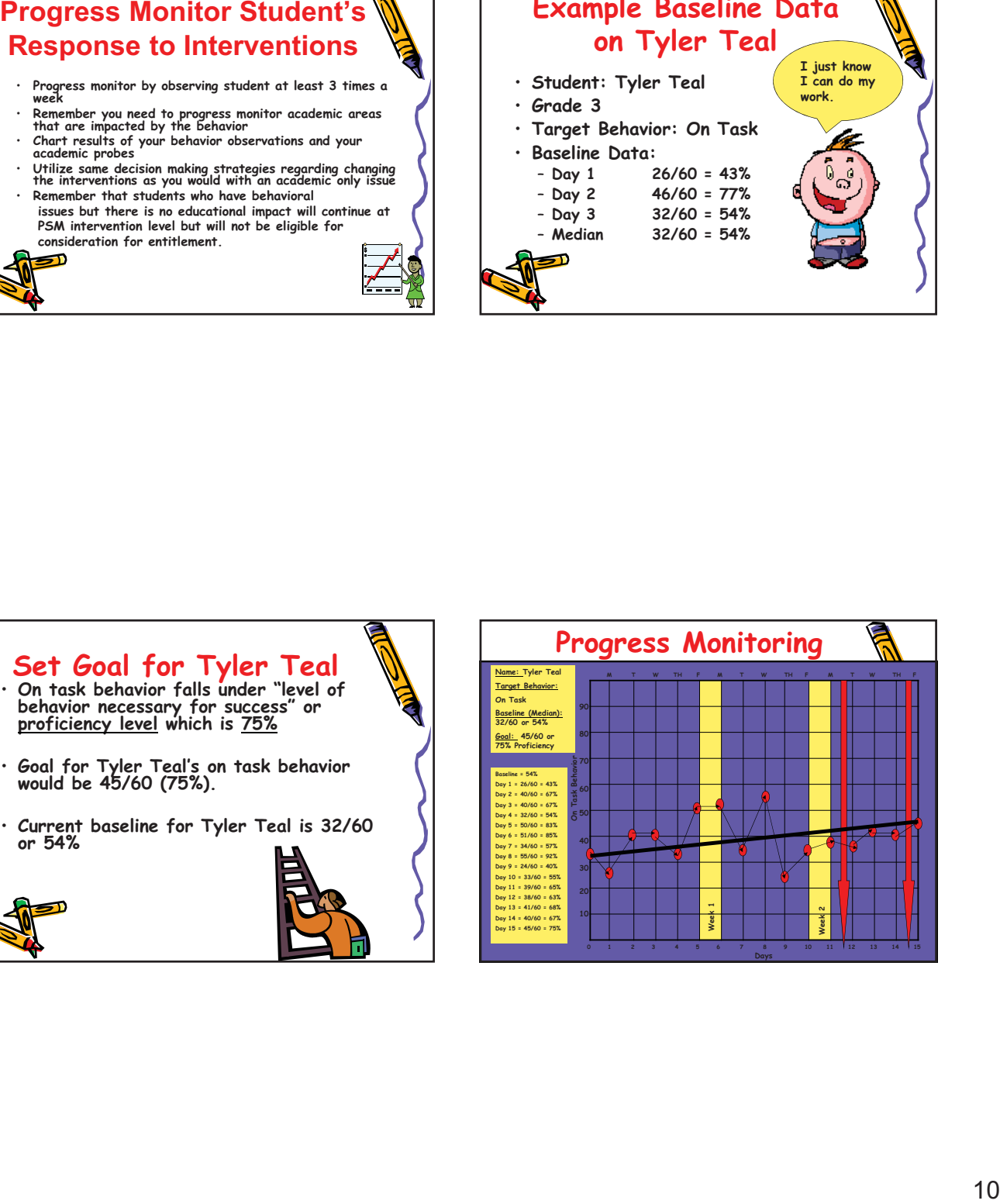

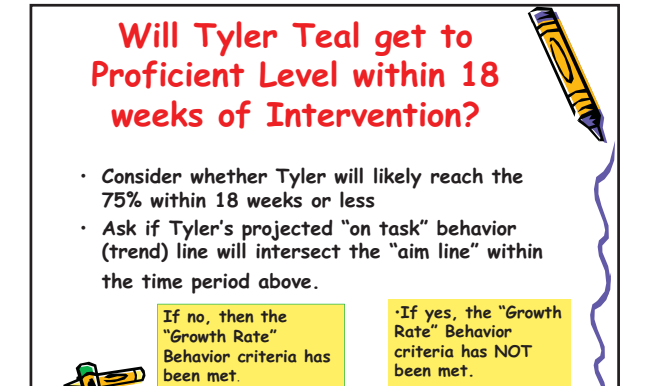

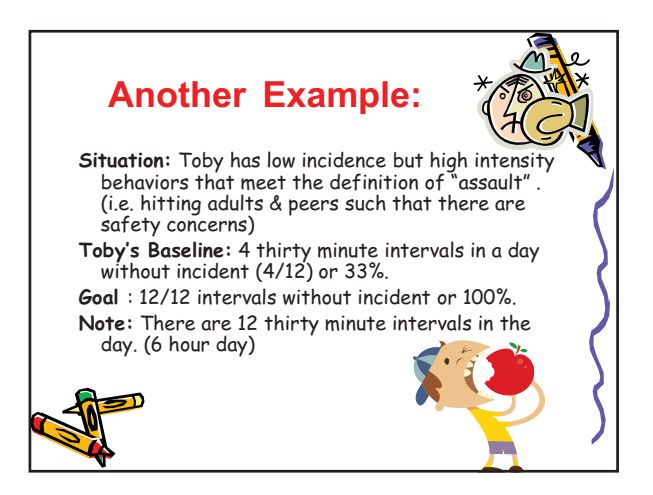

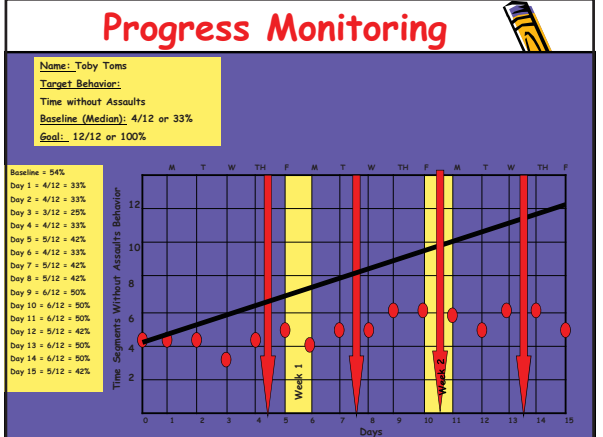

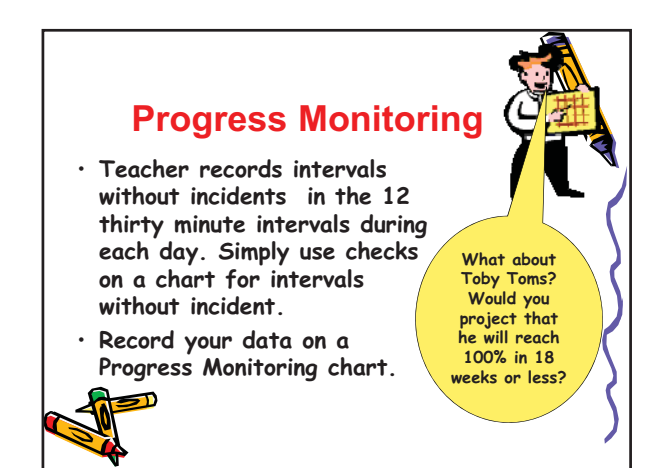

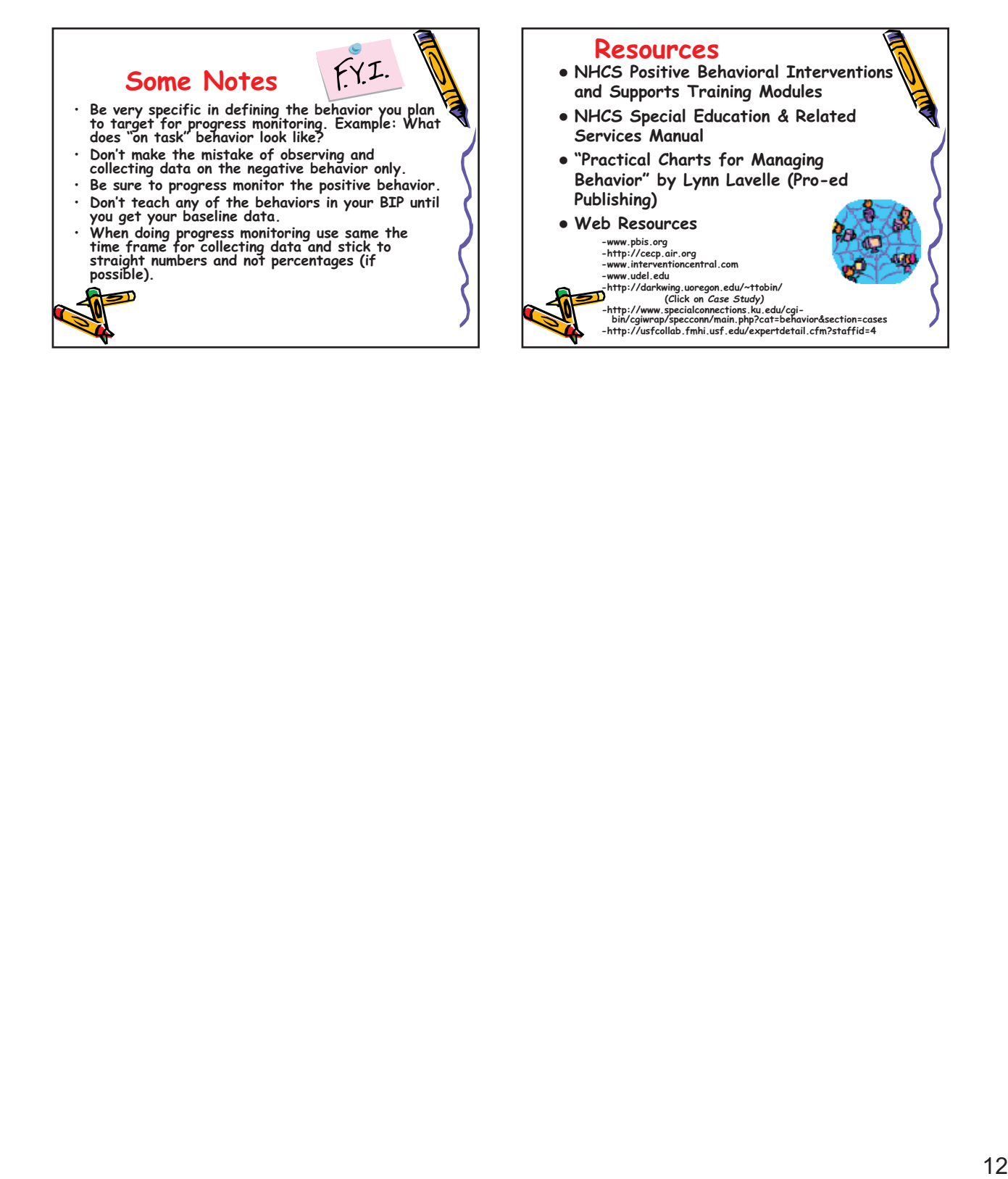

Components and Elements | Check & Connect Student Engagement Intervention Model | Institute on Community Integration | University of Minnesota Case 4:74-cv-00090-DCB Document 1965-1 Filed 09/28/16 Page 127 of 404

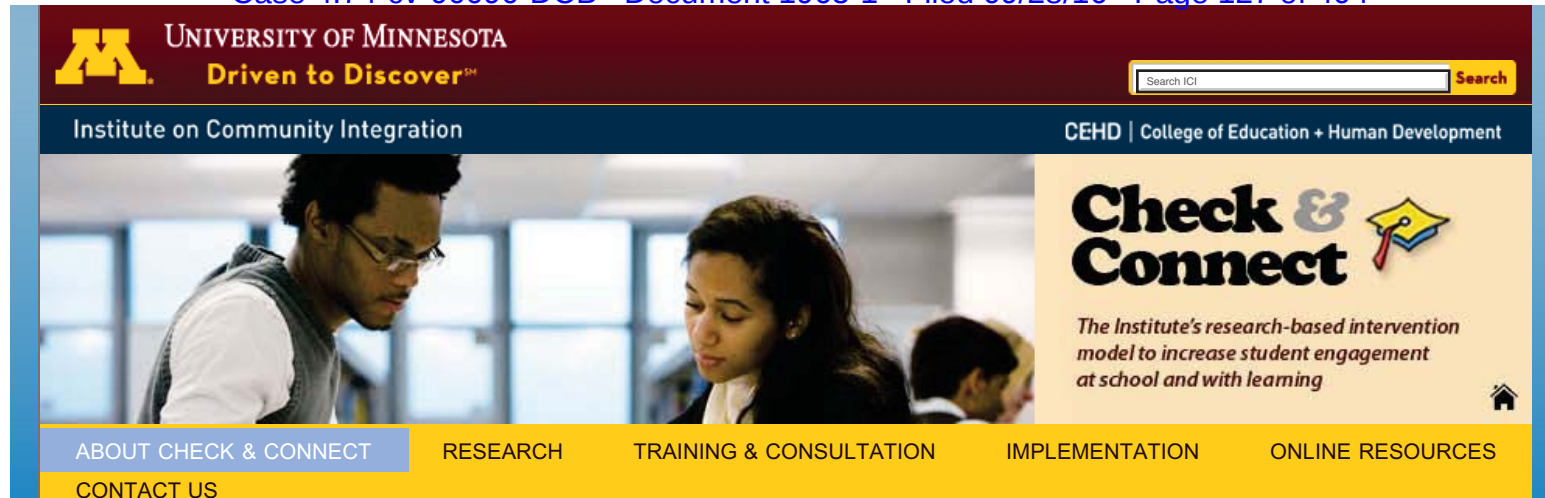

# The Components and Elements of Check & Connect

Check & Connect has four main components and three main elements:

### Components of Check & Connect

- 1. **The Mentor:** A person assigned to a specific student(s) who builds a strong relationship with him/her based on mutual trust and open communication, nurtured through a long-term commitment focused on success at school and with learning. This person may be called a mentor, monitor, graduation coach, intervention specialist, etc.
- 2. **"Check" Component:** Systematic monitoring of student performance variables (warning signs of disengagement such as attendance, grades, and behavior referrals) using data readily available to school personnel.
- 3. **"Connect" Component:** Timely, personalized, data-based interventions designed to provide support tailored to individual student needs, based on the student's level of engagement with school ("check" data), associated influences of home and school, and leveraging of local resources.
- 4. **Parent/Family Engagement:** Mentors partner with parents/families. They work with caseloads of students and families for at least two years, functioning as liaisons between home and school and striving to build constructive family-school relationships.

## Elements of Check & Connect

- 1. **Relationships:** Are based in mutual trust and open communication and nurtured through a longterm commitment focused on promoting a student's educational success.
	- *Focus on alterable variables:* Refers to systematic monitoring (i.e., "checking") of indicators of disengagement (attendance, grades, behavior) that are readily available to school personnel and can be altered through intervention.
	- *Personalized, data-based intervention:* Refers to "connect" interventions, which are supportive interventions that are personalized, not prescriptive. Mentors use data—including information on the student's needs ("check" data and student perspective), family circumstances, and availability of school and community resources—as the basis for intervention design. It is expected that different students on a mentor's caseload will receive different interventions.
	- *Long-term commitment:* Means that interventions are implemented for a minimum of two years. Mentors make a two-year commitment, which may involve following highly mobile youth and families from school to school and program to program within a district.
	- *Participation and affiliation with school:* Means that mentors facilitate student access to and active participation in school-related activities and events.
- 2. **Problem Solving and Capacity Building:** Means a cognitive-behavioral approach is used to

## Inside About Check & **Connect**

- Components/Elements of Check & Connect
- **Emphasis on Student Engagement**
- Using Check & Connect with Existing Initiatives (PBIS, RtI, etc.)
- **Partnerships**
- **Acknowledgements**
- **Participant Interviews and Testimonials**

"Everything about our school feels better when students feel engaged, and they're engaged when they're successful, when people care about them, and when they belong. Check & Connect has a benefit both for the students in their individual success, as well as for the school and our culture and our overall success in accomplishing our mission."

*- Dave Brecht, Principal, Chaska High School, Chaska, MN*

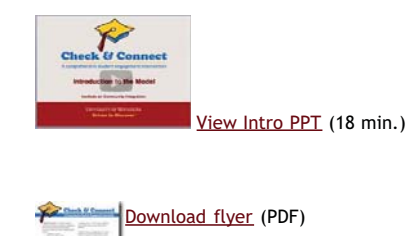

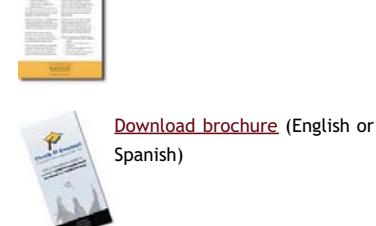

### Check & Connect Manual

The 2012 edition of the *Check &*

**VI - 3, p. 69**

#### Components and Elements | Check & Connect Student Engagement Intervention Model | Institute on Community Integration | University of Minnesota Case 4:74-cv-00090-DCB Document 1965-1 Filed 09/28/16 Page 128 of 404

promote the acquisition of skills to resolve conflict constructively, encourage the search for solutions rather than a source of blame, foster productive coping skills, and diminish dependency on the mentor.

3. **Persistence Plus:** Refers to persistence, continuity, and consistency. The mentor is a persistent source of academic motivation, is familiar with the youth and family (continuity), and conveys the message that "education is important for your future" (consistency).

Top of Page

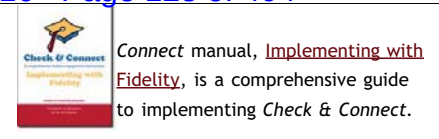

### Connect with Us!

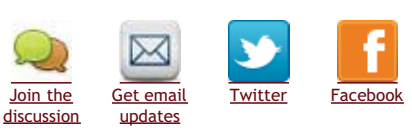

### Read & Follow Our Blog

Attend-Engage-Invest is a blog forum to share perspectives on Check & Connect, dropout, student engagement, and related topics.

**Frequently Asked Questions**

#### Check & Connect Student Engagement Intervention, Institute on Community Integration, U of MN 6 Pattee Hall, 150 Pillsbury Dr SE, Minneapolis, MN 55455 | <u>checkandconnect@umn.edu</u> | Toll free 866–434–0010 | 612–624–2097

© 2014 Regents of the University of Minnesota. All rights reserved. The University of Minnesota is an equal opportunity educator and employer. Last modified on July 24, 2014

The top banner photographs used on this website are for illustration purposes only. | Check & Connect Student Engagement Intervention: Contact Us | ICI | CEHD | Privacy UMN-Twin Cities: Parking & Transportation | Maps & Directions | Directories | U of MN

### Active Decision-making: Transforming Data into Useful Information

Rob Horner, Anne Todd, Steve Newton, Bob Algozzine, Kate Algozzine www.pbis.org www.swis.org www.pbssurveys.org

### Goals

- □ Logic for school-wide Positive Behavior Support
- $\Box$  Design of "decision-systems" for schools
- $\Box$  Collection and use of data for decisionmaking
	- Whole school
	- Targeted groups
	- Individual student

### **Main Messages**

- $\Box$  Supporting social behavior is central to achieving academic gains.
- □ School-wide PBS is an evidence-based practice for building a positive social culture that will promote both social and academic success.
- $\Box$  Implementation of any evidence-based practice requires a more coordinated focus than typically expected.

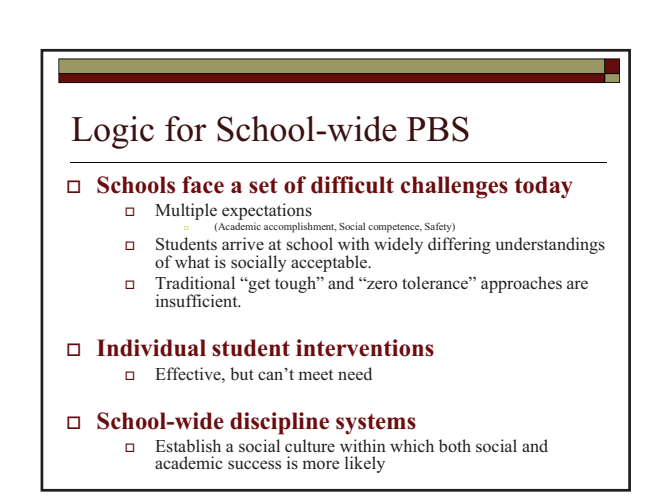
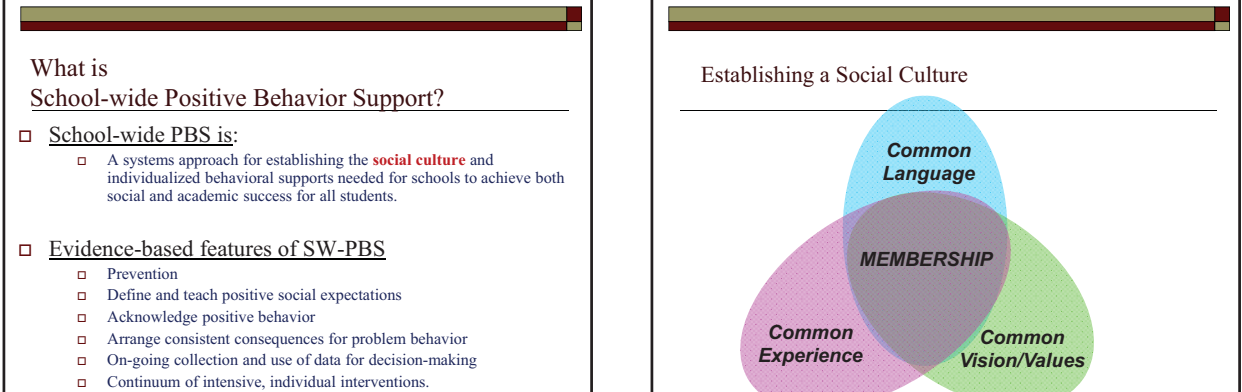

□ Administrative leadership - Team-based implementation (Systems that support effective practices)

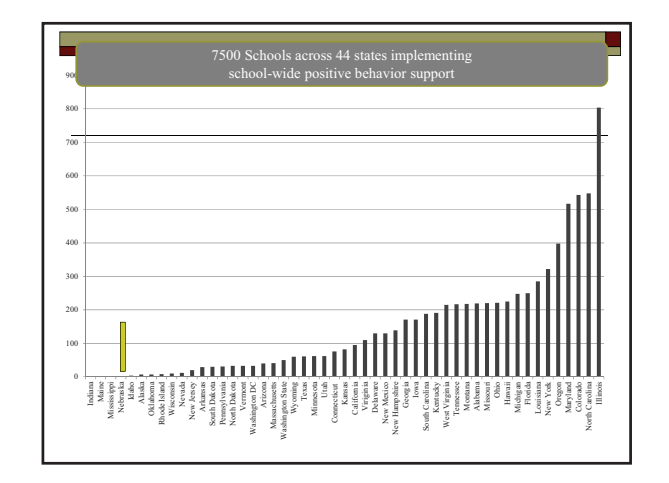

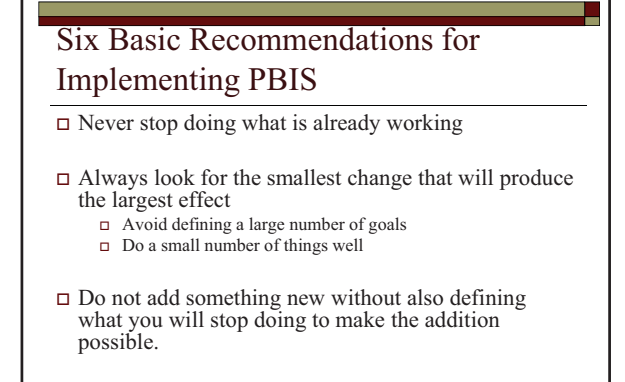

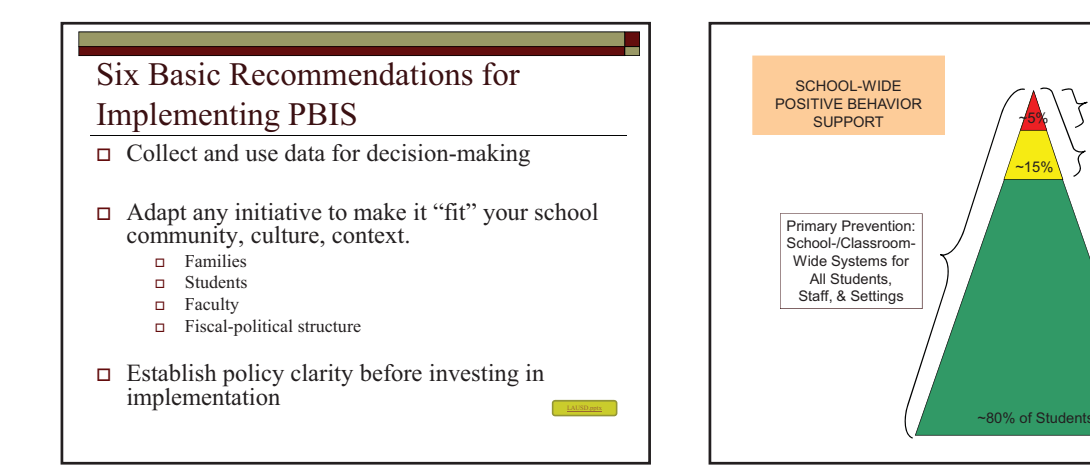

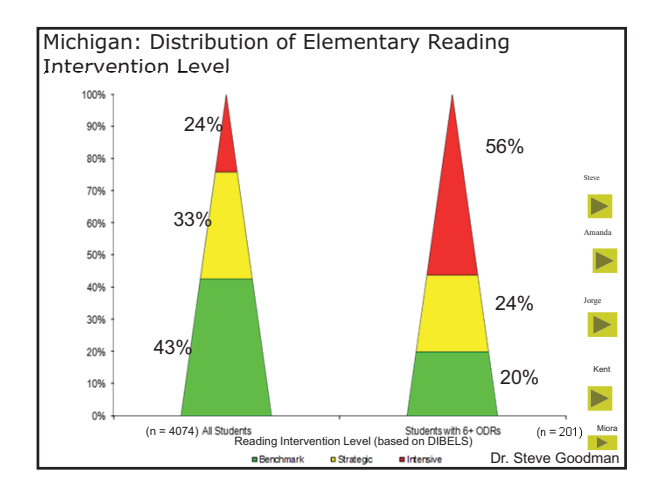

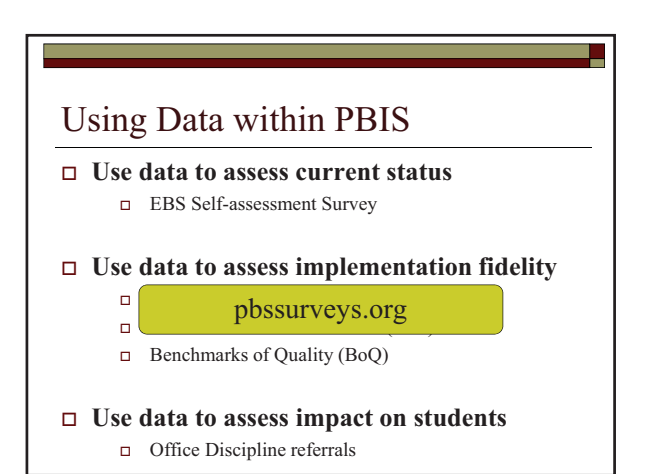

VI - 3, p. 73

Tertiary Prevention:

Specialized

Individualized

**Systems for Students** 

with High-Risk Behavior

Secondary Prevention:<br>Specialized Group<br>Systems for Students

with At-Risk Behavior

### Use Data for Decision-making

 $\Box$  "We are all continually faced with a series of great opportunities, brilliantly disguised as insoluble problems." **b** John Gardner

#### Main Ideas

- $\Box$  Decisions are more likely to be effective and efficient when they are based on data.
- $\Box$  The quality of decision-making depends most on the first step (defining the problem to be solved)
	- □ Define problems with precision and clarity

#### Main Ideas

- □ Data help us ask the right questions...they do not provide the answers: Use data to
	- **I** Identify problems
	- **Refine problems**
	- Define the questions that lead to solutions
- $\Box$  Data help place the "problem" in the context rather than in the students.

#### Main Ideas

- **□** The **process** a team uses to "problem solve" is important:
	- Roles:
		- **Exercitizator**; Recorder; Data analyst; Active member
	- **Organization** 
		- Agenda; Old business (did we do what we said we would
		- do); New business; Action plan for decisions. What happens BEFORE Agenda, d
		- **No. 3** What happens DURING Updates, i Agenda, data summary, positive nag<br>Updates, identify problem, problem solve
		- $\blacksquare$  What happen AFTER a  $\blacksquare$  Minutes posted, tasks completed
			-

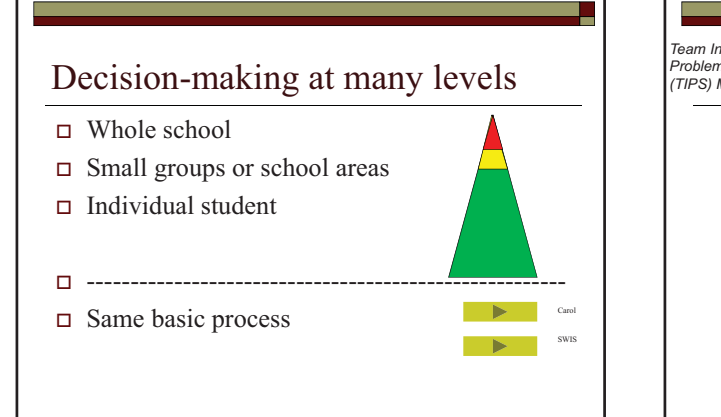

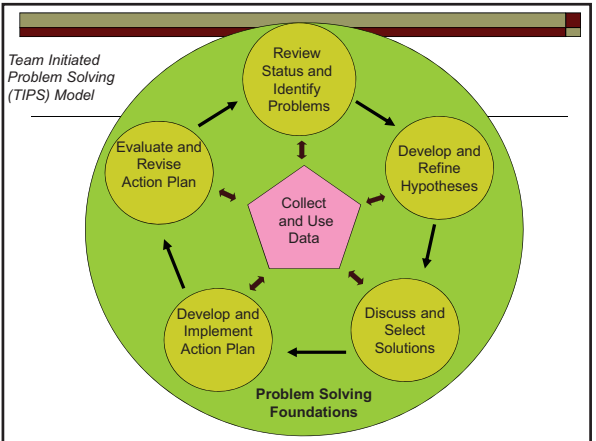

#### **Using Data**

- $\Box$  Use data to identify a possible problem?
- □ Use data to build a precise "problem statement?
- $\Box$  Use data to select a solution (intervention)
- $\Box$  Use data to assess if a solution is (a) being implemented, and (b) being effective.

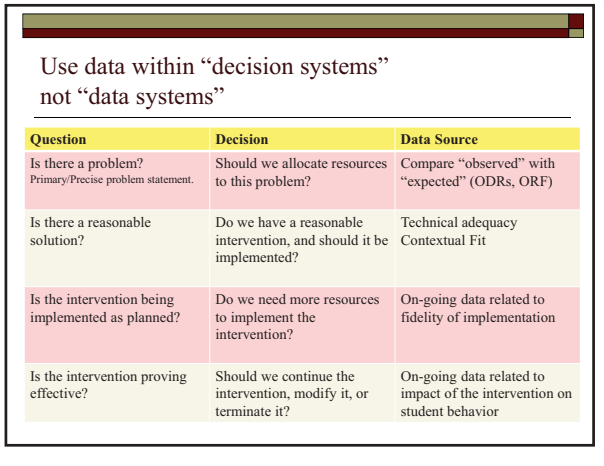

 $\equiv$ 

## **Using Data**

- $\Box$  Use data in "decision layers"
- $\Box$  Don't drown in the data
- $\Box$  It's "OK" to be doing well

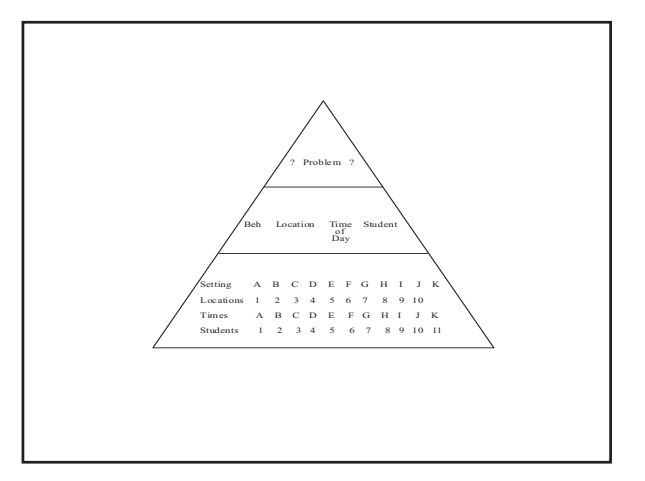

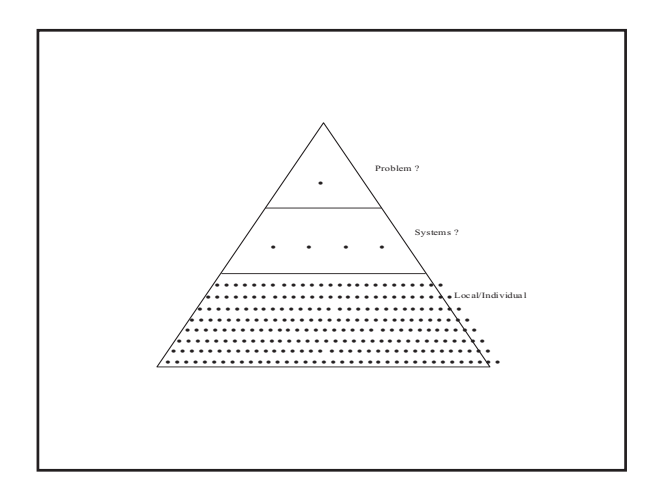

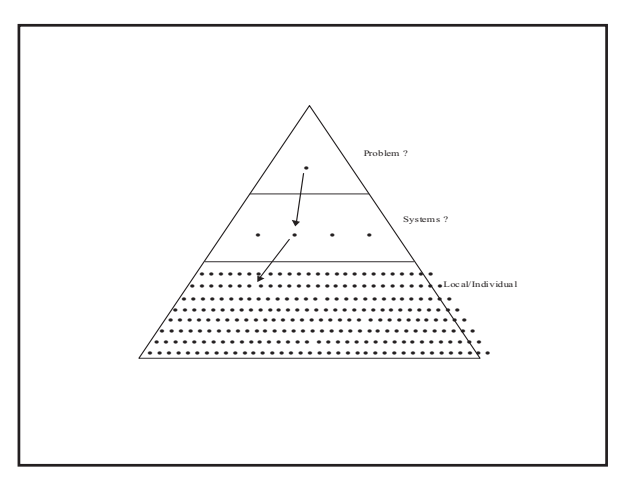

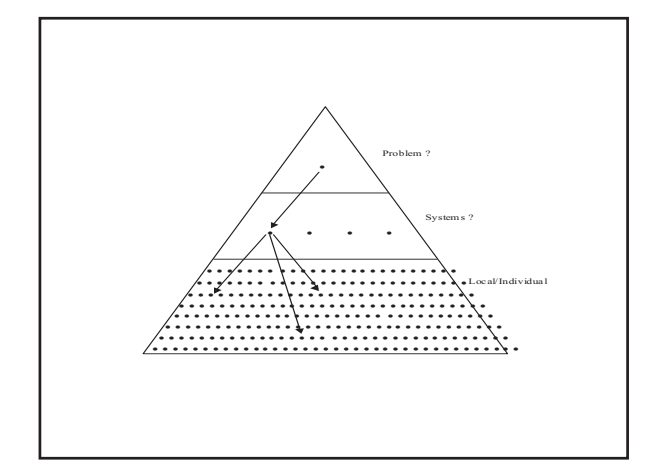

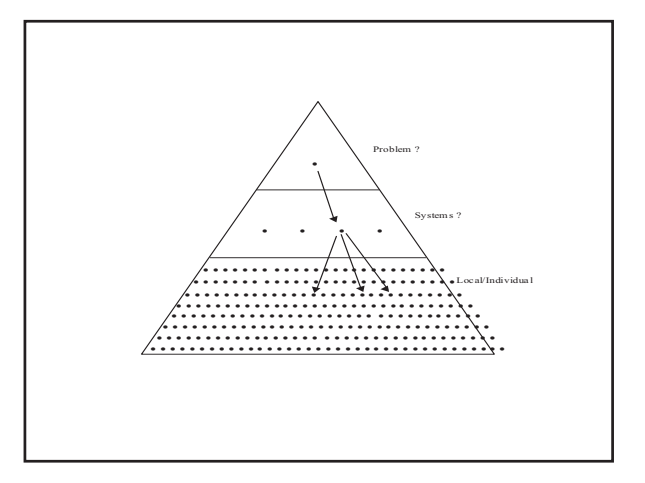

#### Six things to avoid

- $\Box$  Define a solution before defining the problem
- □ Build solutions from broadly defined, or fuzzy problem statements
- Failure to use data to confirm/define problem
- $\Box$  <br> Agree on a solution without building a plan for how to implement or evaluate the solution
- $\Box$  Agree on a solution but never assess if the solution was implemented
- $\hfill \Box$  <br> Serial problem solving without decisions

#### Using Data for Decision-making at the Whole School Level

- $\Box$  Identifying "problems" with "precision"
	- Well defined problems prompt functional solutions
	- Poorly defined problems prompt discussions in which the problem is admired, but not addressed.
- □ "Well begun is half done"  $\blacksquare$  Aristotle, quoting a proverb

#### **Precise Problem Statements**

(What are the data we need for a decision?)

- $\Box$  Solvable problem statements include information about the five core "W" questions.
	- What is problem, and how often is it happening
	- Where is it happening
	- Who is engaged in the behavior
	- When the problem is most likely  $\overline{\phantom{a}}$
	- Why the problem is sustaining

 $\Box$  "Everything is vague to a degree you do not realize till you have tried to make it precise." ■ Bertrand Russell

## **Primary versus Precision Statements**

- □ Primary Statements
	- $\blacksquare$  Too many referrals
	- September has more **College** suspensions than last year
	- Gang behavior is increasing
	- The cafeteria is out of control
	- Student disrespect is n out of control

 $\Box$  Precision Statements • There are more ODRs for aggression on the playground than last year. These are most likely to occur during first recess, with a large number of students, and the aggression is related to getting access to the new playground equipment.

#### **Primary versus Precision Statements** □ Primary Statements  $\Box$  Precision Statements ■ Too many referrals **There are more ODRs** for aggression on the  $\blacksquare$  September has more playground than last suspensions than last year. These are most year likely to occur during Gang behavior is first recess, with a increasing large number of The cafeteria is out of à. students, and the control aggression is related to Student disrespect is × getting access to the out of control new playground equipment.

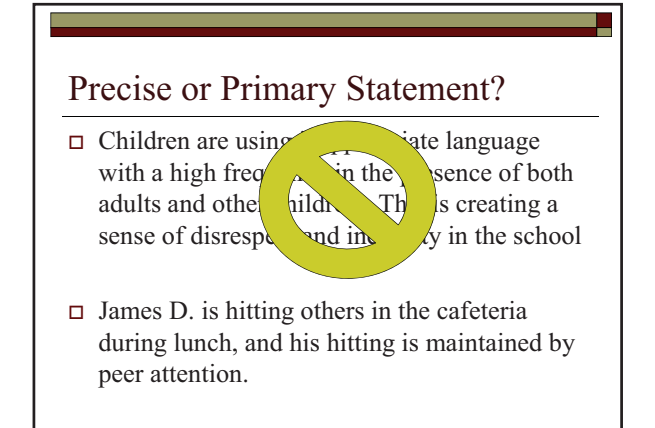

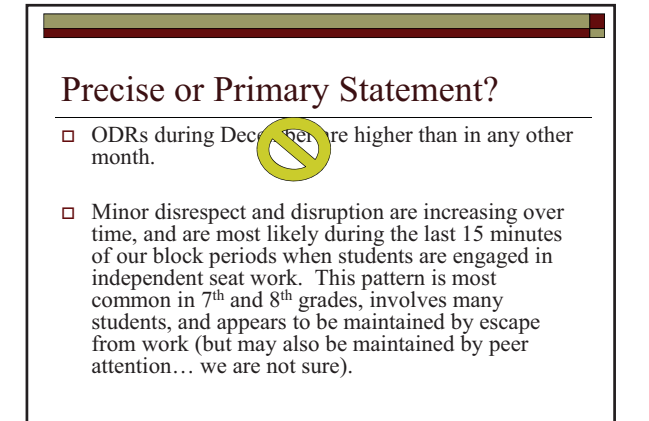

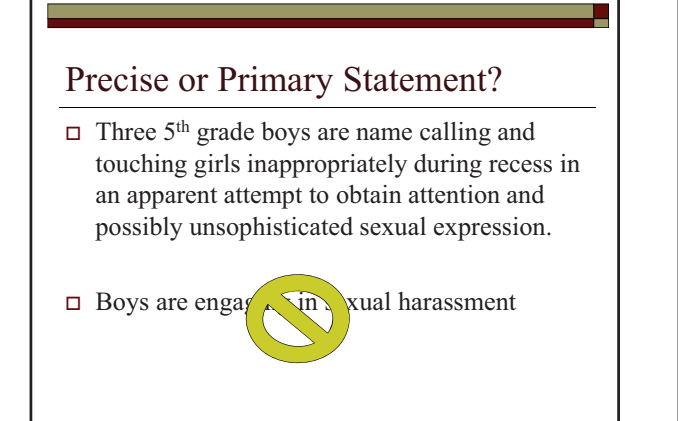

#### Organizing Data for Decision-making

- $\Box$  Compare data across time
- $\Box$  Moving from counts to count/month

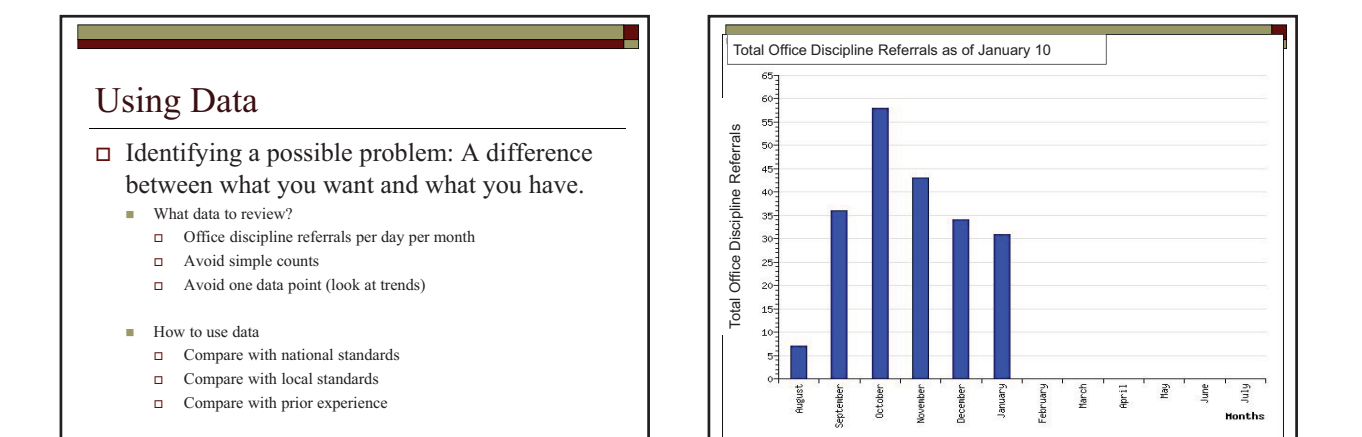

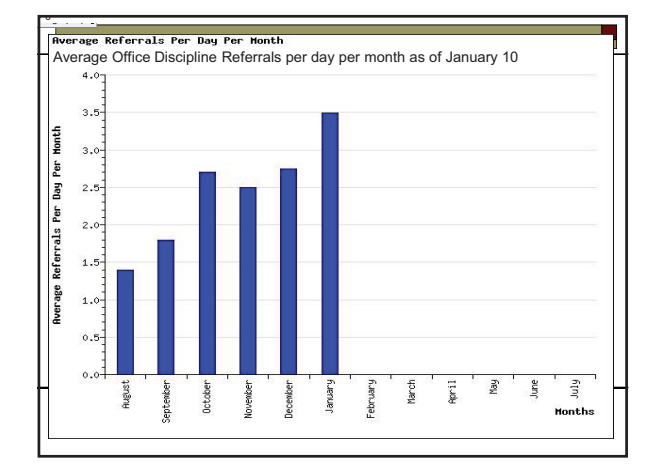

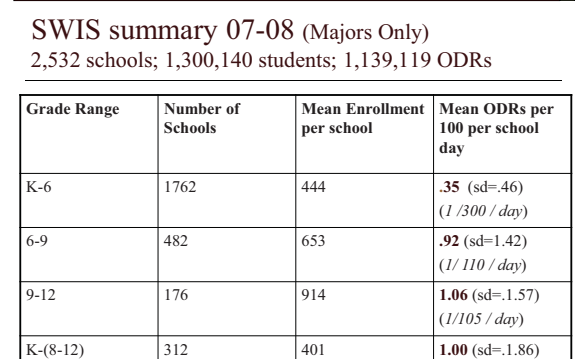

 $(1/155 / day$ 

#### 10

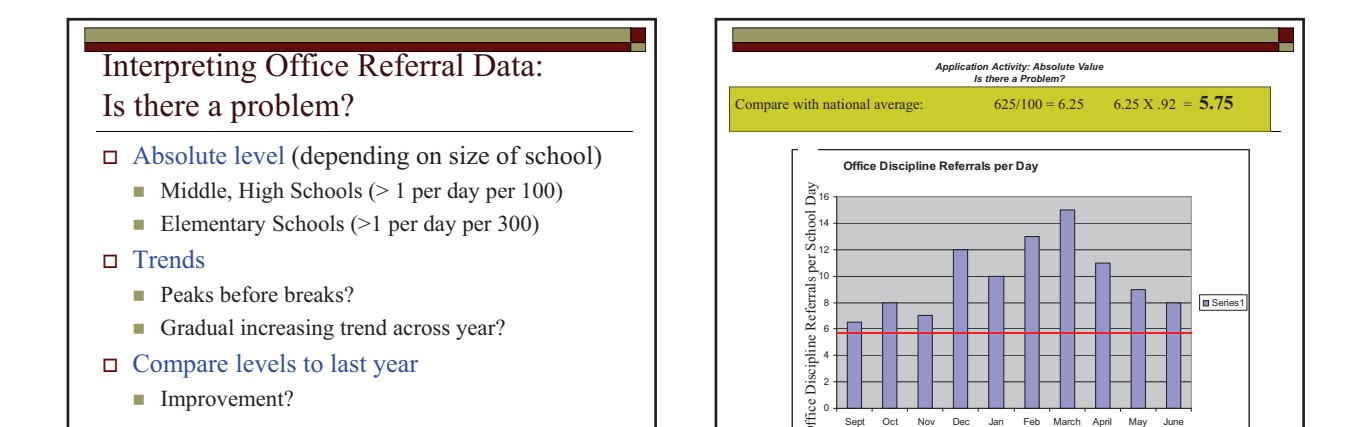

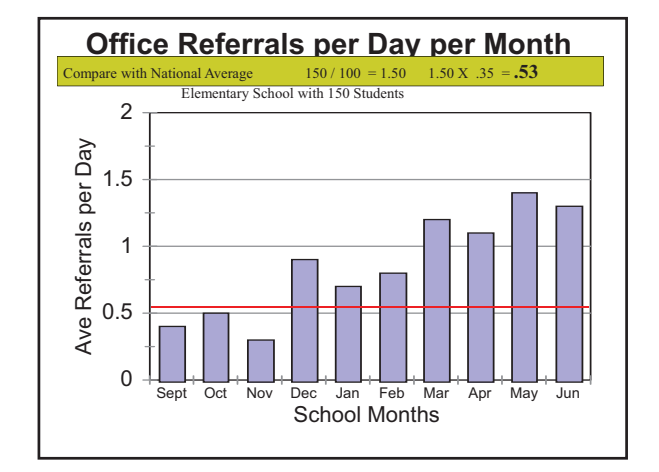

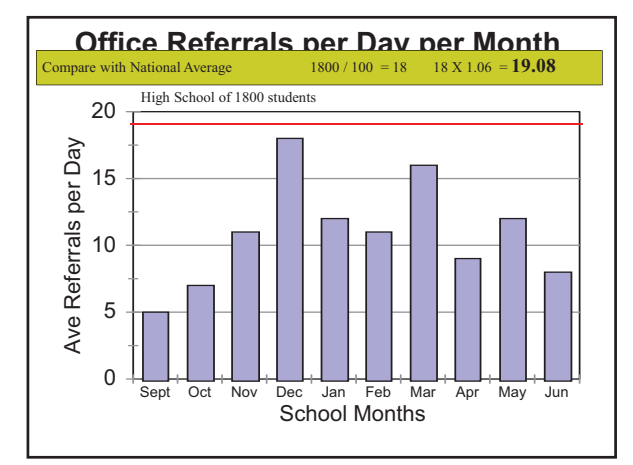

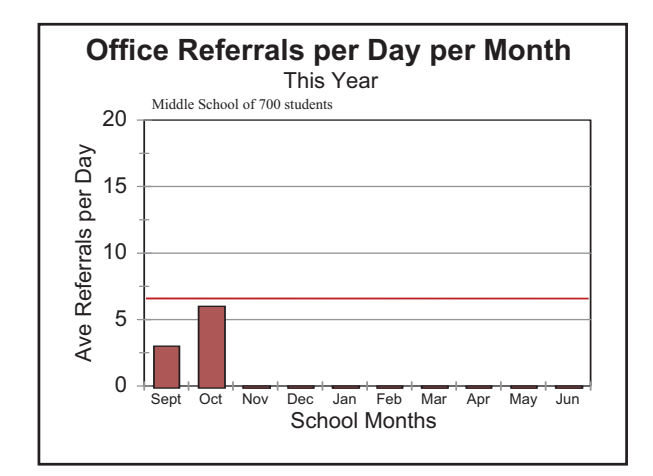

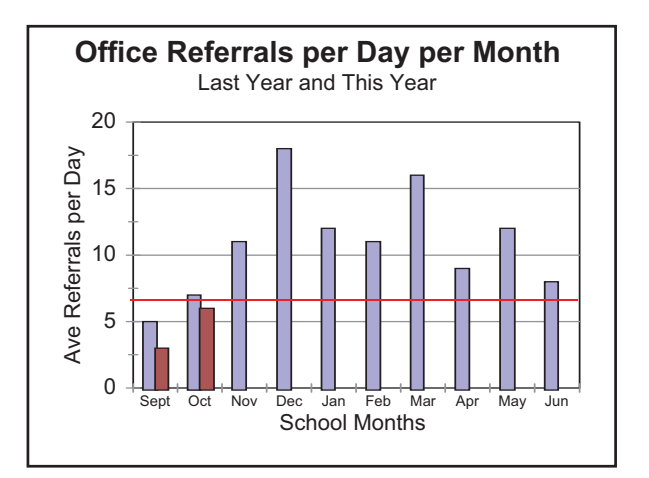

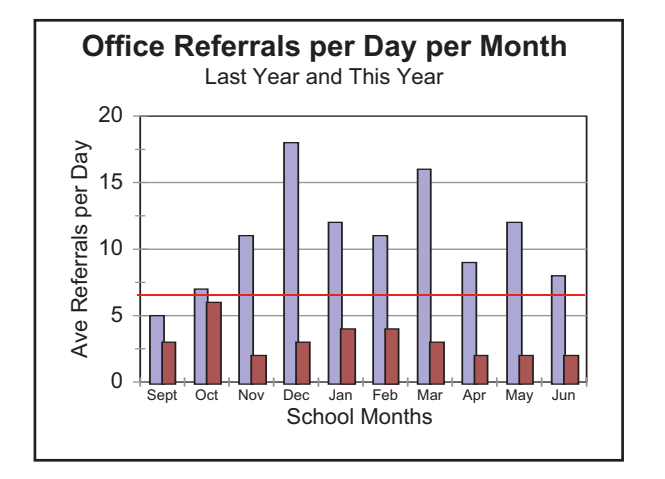

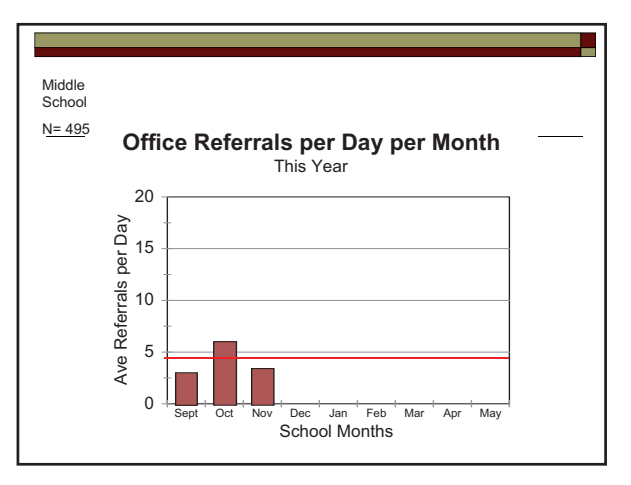

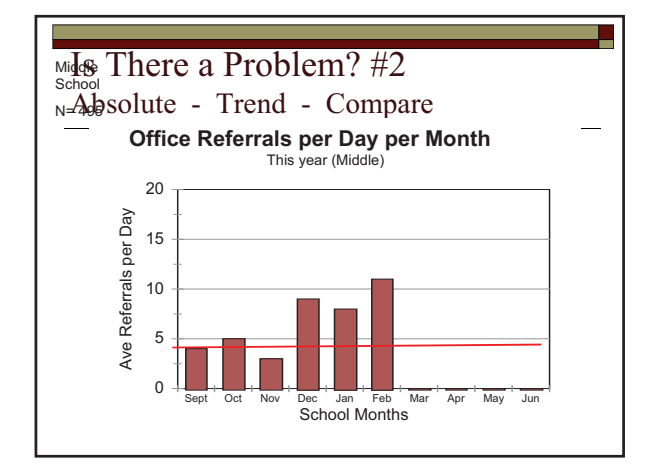

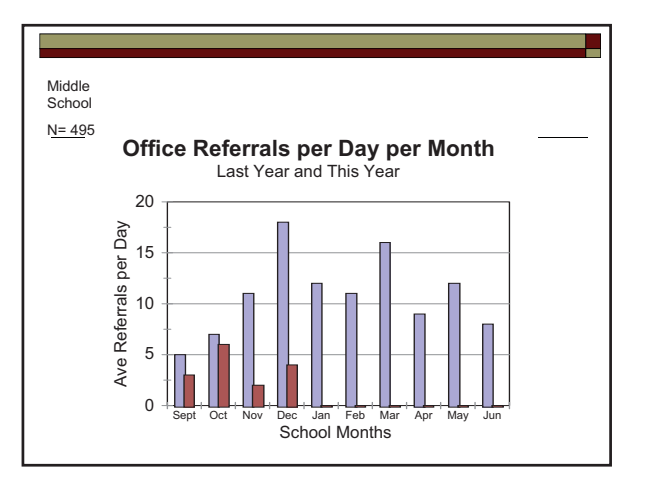

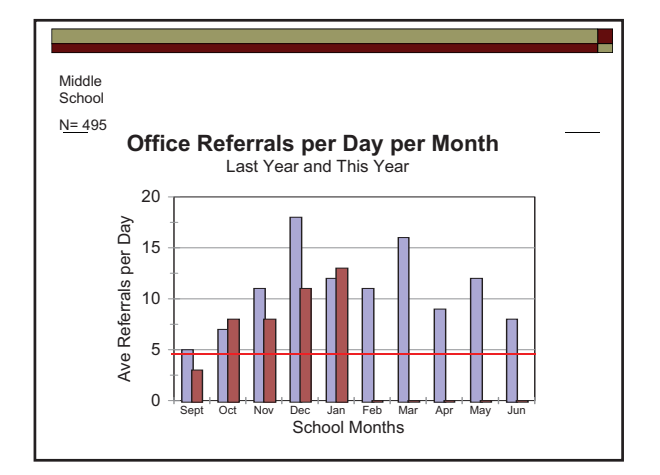

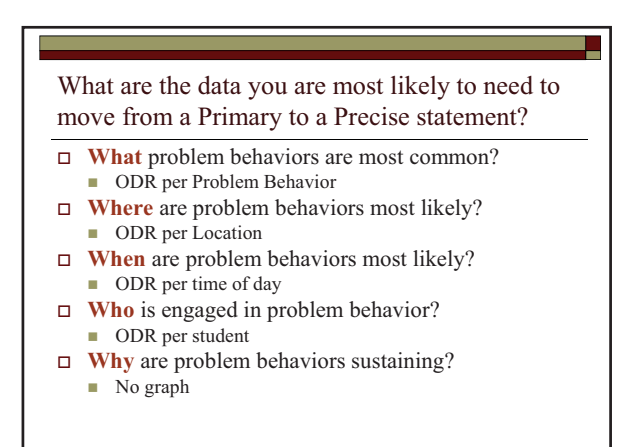

13

#### What other data may you want?

- $\hfill\Box$  <br> ODR by staff
- □ ODR by IEP
- □ ODR by grade
- $\Box$  ODR by gender by grade

#### Test precision problem statement

□ Use precision problem statement to build and test hypotheses.

- □ Problems are most common in D-Hall wing
- □ Problems are more likely during second recess
- □ Problems are most common during assembly schedule
- □ Problems are more likely during state testing periods

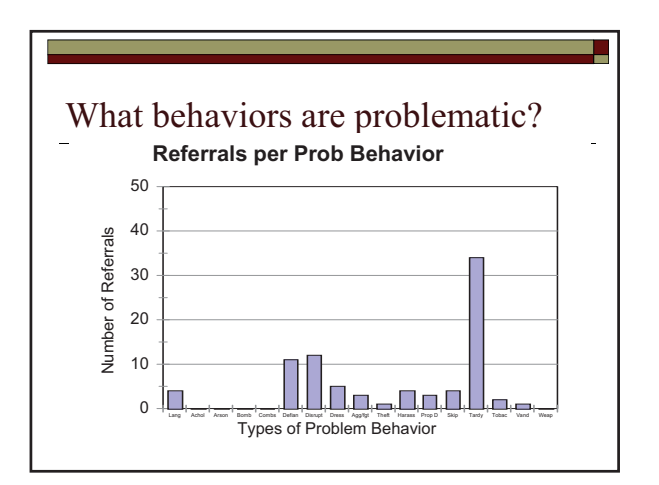

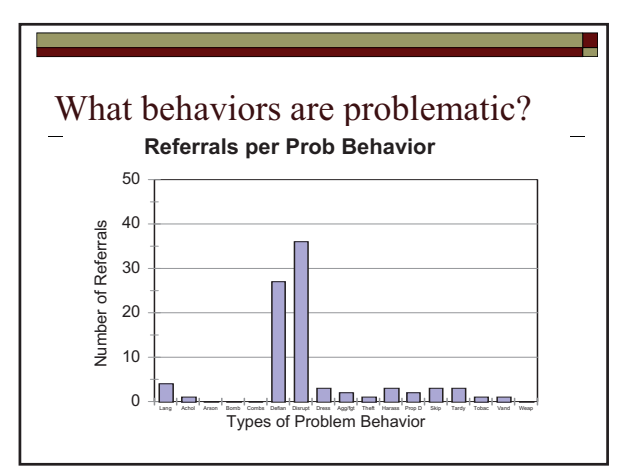

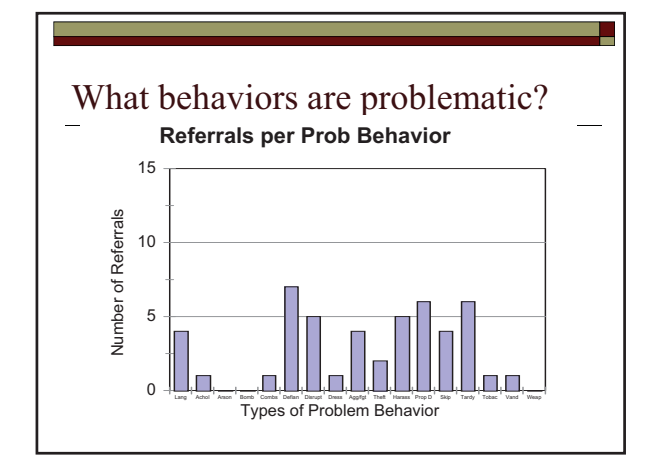

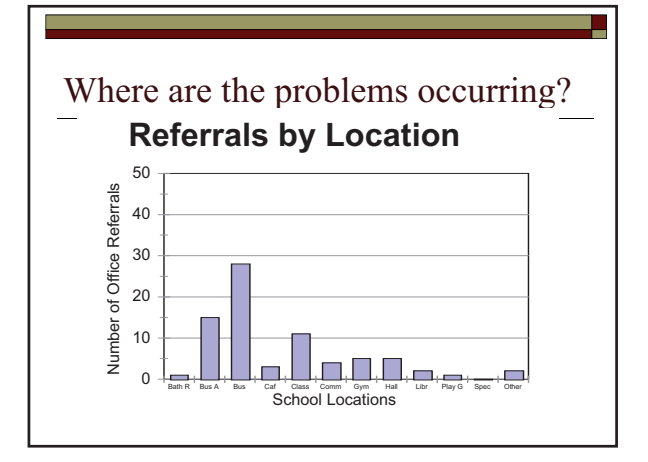

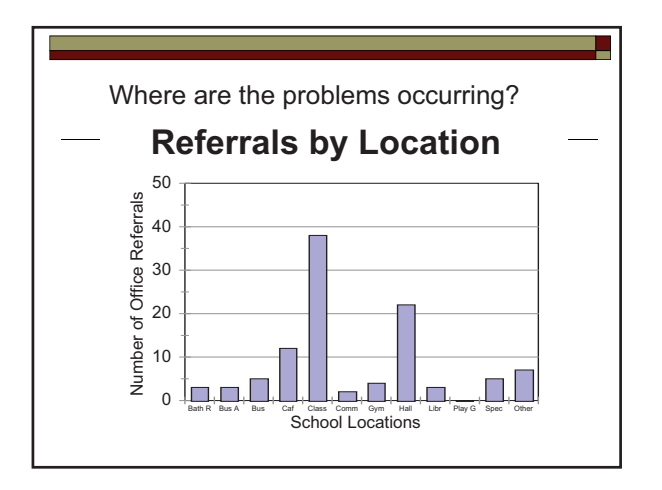

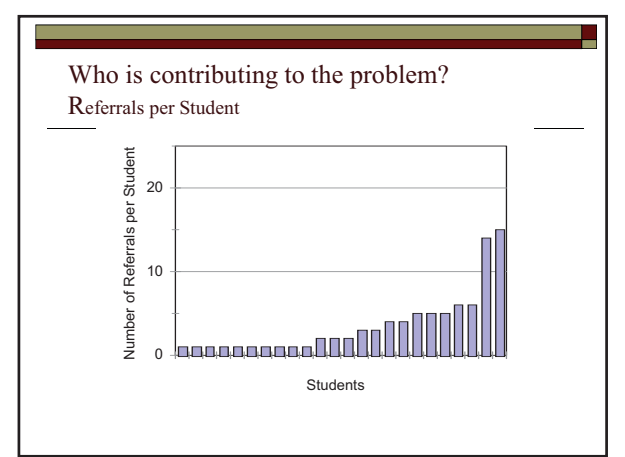

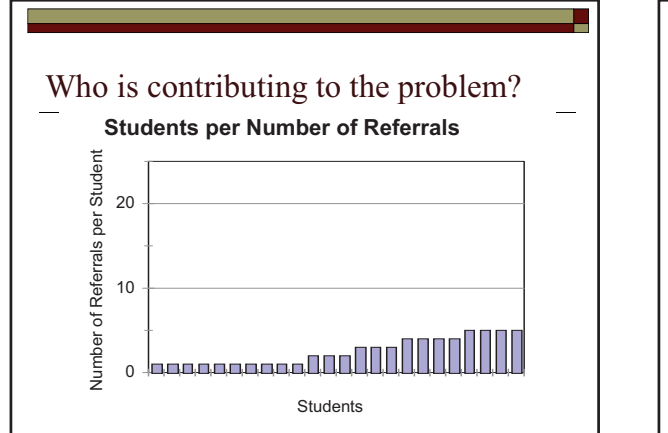

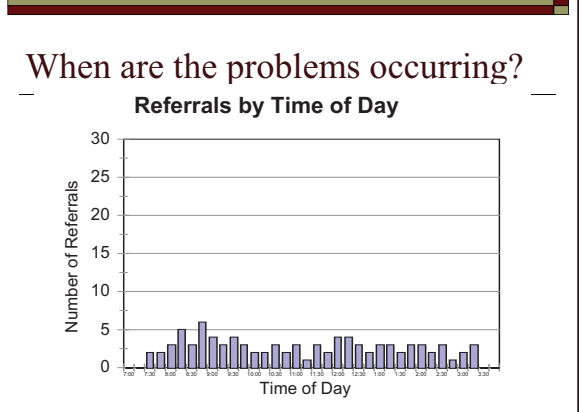

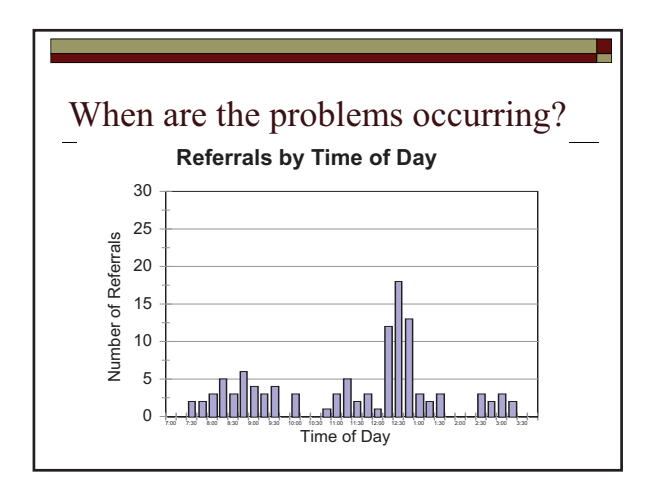

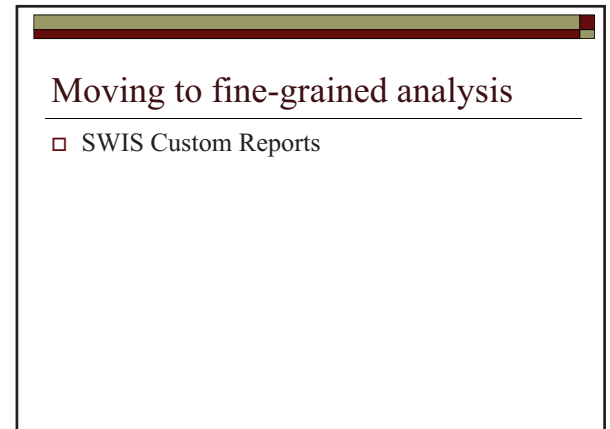

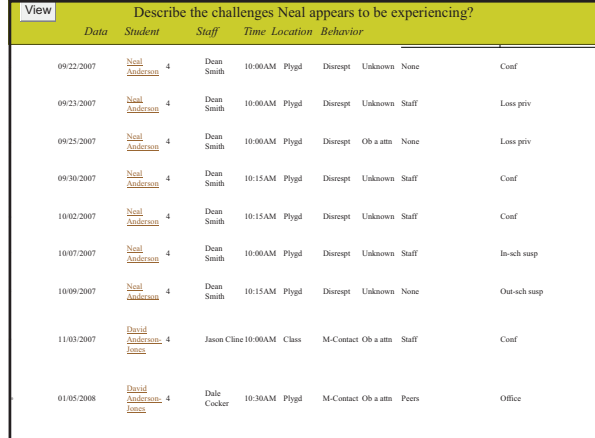

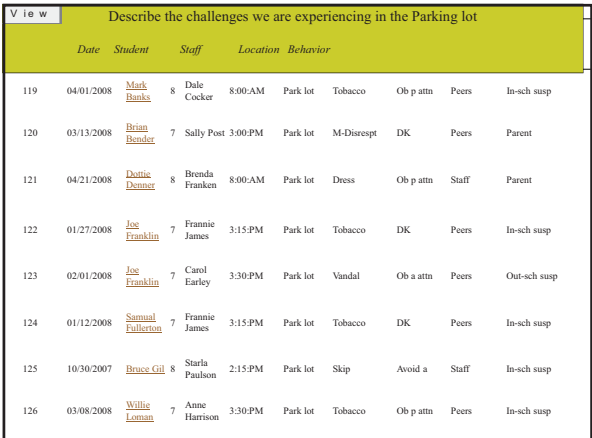

#### A Context for Designing Solutions

- $\Box$  Behavior support is the redesign of environments, not the redesign of individuals
	- a Attend as much, or more, to what happens between problem behavior bouts as what happens
		- during instances of problem behavior. **Edward Carr**)
- □ Positive Behavior Support plans define changes in the behavior of those who will implement the plan.

# **Building Solutions**

- □ Packages versus Practices
	- □ Many good ideas, packages and procedures exist
	- I Most are expensive to implement, and not a perfect fit with your problem
	- $\Box$  Be efficient as well as effective
- $\Box$  Most good interventions will be multicomponent
	- □ Be wary of the one-trick strategy.

#### Using Data to Build Solutions: Four Elements to Consider

- $\Box$  Prevention: How can we avoid the problem context? Who, When, Where Schedule change, curriculum change, etc
- Teaching: How can we define, teach, and monitor what we want?  $\mathbf{a}$ Teach appropriate behavior<br>Use problem behavior as negative example
- $\Box$  Recognition: How can we build in systematic reward for desired behavior?
- $\Box$  Extinction: How can we prevent problem behavior from being rewarded?
- Consequences: What are efficient, consistent consequences for problem<br>behavior?  $\Box$
- $\Box$  <u>Monitoring</u>: How will we collect and use data to evaluate (a) implementation fidelity, and (b) impact on student outcomes?

#### **Solution Development**

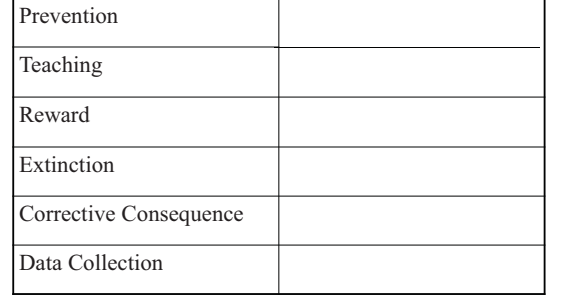

#### Problem solving Mantra

- $\Box$  Do we have a problem?
- (Identify the primary problem)
- $\Box$  What is the precise nature of the problem? Define, clarify, confirm/disconfirm infere
- $\hfill \Box$  Why does the problem exist, & what should we do about it?  $\quad \quad \bullet$  (Hypothesis & solution)
- $\hfill \Box$  <br> What are the actual elements of our plan?
- Action Plan... what will we do, who will do it, when it get done)  $\Box$  Is our plan being implemented?
- (Evaluate & revise plan)  $\Box$  Is the plan having the desired effect?
- $\bullet$  (Maintain, modify or terminate the plan)
- $\Box$  Quick example of the five step process with East Elementary
- $\Box$  500 students
- $K-5$

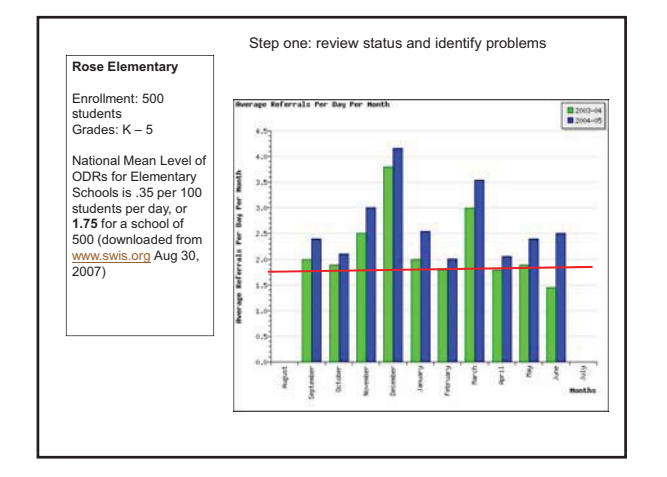

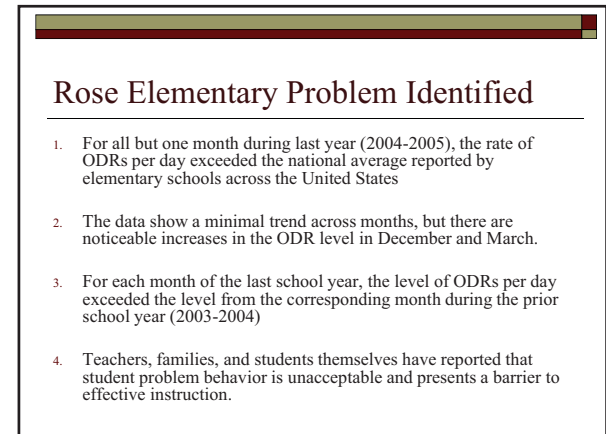

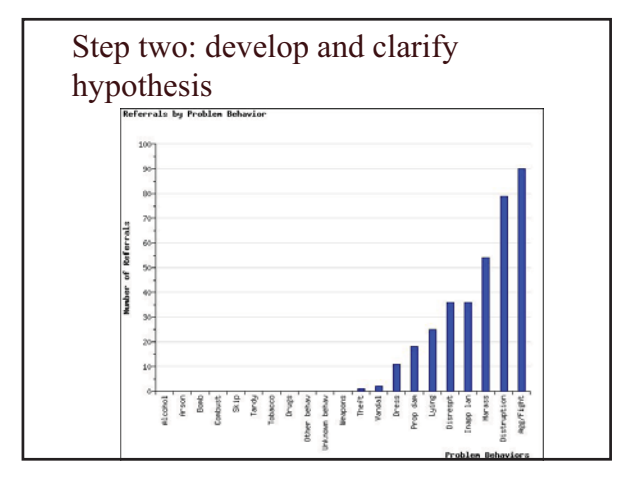

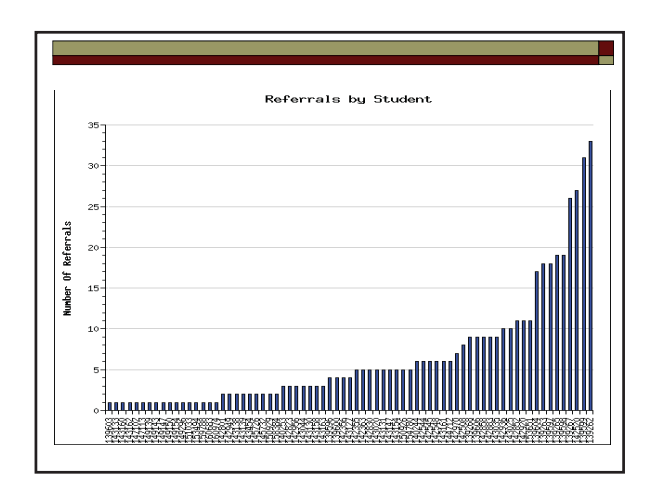

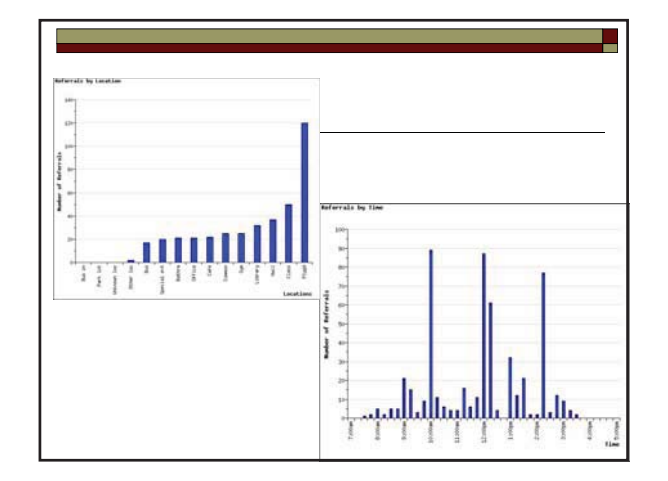

#### Rose Elementary Hypothesis **Statement**

- $\Box$  A large proportion of students are engaging in disruption & aggression on the playground during recess because
	- $\blacksquare$  We have not developed playground specific expectations and taught them to students
	- Playground supervisors have not been included as à. participants in the planning, teaching and evaluation
	- Disruption and aggression are resulting in access to peer attention and time with preferred equipment.

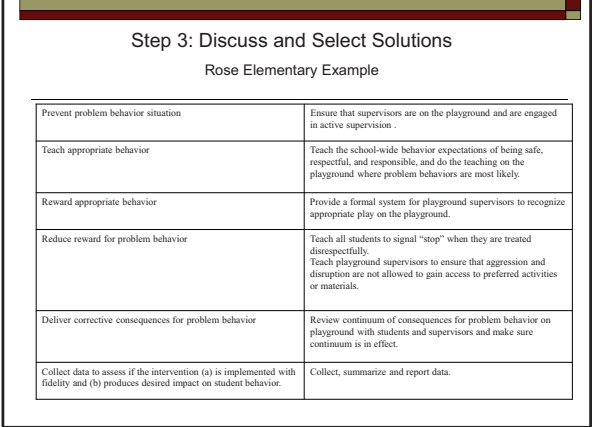

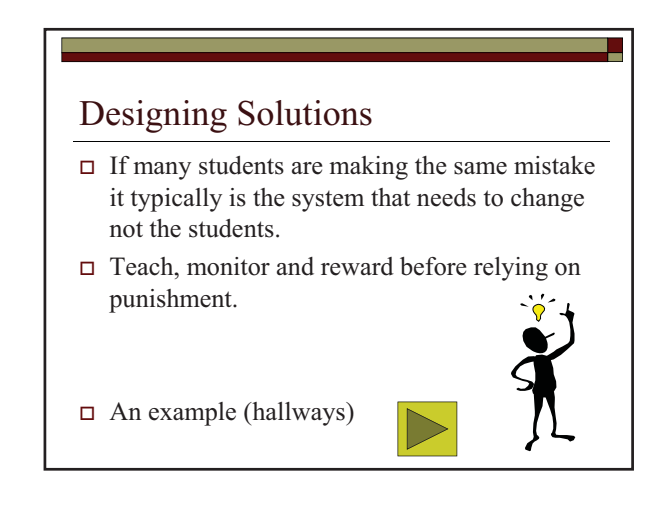

Examples

## Trevor Test Middle School

565 students Grades 6,7,8

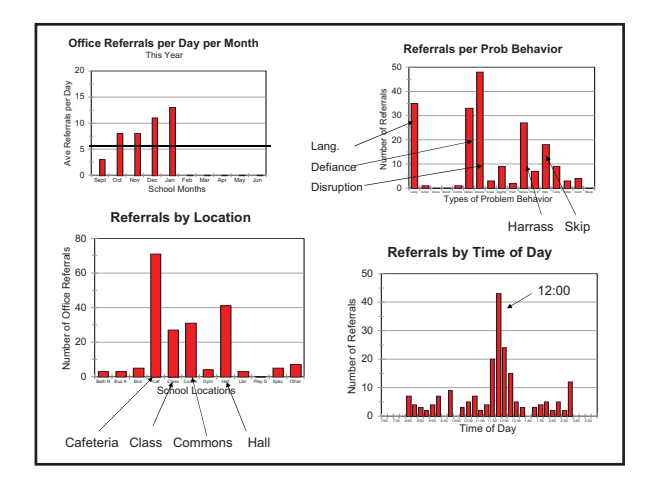

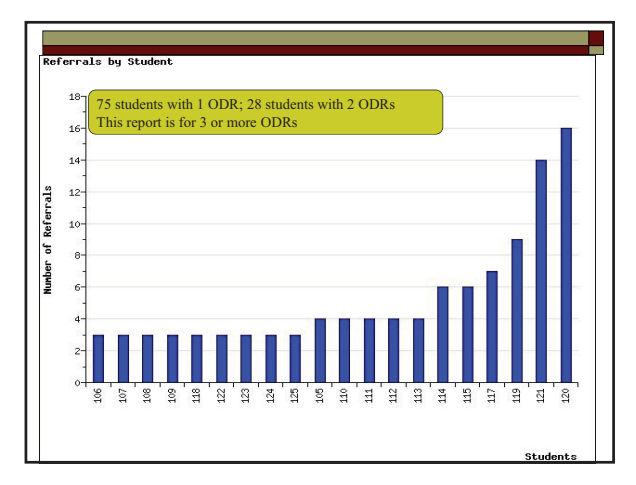

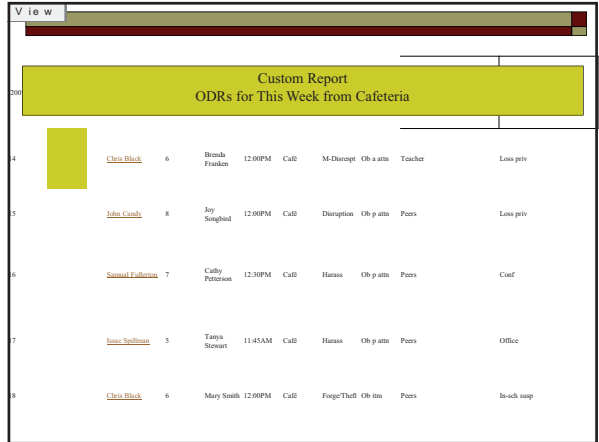

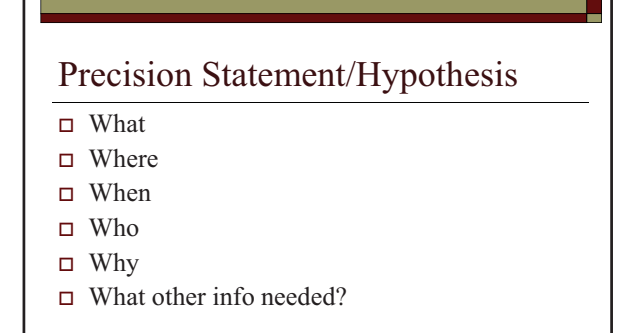

 $\Box$  Possible Solutions?

#### Precise Problem Statement & **Hypothesis Development**

- $\hfill \Box$  Many students from all grade levels are engaging in disruption, inappropriate language and harassment in cafeteria and hallway during lunch, and the behavior is maintained by peer attention
- $\Box$  A smaller number of students engage in skipping and noncompliance/defiance in classes, (mostly in rooms 13, 14 and 18), and these behaviors appear to be maintained by escape.

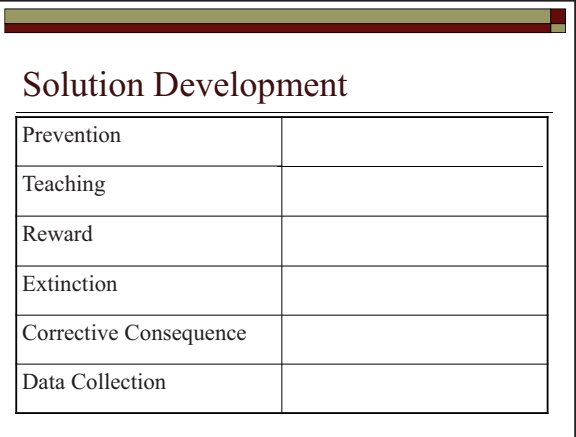

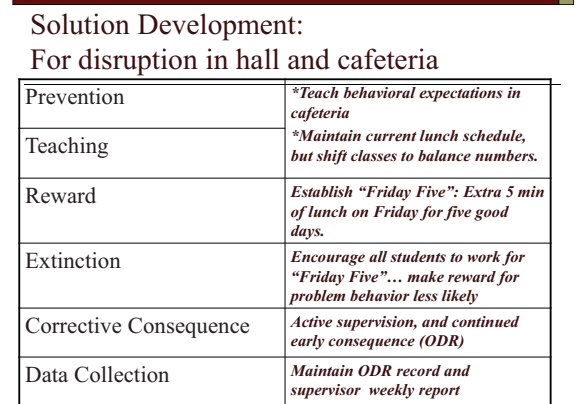

## Langley Elementary School

478 Students  $K-5$ 

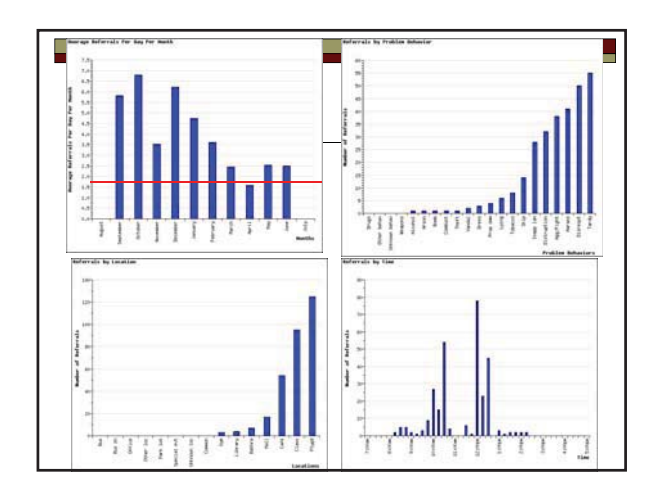

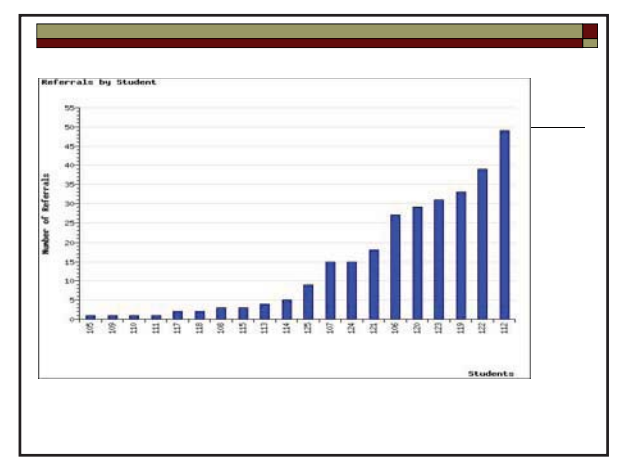

#### Precision Statement/Hypothesis

 $\hfill \Box$  What

- □ Where
- □ When
- $\Box$  Who
- $\Box$  Why
- $\Box$  What other info needed?
- **□** Possible Solutions?

#### **Solution Development**

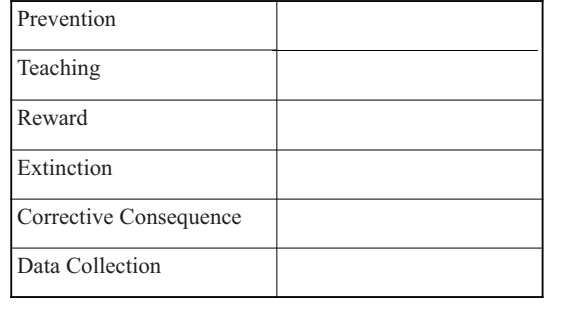

#### Next Steps

- High School Example
- □ Your School
- Individual Student Supports
- □ Planning for implementation

Sandhill High school 354 students

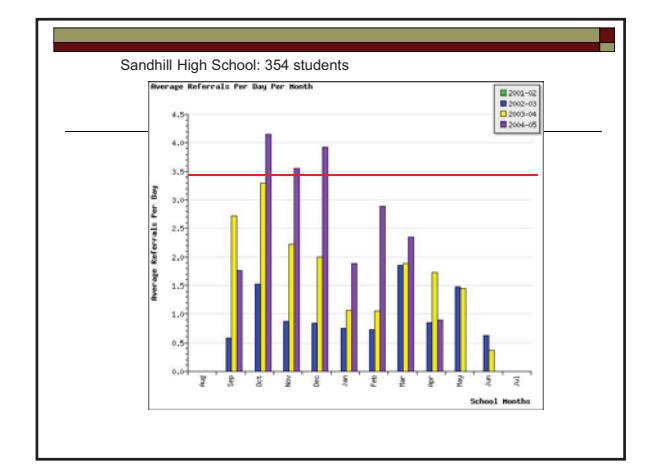

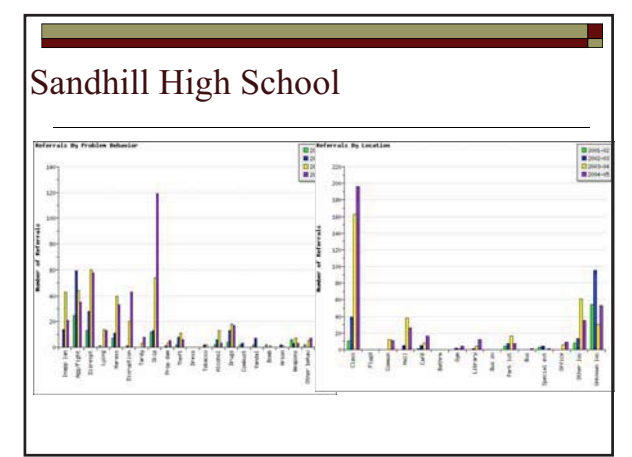

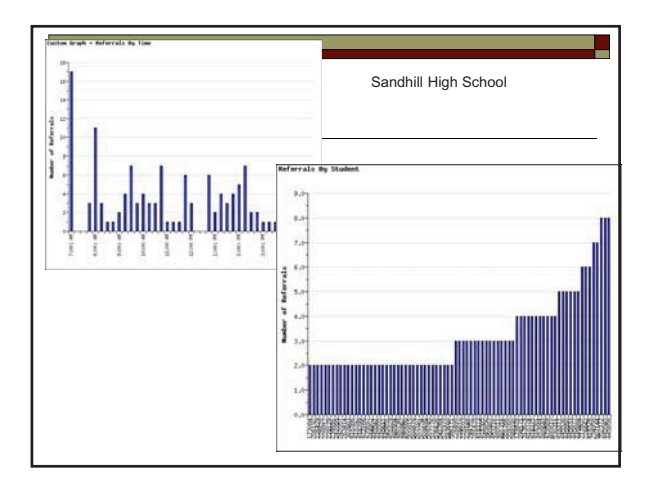

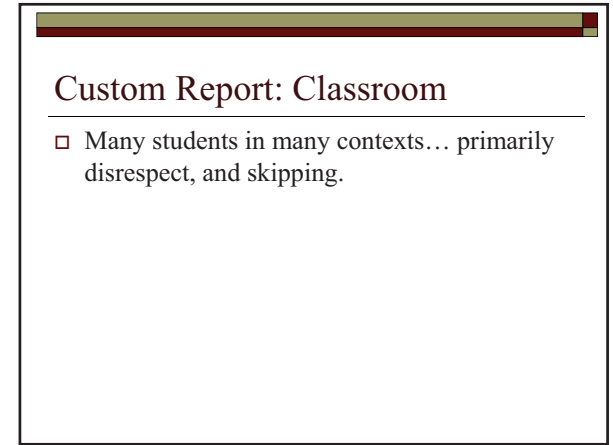

### Precision Statement/Hypothesis

 $\Box$  What

- $\Box$  Where
- $\Box$  When
- $\Box$  Who
- $\Box$  Why
- □ What other info needed?

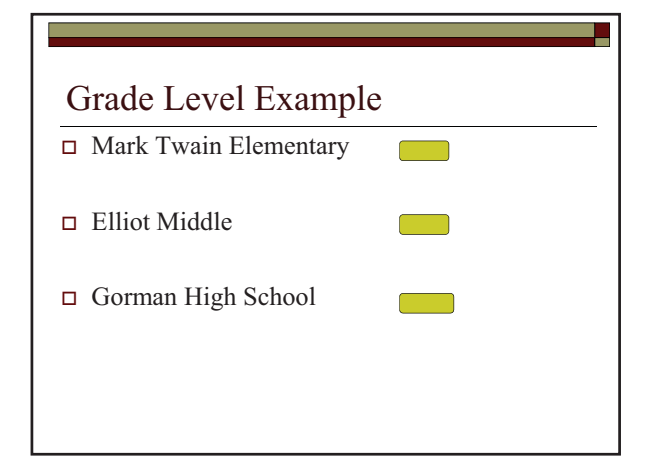

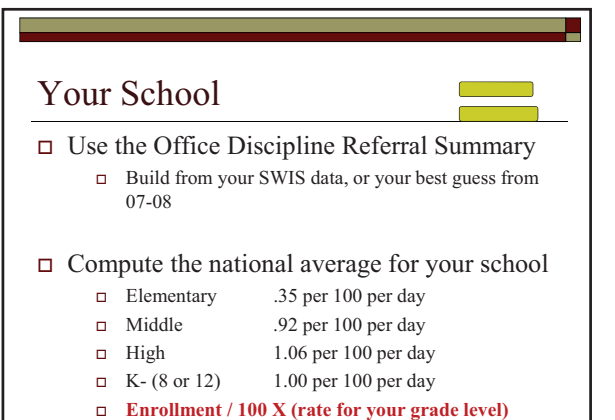

## Your School

- $\Box$  Build your best guess about the patterns for:
	- **Location**
	- $\blacksquare$  Time of day
	- $\blacksquare$  Type of problem behavior
	- What proportion of students have 0-1; 2-5; 6+ ODRs?
- $\Box$  Do we have a problem?
- $\Box$  Can we define it with precision?

### Your School

- Review Data
- $\Box$  Do we have a problem?
- $\Box$  Define problem with precision (or plan party)
- $\Box$  Develop solution options
- $\Box$  Define Action plan needed to implement solution

## **Solution Development**

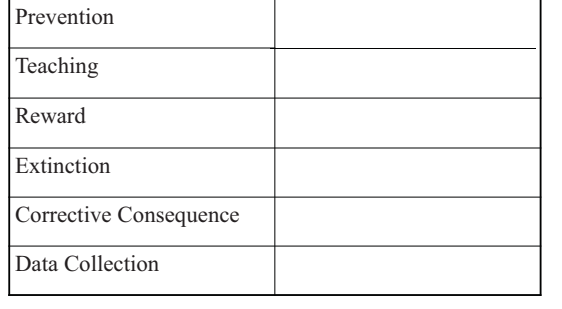

#### Your School

- $\Box$  Use the solution model to build "possible" elements of a solution"
	- $\Box$  Remember that you may have many that are appropriate
	- $\Box$  Identify many, then select the option(s) that are most likely to be both effective and "doable" in your school

#### □ Action Plan

 $\Box$  Who will do what when?

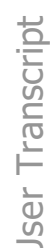

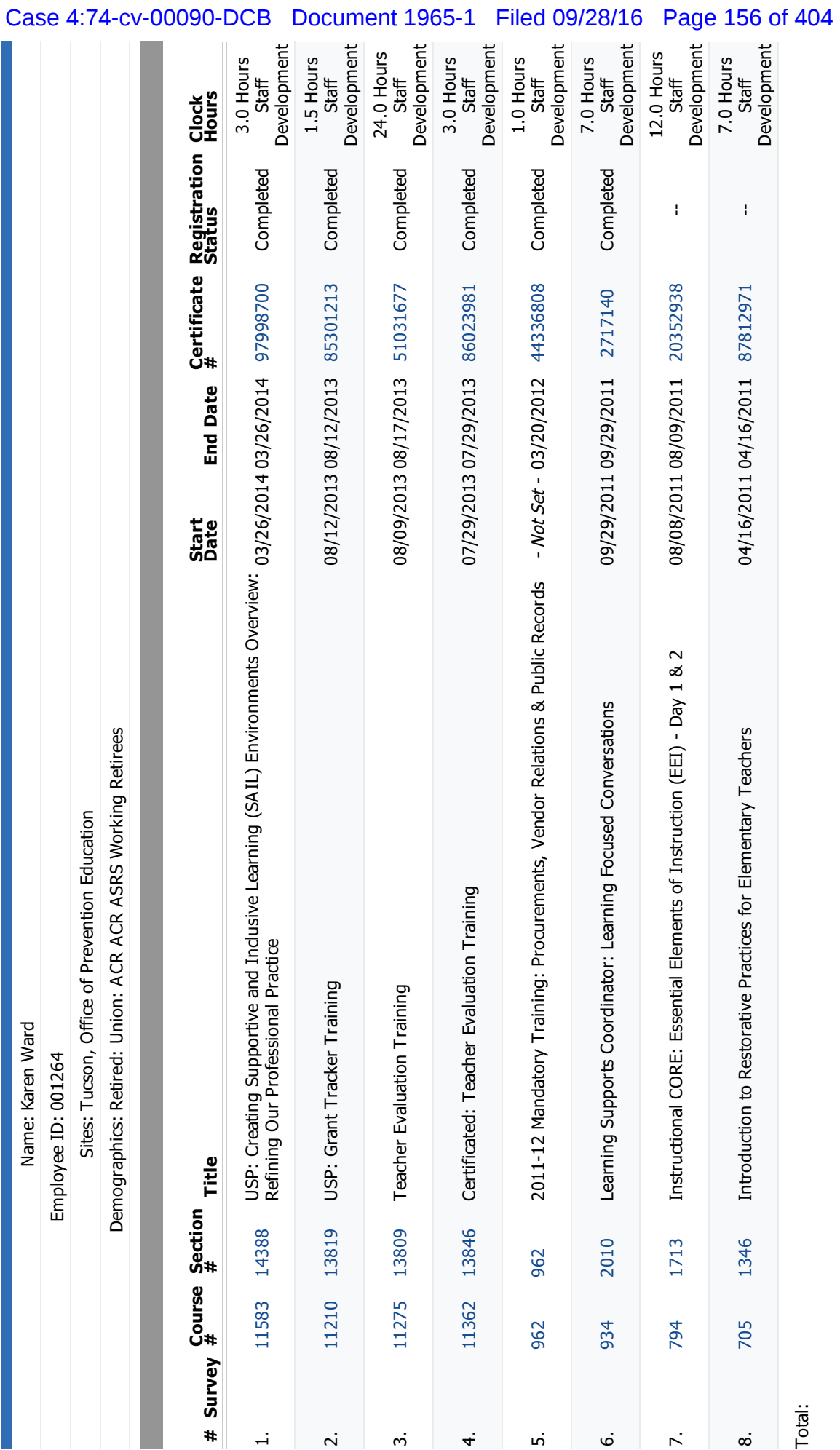

 $VI - 3, p.98$ 

Hours<br>39.5 Staff Development

Salary Increment Credit rement Credit Salary Inc